## Trabajo Fin de Grado Grado en Ingeniería de las Tecnologías Industriales

## Prototipo Multifuncional para Facilitar el Conexionado, Manejo e Integración de Motores Paso a Paso en Equipos de Formación Mecatrónicos

Autor: Juan Li Ye Tutor: Luis Fernando Castaño Castaño

> **Dpto. Ingeniería de Sistemas y Automática Escuela Técnica Superior de Ingeniería Universidad de Sevilla**

y Equation Chapter 1 Section 1 Section 1 Section 1 Section 1 Section 1 Section 1 Section 1 Section 1 Section 1

Sevilla, 2017

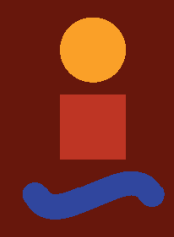

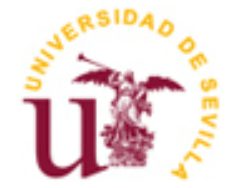

# **Prototipo Multifuncional para Facilitar el Conexionado, Manejo e Integración de Motores Paso a Paso en Equipos de Formación Mecatrónicos**

Autor:

Juan Li Ye

Tutor: Luis Fernando Castaño Castaño Doctor Ingeniero Industrial

Dpto. de Ingeniería de Sistemas y Automática Escuela Técnica Superior de Ingeniería Universidad de Sevilla Sevilla, 2017

Trabajo de Fin de Grado: Prototipo Multifuncional para Facilitar el Conexionado, Manejo e Integración de Motores Paso a Paso en Equipos de Formación Mecatrónicos

Autor: Juan Li Ye

Tutor: Luis Fernando Castaño Castaño

El tribunal nombrado para juzgar el Proyecto arriba indicado, compuesto por los siguientes miembros:

Presidente:

Vocales:

Secretario:

Acuerdan otorgarle la calificación de:

Sevilla, 2017

El Secretario del Tribunal

Me gustaría agradecer a todas las personas que me han ayudado a lograr mis objetivos académicos.

En primer lugar, a mi tutor del proyecto D. Luis Fernando Castaño Castaño por todas las horas dedicadas tanto en tutoría como en el laboratorio de automática.

Después a todos mis compañeros y buenos amigos que he hecho a lo largo de mi vida universitaria. En especial, me gustaría nombrar a Rida Aboulhaich, con quien he compartido los momentos más significantes de la carrera, y a Gonzalo Escobar Granja, por su apoyo y ayuda en el tramo final de la carrera.

Por último, a mis padres, las personas más importantes y a las que más quiero.

Sin vosotros esto no habría sido posible.

Eternamente agradecido.

*Juan Li Ye*

*Sevilla, 2017*

El objetivo de este proyecto es diseñar un prototipo multifuncional que pueda ser utilizado para manejar o controlar motores paso a paso. Este tipo de motores es utilizado en equipos mecatrónicos, bien como elemento de giro de algún mecanismo o bien como dispositivo posicionador de ejes.

Una de las características de los motores paso a paso es que para posicionar su eje es necesario aplicar una secuencia particular a sus bobinas, por lo que precisan de un circuito que genere esta secuencia (conocido como Driver), a su vez el driver admite como referencia las señales de pulso, de dirección y de habilitación, generadas, normalmente, por otro circuito o equipo (llamado Controller) que puede ser un PLC, un microcontrolador, etc.

A nivel docente o de formación de personal con equipos mecatrónicos que utilicen motores paso a paso se suelen dar las siguientes situaciones o necesidades:

- 1- Uso del motor como elemento propulsor simple, donde solo se requieren acciones de 'giro en un sentido' 'paro' 'giro en sentido contrario' del motor. Por ejemplo, manejo de una cinta transportadora gestionada por un robot para alimentar material de trabajo.
- 2- Uso del motor como elemento posicionador, donde se requieren generar señales de pulso, dirección y habilitación precisas. Por ejemplo, posicionador de un eje en una máquina herramienta mediante un PLC o microcontrolador.
- 3- Uso del motor en situaciones especiales, como podían ser:
	- el manejo manual para poner un eje en una posición determinada (modo JOG)

- uso del propio motor como carga mecánica para generar pares resistentes en otros propulsores, (perturbaciones de carga).

- determinación experimental de las características de respuesta del motor en función de la frecuencia aplicada en los pulsos.

La idea del trabajo es el diseño y construcción de un prototipo multifuncional que permita adaptarse para cada una de estas situaciones planteadas en la práctica docente con motores paso a paso.

Este proyecto está orientado de manera didáctica para que pueda ser utilizado de forma cómoda para fines educacionales de prácticas, por lo que irá acompañado detalladamente de algunos ejemplos de uso. Por citar algunos, a través de este prototipo se podrán controlar motores por medio de un autómata programable como el autómata Modicom M-340 del fabricante Schneider Electric, o se podrá usar colectivamente con otros equipos como servomotores, equipos de Panasonic, controlador de Scorbot, etc.

Por último, el trabajo lleva incluido un informe de seguridad, con todas las precauciones que se debe de tomar en cuenta a la hora de manipular dicho aparato, con el propósito de no poner en riesgo la salud del usuario y evitar averías o roturas tempranas del sistema, debido a una posible manipulación errónea del mismo.

# **Índice**

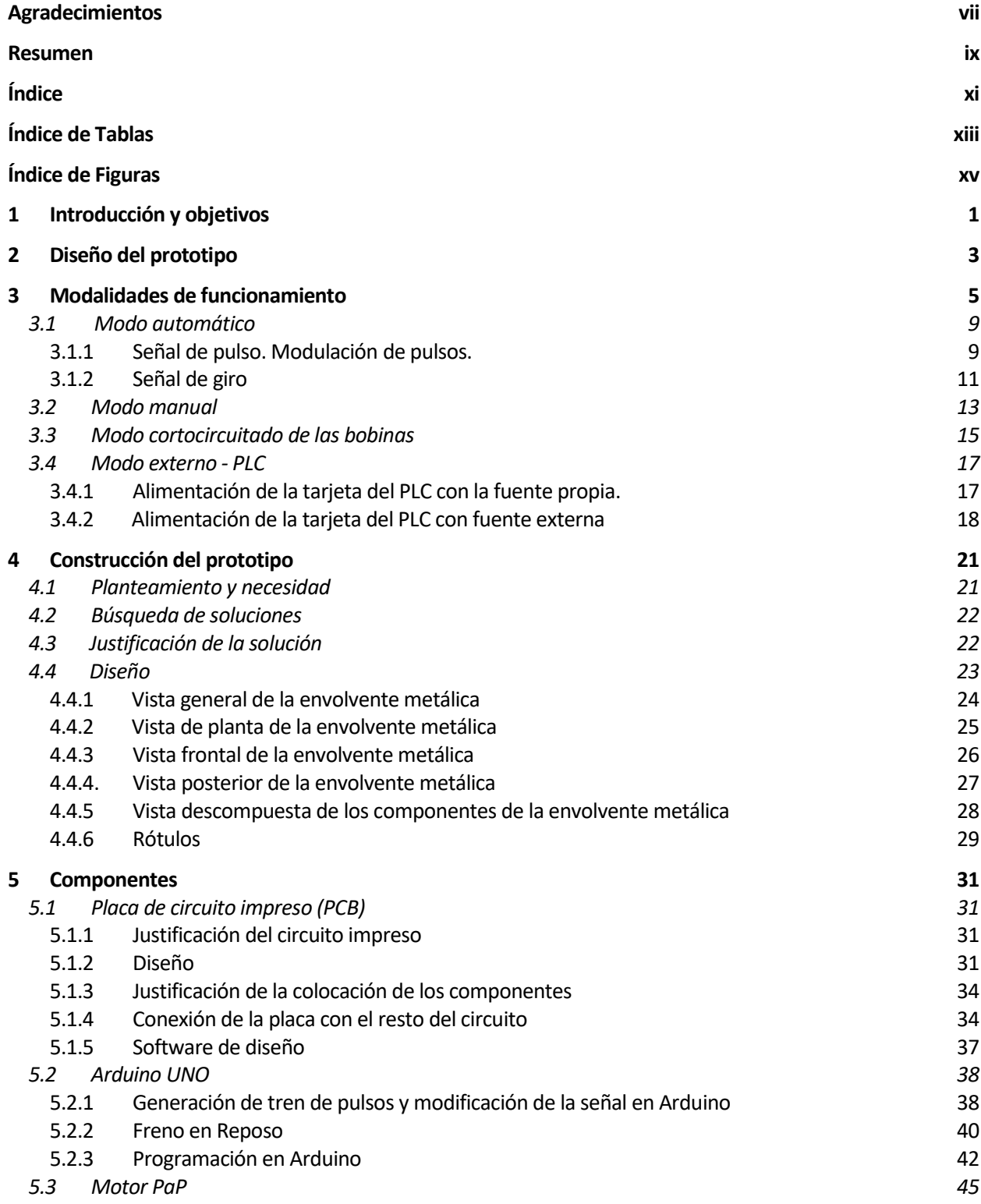

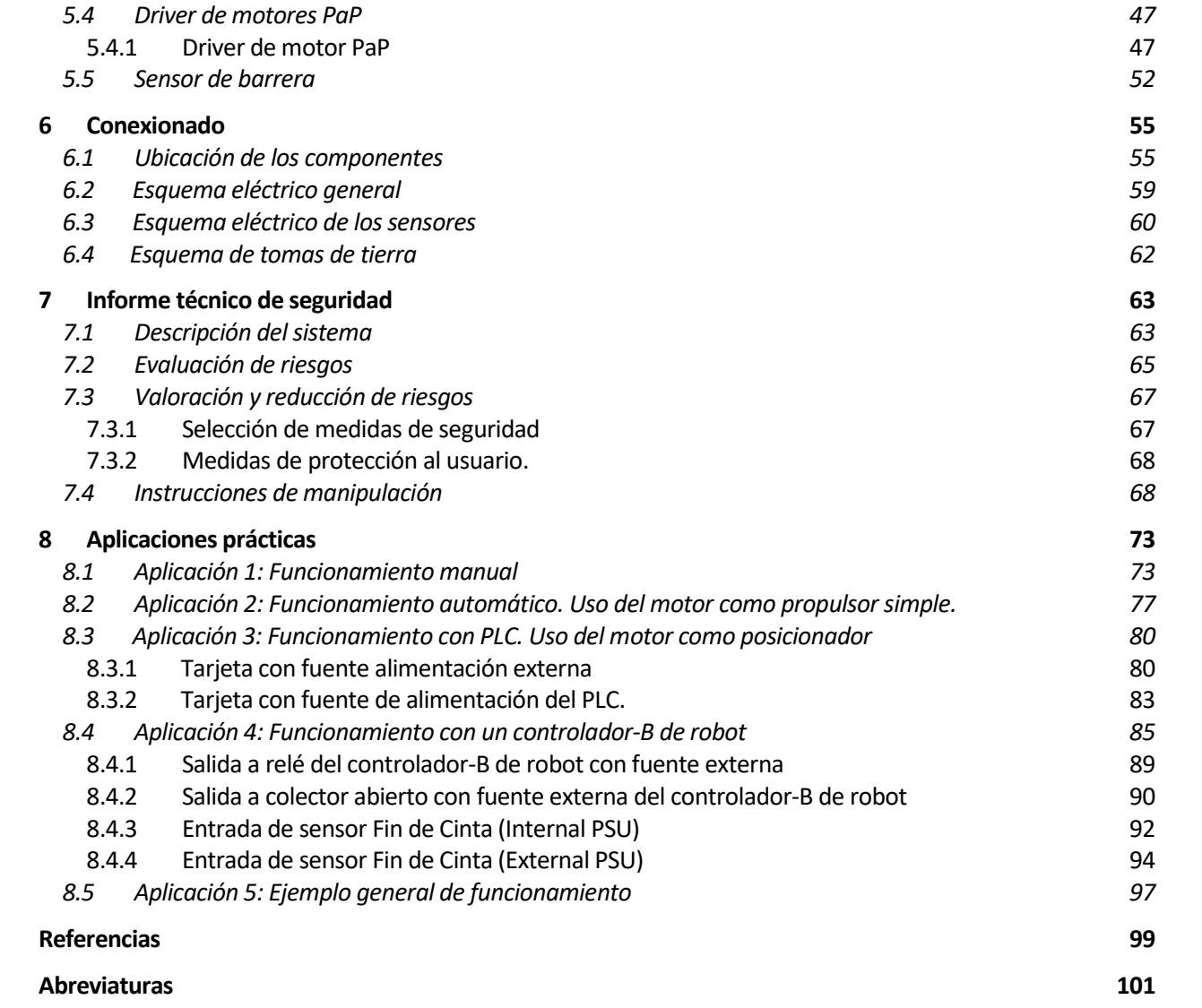

# **ÍNDICE DE TABLAS**

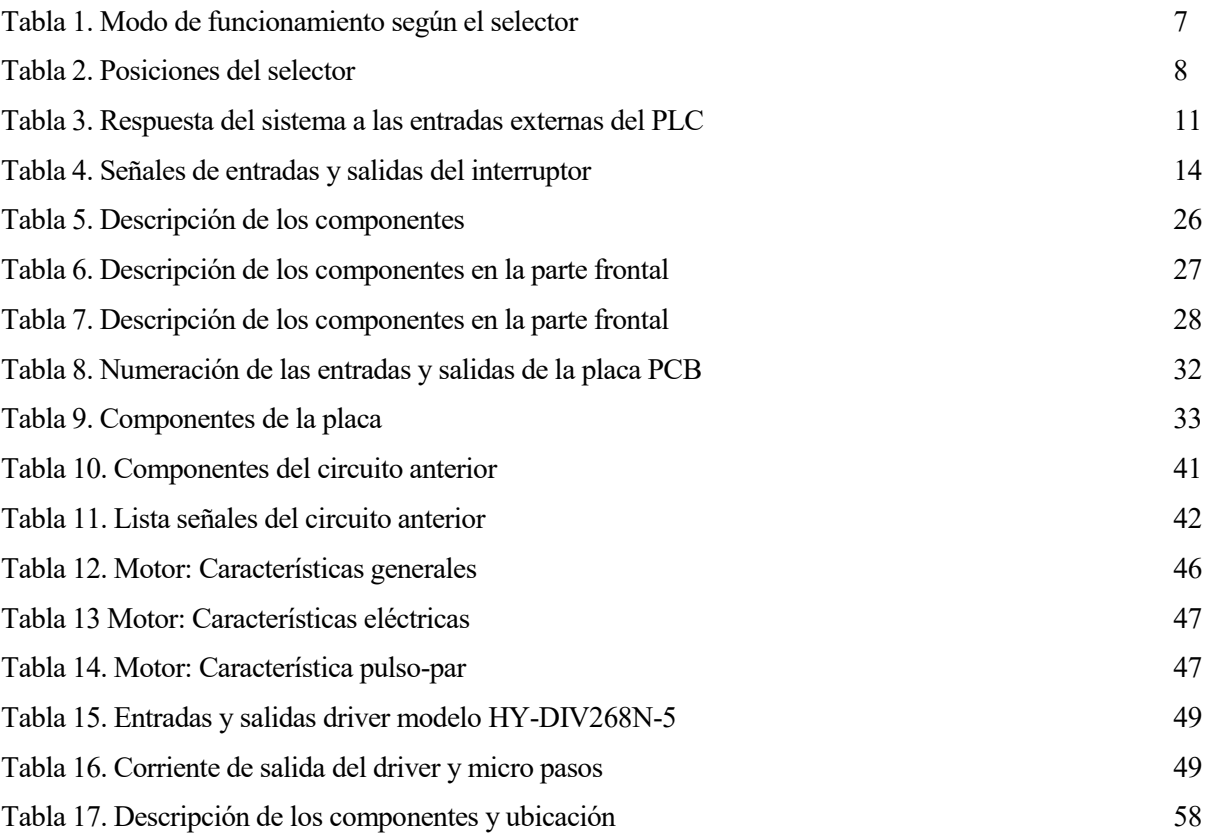

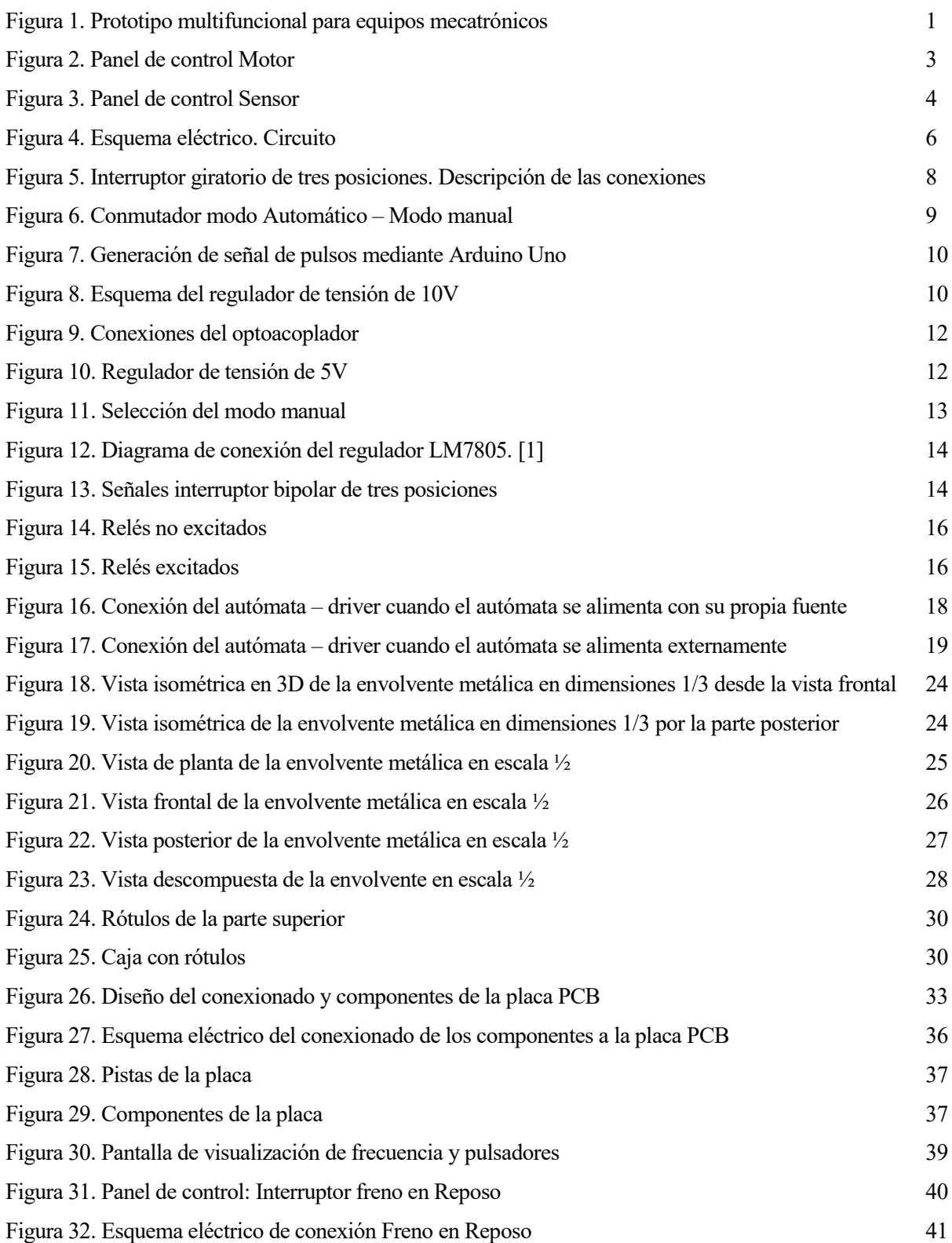

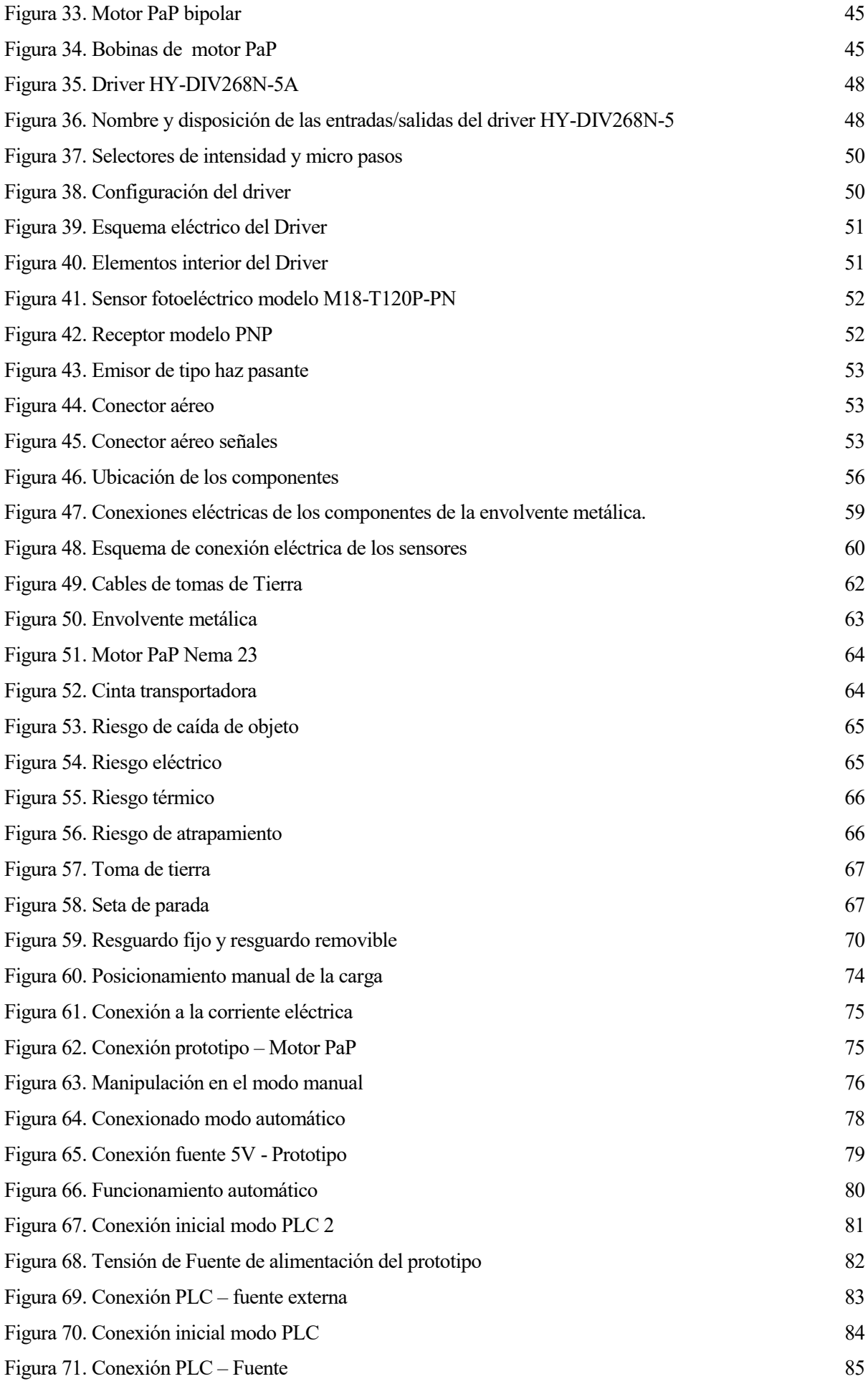

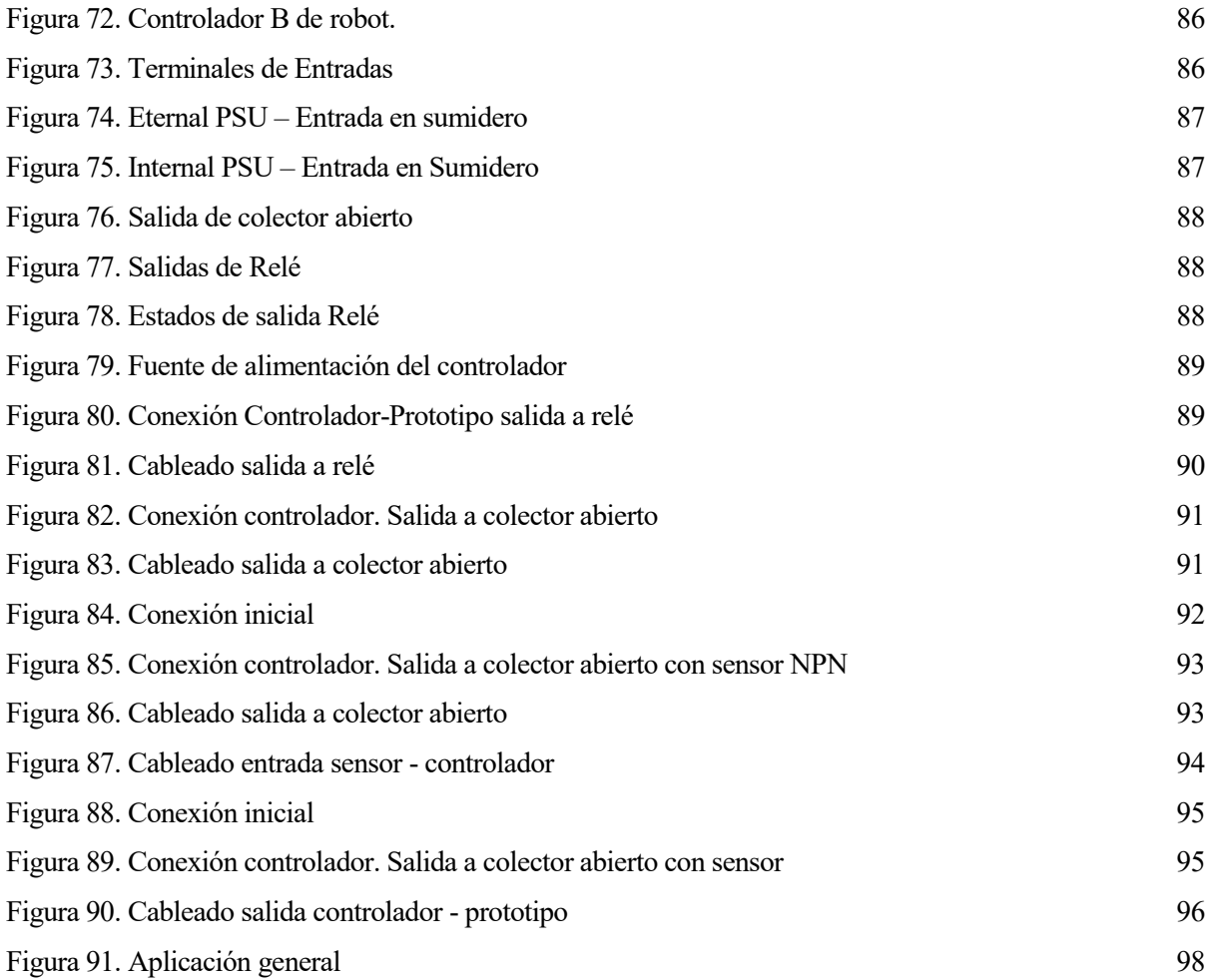

ste proyecto surge a partir de la necesidad de un sistema que permitiera facilitar tanto al docente como al alumnado la gestión de sistemas de posicionamiento usando motores paso a paso. En general, esto se traducirá en la posibilidad de realización de prácticas académicas donde se inicie al alumnado en el uso de este tipo de motores. Estos motores son de especial interés en el ámbito de la automatización de sistemas y procesos debido a que son de utilidad múltiple. Se pueden usar tanto en un banco de pruebas o en simulación, en un laboratorio como en el mundo laboral. E

Estos motores presentan unas características ventajosas frente a los demás motores convencionales. Existe un amplio abanico de posibilidades para controlar estos tipos de motores y sacar el máximo provecho, por lo que al sistema se le ha exigido que pueda ser utilizado por diversos equipos mecatrónicos para manejar los motores paso a paso.

Por eso, para implantar el sistema en el mundo real se ha decidido construir una plataforma que cumpliese con una serie de características vitales. Algunas de las características que deben cumplirse son una alta versatilidad para adaptarse al mayor número de dispositivos mecatrónicos, gran fiabilidad y movilidad para poder ser transportado a otros laboratorios o incluso a clase. La plataforma que se ha decidido construir ha sido finalmente una envolvente metálica (ver figura 1) con un panel de mando en la parte superior que permite controlar y conectar los distintos tipos de equipos mecatrónicos.

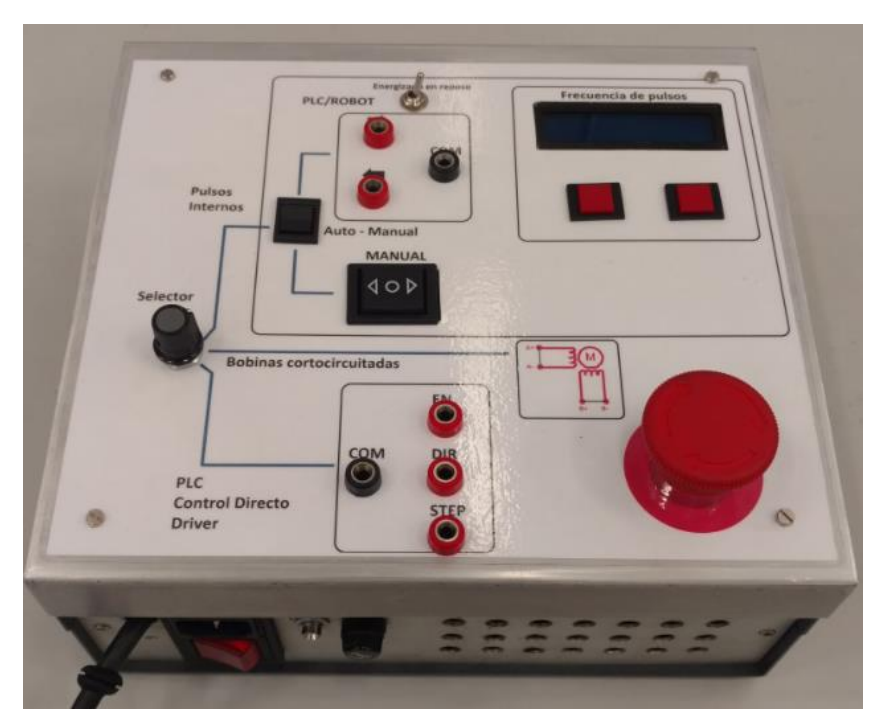

Figura 1. Prototipo multifuncional para equipos mecatrónicos

Como se explicó en el resumen, el sistema creado permite utilizar equipos mecatrónicos para controlar motores paso a paso en las situaciones como: el uso del motor como elemento propulsor simple; el uso del motor como elemento posicionador; y otros usos específicos como el manejo manual del eje o el uso del motor como carga para generar pares resistentes.

Esto ha hecho necesario diseñar un circuito lo suficientemente flexible como para satisfacer las diferentes formas de uso del motor ya que para cada situación se necesitan unos determinados elementos electrónicos. Aunque todos comparten la necesidad de un Driver (dispositivo que genera la secuencia para las bobinas del motor, y que admite señales de pulso, dirección y habilitación), dependiendo del caso serán necesarios otros elementos para generar otras señales.

En el caso del **propulsor simple** (que sirve por ejemplo para controlar una cinta transportadora), el sistema dispone de un elemento para la generación de señales de pulsos (un microcontrolador Arduino UNO), mientras que las acciones de giro se obtienen a través de un dispositivo mecatrónico externo. Este equipo puede ser una fuente de tensión, robot, PLC o cualquier otro controlador.

En el caso del **elemento posicionador,** el sistema dispone de un conexionado apto para destinar las señales externas al driver (interior al sistema), con un sistema de protección para evitar daños en el equipo, mientras que un elemento mecatrónico se encargará de generar las señales de pulso, dirección y habilitación.

En el caso de situaciones específicas como el **manejo manual,** para poner un eje en una posición determinada, el sistema cuenta con un elemento de accionamiento (interruptor bipolar de 3 posiciones) para que el usuario pueda manipular mecánicamente la acción de giro (en uno u otro sentido o sin giro). En este caso el sistema dispone de un componente para generar esta señal (señal de dirección)

Otro caso específico es el uso del motor como **carga mecánica**. Es bastante útil para generar un par resistente y observar cuál es el efecto que tendría si se conectara este motor a una cinta transportadora que gire en sentido contrario. El sistema dispone de un modo 'pasivo' que permite inutilizar el driver del motor (dejar de alimentar al driver) y cortocircuitar las bobinas del mismo para aumentar el par resistente del motor.

El sistema se ha diseñado para cumplir y satisfacer todos estos propósitos y para ser lo más completo posible, ofreciendo a la vez sencillez y seguridad al usuario. Por este motivo se presenta una guía de aplicaciones prácticas en donde se explican paso a paso y de forma concisa varias de las aplicaciones mencionadas. Esta guía está pensada para que un usuario sin conocimiento previo llegue a usar el sistema de forma intuitiva y segura. Algunas de las aplicaciones que se van a mostrar son el manejo manual, el uso del motor como elemento posicionador a través de un autómata programable, o el uso del motor como elemento propulsor simple a través de un controlador de Scorbot.

l primer paso para construir el sistema será el diseño del prototipo. Esta fase es de gran importancia porque determinará y limitará todos los usos que se le dará al motor, por lo que es la base del todo el proyecto. E

Desde un principio, el diseño del motor se hizo conforme a las distintas posibilidades de poner en marcha el motor PaP.

Se ha diseñado unos modos de accionamiento para controlar el motor desde 4 configuraciones distintas: **control externo-PLC**, **control automático**, **control manual** y **modo cortocircuito de las bobinas**. El **control externo-PLC** permitirá al usuario usar distintos controladores externos como autómatas programables o microcontroladores para crear un posicionador de piezas. En el laboratorio se dispondrá del autómata programable PLC modelo Modicom M340 de Schneider Electric, que se programará para que dicho motor controle la velocidad y sentido de la cinta. El **control automático** permitirá al usuario arbitrar manualmente la velocidad del motor, aunque el sentido lo determinará el controlador/autómata que se conecte al sistema. El **control manual** permitirá al usuario controlartanto la velocidad del motor como el sentido de giro. Por último, **el modo cortocircuito de las bobinas** hará que el motor actúe como freno ejerciendo un par resistente, cortocircuitando ambas bobinas del motor paso a paso.

En la siguiente figura se muestra los modos de funcionamiento del sistema. Se explicará más adelante detalladamente junto con el circuito eléctrico.

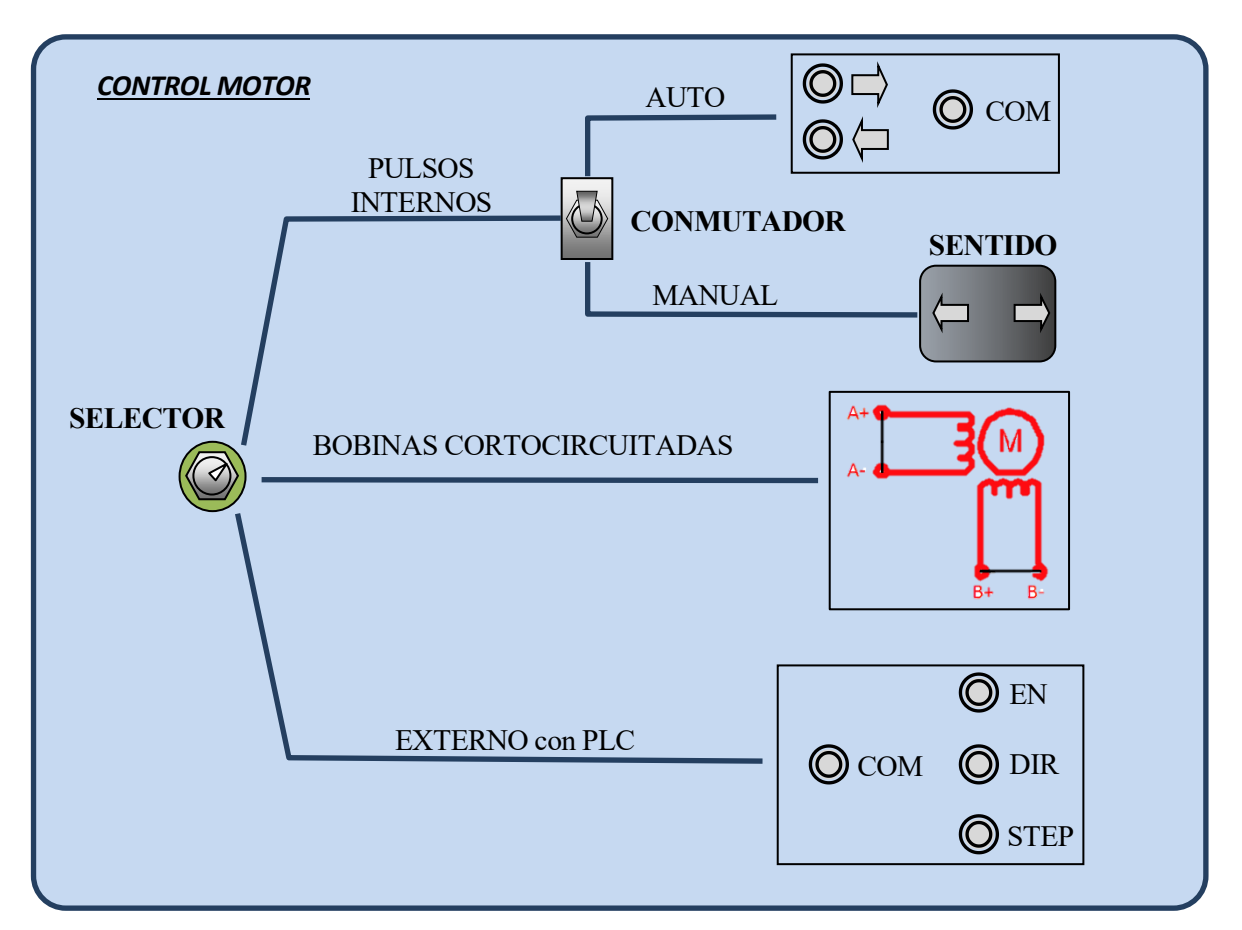

3 Figura 2. Panel de control Motor

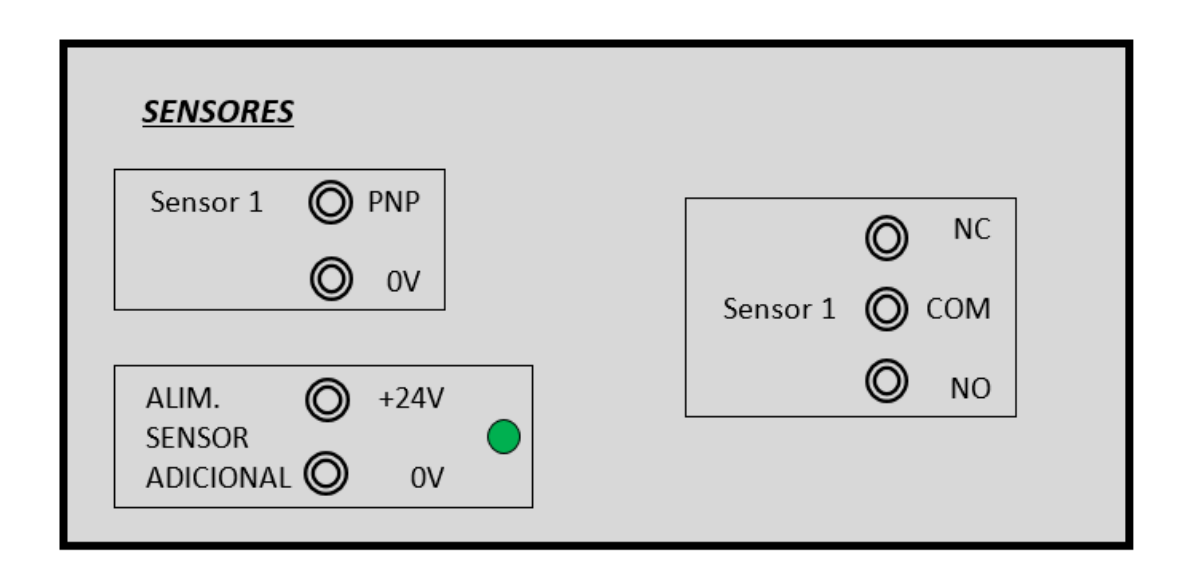

Figura 3. Panel de control Sensor

Se muestra a continuación el panel de control de las conexiones de los sensores. En esta parte se podrá conectar los distintos equipos mecatrónicos para que puedan ser controlados por el sistema.

# **3 MODALIDADES DE FUNCIONAMIENTO**

l sistema de adaptación para controlar el motor paso a paso consiste en 4 modos claramente diferenciados. E

- El **modo automático**. Se podrá controlar manualmente la frecuencia de pulsos que llegará al driver para motor PaP, por lo que la velocidad del motor será un parámetro libre, mientras que la dirección (sentido del motor de las bobinas) la manipulará un programa externo mediante un autómata o un microcontrolador.
- El **modo manual.** Se podrá controlar manualmente tanto la frecuencia de pulsos, a través de un par de pulsadores, como el orden de activación de las bobinas del motor, que se traducirá en la dirección que tomará el eje del motor.
- El **modo cortocircuitado de las bobinas**. El fin de que se persigue es que el motor actúe como freno cuando no está activado, ejerciendo un par resistente mayor que cuando las bobinas no estén cortocircuitadas. Siempre se activará este modo cuando se conmute del modo manual o automático al modo externo-PLC. Se ha forzado a que los dos terminales de cada bobina del motor entren en contacto (cortocircuito) haciendo que el motor genere un par resistente en contra a cualquier perturbación o fuerza para mover el motor. Hay un par utilidades que se le podría dar:
	- Si el motor está acoplado a una cinta transportadora que está apoyada sobre una superficie inclinada. Cuando el motor está no está en marcha, si se le coloca una carga pesada, ésta se mantendría inmóvil en la cinta gracias al par resistente que ofrece el motor en reposo.
	- Si el motor está acoplado a una cinta transportadora y se desea forzar con un servomotor (servomotor disponible en el laboratorio) a la misma cinta simultáneamente, pero en sentido contrario. En este caso, el motor PaP actuaría como una carga en contra que debe de ser menor al par que ejerce el servomotor.
- El **modo externo** o modo autómata. Se podrá controlar el motor de forma automática usando el autómata programable PLC modelo Modicom M340 de Schneider Electric. De este modo, el autómata programará todo lo referente al tema de señales, la habilitación de las mismas, creará una secuencia de pulsos necesario para que el driver pueda controlar pueda controlar la velocidad del motor y también la dirección que tomará. Se creará un programa que sea autónomo por sí misma, usando el programa UNITY PROXL.

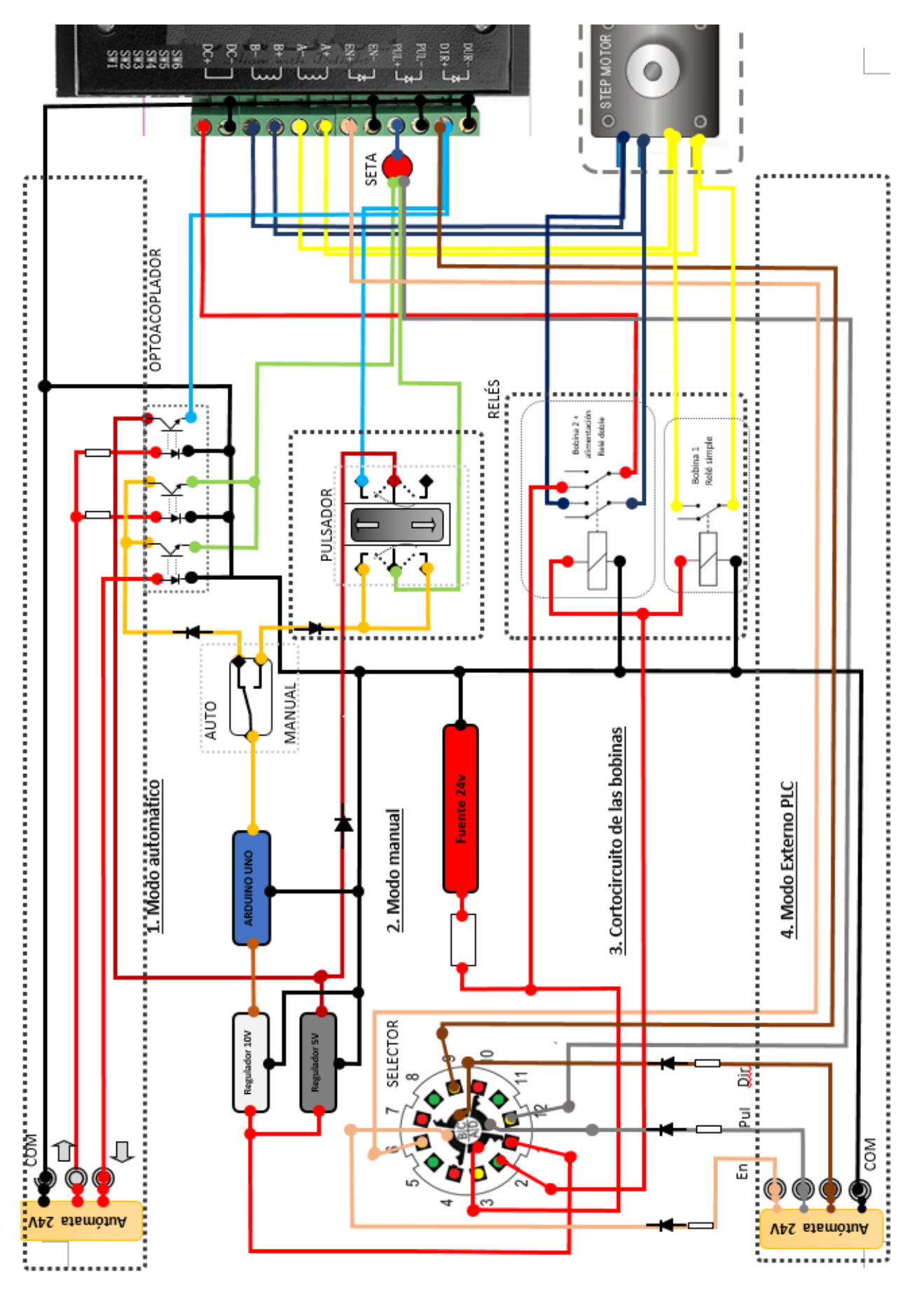

Figura 4. Esquema eléctrico. Circuito

Para la conmutación de los tres modos de funcionamiento usará un **interruptor giratorio de 3 posiciones** que hará función de selector, tal como se muestra en el esquema del circuito. Una característica del selector es que al ser circular y disponer 3 posiciones fijas, no es posible conmutar de la posición 1 a la posición 3, de modo que, dependiendo del modo actual, se podrá conmutar a un futuro modo determinado. Por este motivo se ha optado por elegir la **posición 1 para el modo automático y modo manual** (entre estos dos modos se podrá elegir mediante otro interruptor de dos posiciones), **posición 2 para el modo cortocircuitado de bobinas** y **posición 3 para el modo externo-autómata**. Así, para poder usar el modo externo (posición 3) desde el modo manual (posición 1), no se podrá llevar a cabo de forma directa, sino que antes se deberá de parar el motor, cortocircuitando dichas bobinas (posición 2), para luego poder ser utilizado en el otro modo. Esto también supone una medida de seguridad para evitar que determinados componentes sufran daños, especialmente el driver ya que si no se cortocircuitaran las bobinas sería posible que circule intensidad en sentido contrario dañando ciertos componentes internos.

A continuación, se detallará en una tabla los modos de funcionamiento correspondiente con cada una de las posiciones del selector.

| Posición<br><b>Selector</b> | Modo de<br>funcionamiento | Señal habilitada al<br><b>Driver</b> | ¿Quién da los<br>pulsos?   | $:$ Dirección?                          |
|-----------------------------|---------------------------|--------------------------------------|----------------------------|-----------------------------------------|
| 1.1                         | Modo<br>semiautomático    | NO (pero se podrá<br>habilitar)      | Arduino<br>(Manipulable)   | PLC ( $No$<br>manipulable)              |
| 1.2                         | Modo manual               | NO (pero se podrá<br>habilitar)      | Arduino<br>(Manipulable)   | Interruptor<br>Bipolar<br>(Manipulable) |
| $\overline{2}$              | Modo c.c. bobinas         | NO <sub>1</sub>                      | NO <sub>1</sub>            | NO <sub>1</sub>                         |
| 3                           | Modo externo              | SI (pero se podrá<br>deshabilitar)   | PLC ( $No$<br>manipulable) | PLC (No<br>manipulable)                 |

Tabla 1. Modo de funcionamiento según el selector

En la figura del selector se muestra cómo quedaría la funcionalidad del **interruptor giratorio** que se ha utilizado, concretamente es el **modelo CK1027**, un interruptor de 4 polos y 3 posiciones. Se detallará más adelante las características del mismo, pero la funcionalidad que tiene es la siguiente: Se dispone 4 conexiones en el centro del interruptor, correspondiente a 4 polos, de tal forma que cada polo puede acceder a 3 posiciones de las posiciones en el exterior, en total 12 exteriores, aunque en una posición determinada, cada conexión interior solo accederá a una posición exterior. Por ejemplo, si se coloca el interruptor en la posición 1, el polo A conectará mecánicamente con la posición 1, el polo B con la posición 4, el polo C con la posición 7 y el polo D con la posición 10. Se muestra a continuación una tabla informativa junto con un esquema del interruptor.

| Posición         | Modo de<br>funcionam.                              | Polo A                            | Polo B                            | Polo C                            | Polo D                             | <b>Esquema</b> |
|------------------|----------------------------------------------------|-----------------------------------|-----------------------------------|-----------------------------------|------------------------------------|----------------|
| $\mathbf{1}$     | Modo<br>semiautomático y<br>manual<br>(Color Rojo) | <b>Conector 1</b><br><b>USADO</b> | Conector 4<br>NO<br><b>USADO</b>  | Conector 7<br>NO<br><b>USADO</b>  | Conector 10<br><b>NO USADO</b>     |                |
| $\boldsymbol{2}$ | Modo c.c bobinas<br>(Color verde)                  | <b>Conector 2</b><br><b>USADO</b> | Conector 5<br>NO<br><b>USADO</b>  | Conector 8<br>NO<br><b>USADO</b>  | Conector 11<br><b>NO USADO</b>     |                |
| $\mathbf{3}$     | Modo externo<br>(Color amarillo)                   | Conector 3<br>NO<br><b>USADO</b>  | <b>Conector 6</b><br><b>USADO</b> | <b>Conector 9</b><br><b>USADO</b> | <b>Conector 12</b><br><b>USADO</b> |                |

Tabla 2. Posiciones del selector

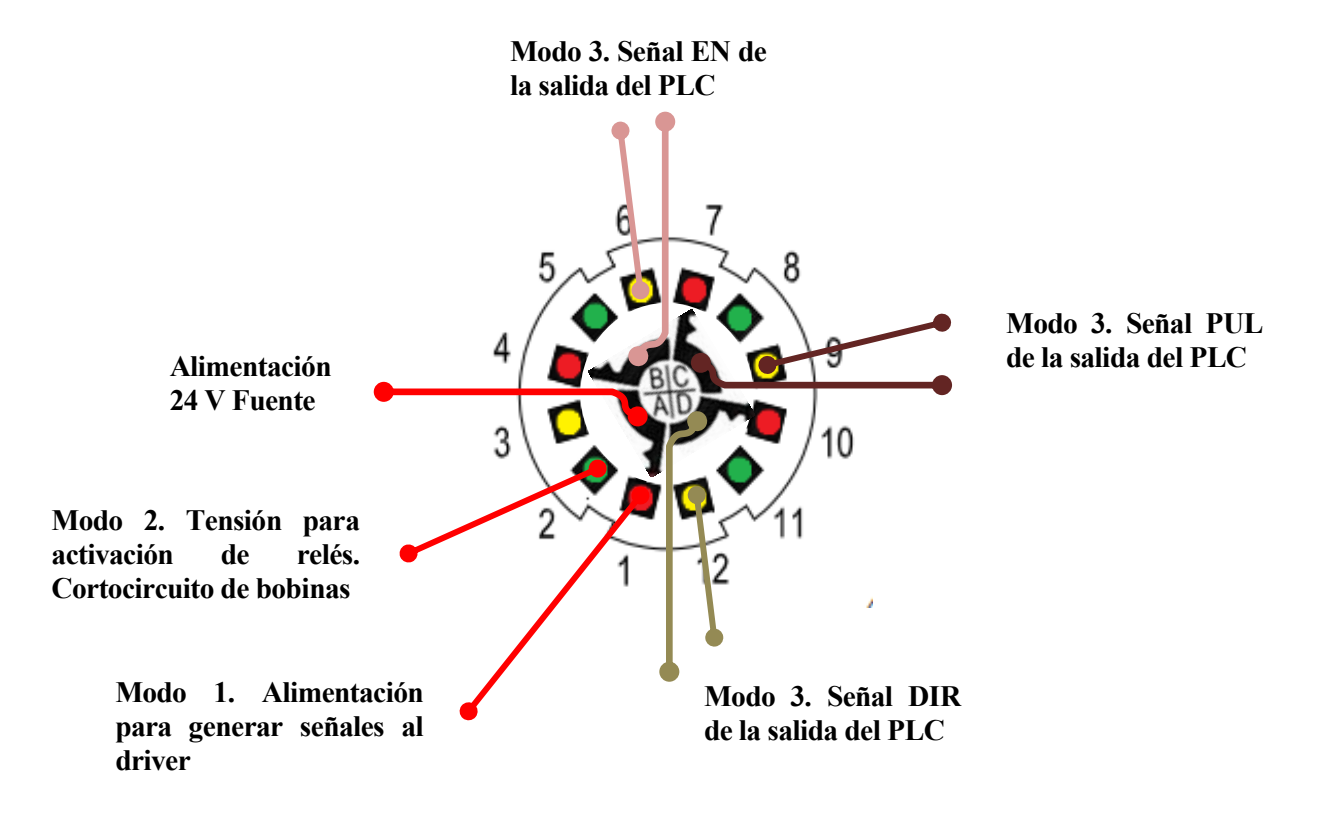

8 posiciones. Descripción de las conexionesFigura 5. Interruptor giratorio de tres

### **3.1 Modo automático**

Como se indica en el esquema, para el modo automático habrá que colocar interruptor giratorio (selector) en la **posición 1**. Para seleccionar entre el modo semiautomático y el modo manual se dispone de un conmutador de dos posiciones fijas, del cual, si se elige el **modo AUTO**, dará paso a que actúe el autómata programable que se encargará de la señal de dirección (giro del motor PaP). Sin embargo, si se elige el **modo MANUAL**, dará paso a que un pulsador bipolar de 3 posiciones se encargue de proporcionar la dirección. En este primer caso se centrará en la primera opción.

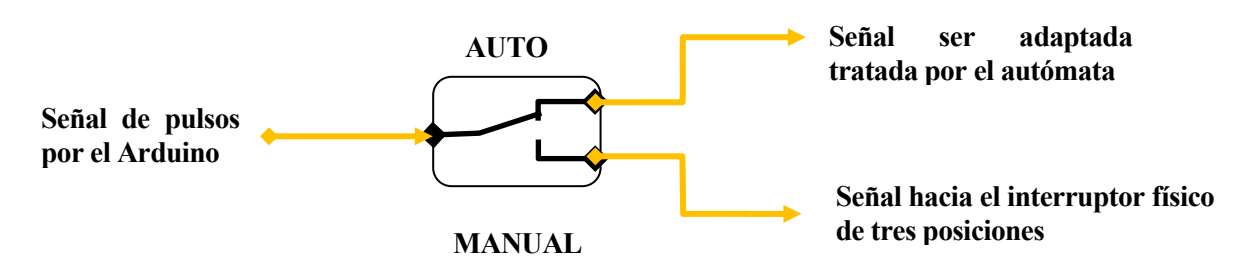

Figura 6. Conmutador modo Automático – Modo manual

El siguiente paso es configurar de manera acertada los parámetros que necesita el driver para controlar el motor. Para eso se debe de proporcionar una señal de pulsos y especificarle una señal de giro.

#### **3.1.1 Señal de pulso. Modulación de pulsos.**

#### **MODULO NE555**

Para modelar la señal de pulsos, se tuvo en cuenta diversas posibilidades. En primer instante se pensó en un **módulo NE555** de frecuencia ajustable, un circuito bastante simple que, con una entrada de tensión 5V, originaba una salida con la señal de la excitación de motor paso a paso que iría unida al driver. Sin embargo, se sabía que no era lo más óptimo porque, aunque permitía variar la frecuencia y el duty-cicle, no era demasiado flexible en cuanto a su manipulación, ya que la frecuencia se debía de cambiar mediante un jumper (el cuál unía dos pines, y cada par de pines tenía un intervalo de frecuencia asignada) y el duty-cycle se podía modificar haciendo uso de dos potenciómetros de tamaño diminuto, necesitando de un pequeño destornillador para manipularlo.

#### **ARDUINO UNO**

Por este motivo se optó por usar otro tipo de hardware, más flexible y más potente, en este caso la placa **ARDUINO UNO**, una placa de circuito impreso con un microcontrolador ATMEL AVR. (Se entrará en detalle posteriormente acerca de dicho controlador y todas las conexiones realizadas).

Dicho controlador es capaz de generar una señal de **modulación por ancho de pulsos PWM** (Pulsewidth modulation), señal de voltaje utilizada para enviar información o para modificar la cantidad de energía que se envía a una carga. Esta señal es de forma cuadrada de valor 0 o 5V y se caracteriza básicamente por dos parámetros: **el duty-cycle y la frecuencia**. El Duty-cycle es la relación del tiempo en la que la señal es positiva respecto al todo tiempo de un periodo. La frecuencia es el número de veces en que la señal se repite en un periodo concreto.

Por eso, sabiendo que el microcontrolador es capaz de generar una señal PWM, se extrae por uno de los pines digitales de salida. Esta señal será la señal de pulso que necesita el driver para poder hacer funcionar al motor.

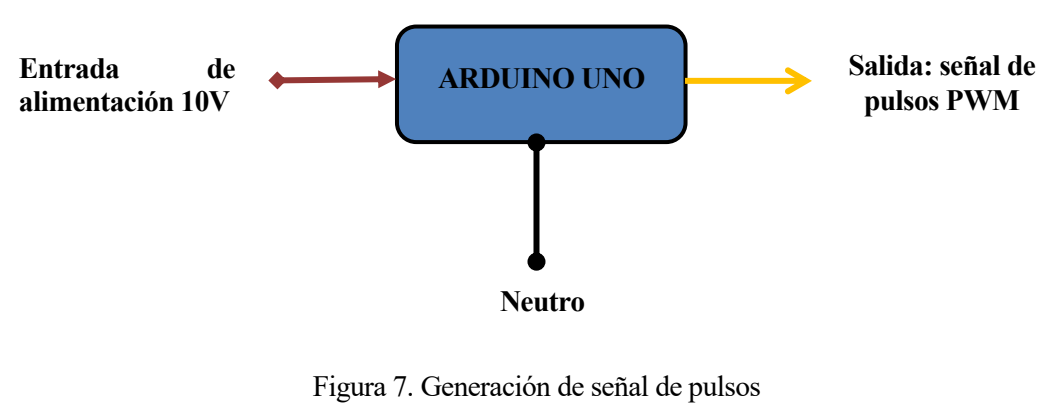

mediante Arduino Uno

#### **REGULADOR DE TENSIÓN 10V. ALIMENTADOR DEL ARDUINO**

El microcontrolador Arduino UNO precisa de una fuente de alimentación externa, ya que debe de ser autónoma y no depender de una computadora para su funcionamiento y abastecimiento de energía. Para ello se necesitará alimentar dicha placa a través de su conector externo con una tensión entre 7 y 12 voltios. Como solo se dispone de una fuente de 24V, se precisará un regulador de tensión para que sea capaz de entregar una tensión capaz de alimentar el arduino. Para ello se ha usado el **regulador L7810CV,** capaz de originar 10 voltios de salida, a partir de los 24V de tensión de entrada.

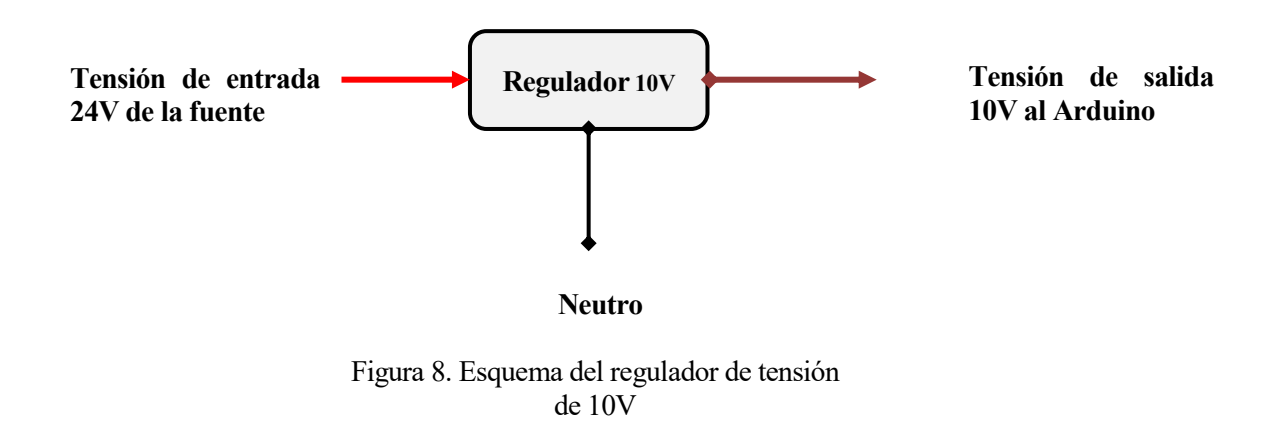

#### **3.1.2 Señal de giro**

Después de haber elaborado la señal de pulso, se necesitará otra señal, una señal que especifique al driver qué dirección de rotación debe de tomar el motor PaP. La señal vendrá dada de forma externa por un **autómata programable** (u otro dispositivo mecatrónico), que se encargará de generar una señal de tensión alta o tensión baja, dependiendo de si se desea que gire en un sentido o en el otro.

El autómata programable constará de **tres entradas** a nuestro sistema, dos señales de dirección (sentido horario y sentido antihorario) y otra entrada para el común, que irá unido al borne negativo de nuestra fuente. La señal que está origina, irá conectada a la entrada **DIR+** del driver.

#### **Acoplamiento de señal**

Para acoplar la señal externa al sistema, se usará un circuito electrónico llamado **Optoacoplador** (u Optoaislador). La función de este circuito en el proyecto es adaptar y acomodar la señal procedente de la salida del PLC (entrada al sistema), que tendrá una tensión de 24V, a la señal que el driver precisa, que es de 5V. En otras palabras, se usará dicho componente como un **reductor de tensión**.

El Optoacoplador, como se verá más adelante, es un elemento multifuncional en la electrónica, ya que además de adaptar señales también se encargará de aislar la parte externa del circuito (PLC), que es de tensión elevada (24V), de la parte interna (driver), que es de tensión baja (5V). De este modo tendrá una función de protección, evitando una sobretensión en el driver, ya que una tensión alta podría provocar daños irreversibles en dicho controlador.

En el proyecto se ha usado el optoacoplador **modelo ISQ5**, un circuito integrado compuesto por 4 fotoresistores en el interior, del cual se usará 3 de ellos.

Los dos primeros optoacopladores se ha usado para adaptar la señal de entrada procedente del PLC para generar la señal de pulsos, procedentes del Arduino UNO, y que llegará a la entrada **PUL+** del driver. El otro optoacoplador irá acoplado a una de las entradas del PLC para generar una señal de 5V, que será utilizada por el driver en la entrada **CW+** para generar una señal de alta tensión para ordenar al motor que gire en el otro sentido al dado. Se presenta aquí una tabla explicativa

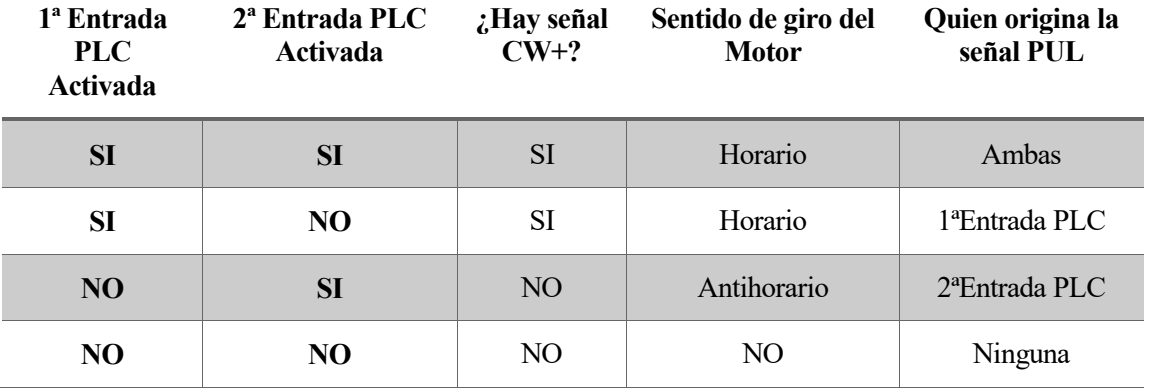

Tabla 3. Respuesta del sistema a las entradas externas del PLC

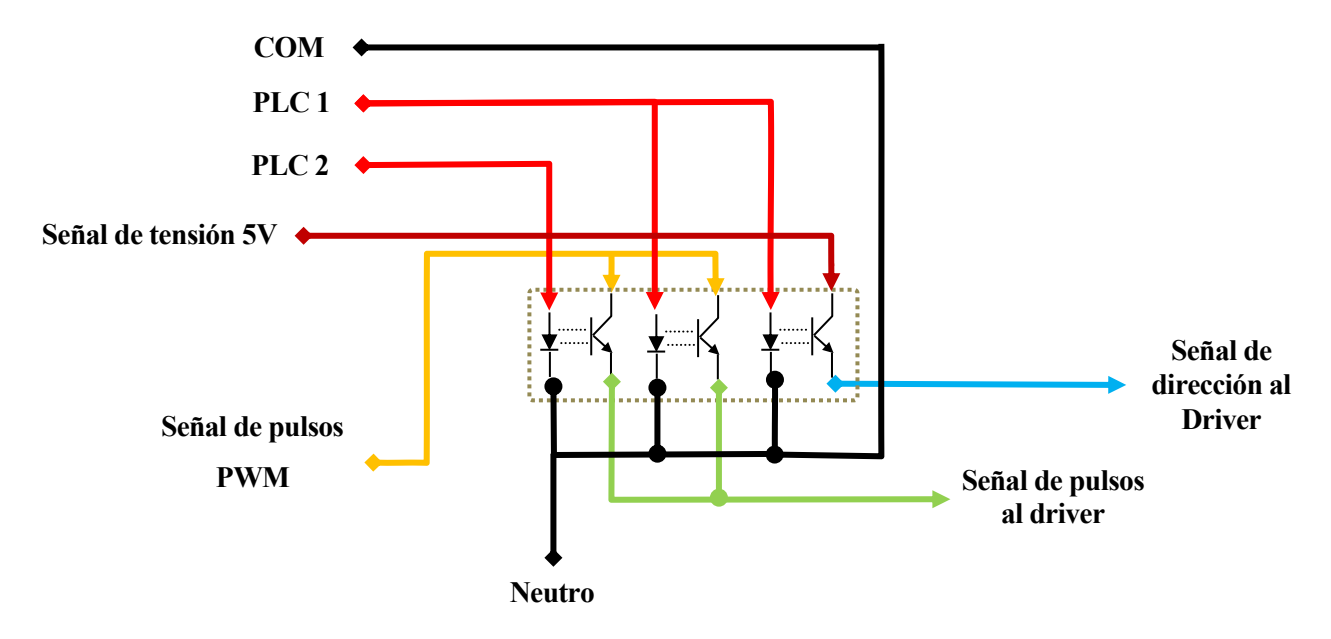

Figura 9. Conexiones del optoacoplador

## **REGULADOR DE TENSIÓN 5V. GENERACIÓN DE SEÑAL DE 5V**

Como se ha comentado antes, se precisa de una tensión de 5V para originar la señal de dirección que necesita el driver para funcionar, ya que para éste 24V de tensión no es lo más indicado. Para ello se usará otro regulador de tensión de 5V. En este caso el integrado **L78505CV**. Tendrá el mismo funcionamiento que en el caso anterior.

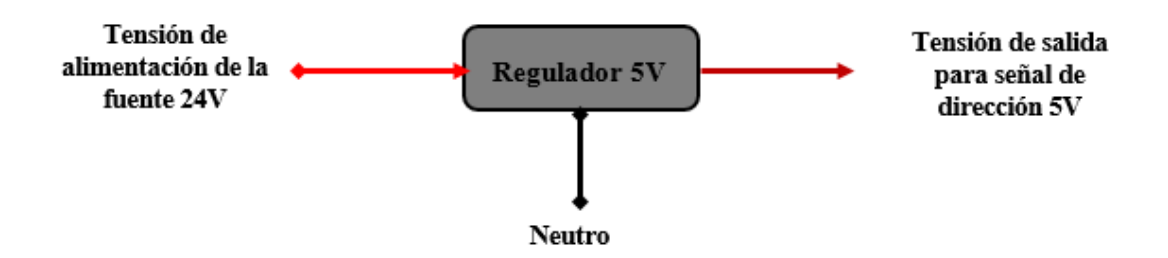

Figura 10. Regulador de tensión de 5V

## **3.2 Modo manual**

Para seleccionar el modo manual, se deberá de colocar el interruptor giratorio en la misma posición que el modo automático, en la **posición 1**. Después, para diferenciarlo del modo anterior, se deberá de emplear el conmutador de dos posiciones para dejarlo en el **modo manual**.

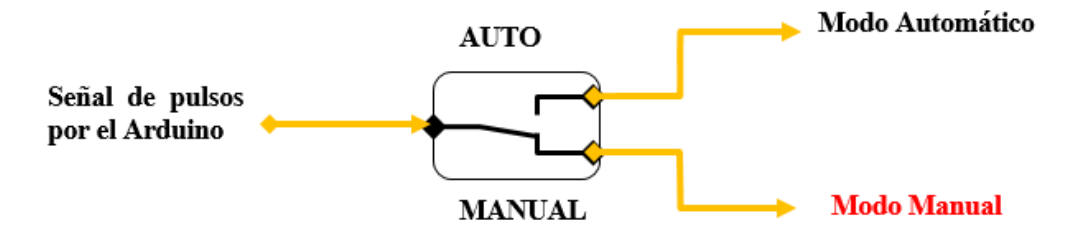

Figura 11. Selección del modo manual

Para volver de nuevo al modo automático, simplemente habrá que presionar el conmutador de posición.

#### **Señal de pulso. Modulación de pulsos**

Para generar la señal de pulso se usará el mismo procedimiento que se utilizó anteriormente. Es decir, se dispondrá de un **Arduino UNO** para que genere una señal de onda cuadrada por uno de sus pines PWM. Esta señal (5V), que será utilizada por el driver a posteriori, se caracterizará por el duty-cycle, que lo se fijará al 50% y por la frecuencia de muestreo, que será el parámetro que se podrá controlar y visualizar mediante un par de pulsadores y una pantalla LCD (se detallará más adelante).

#### **Señal de dirección**

Esta señal debe ser una señal de tensión constante de 5V, a diferencia de la señal de pulso, que era una conmutación entre 0-5V. Esta señal será usada por el driver por la entrada **DIR+**. Para generar esta señal se deberá de usar un dispositivo electrónico que transforme la tensión que llega de la fuente (24V) a una tensión de 5V. En este caso se usará un regulador de tensión integrado.

#### **REGULADOR DE TENSIÓN**

El regulador que se usará será el **regulador L7805CV**, que será encargado de convertir los 24 voltios que le llegan de la fuente a 5V. A continuación, se presenta el diagrama de conexión física del regulador. Se ha añadido un par de condensadores de pastilla, un condensador de entrada y uno de salida para absorber los posibles picos de intensidades que se generan en el arranque y apagado de la fuente de alimentación.

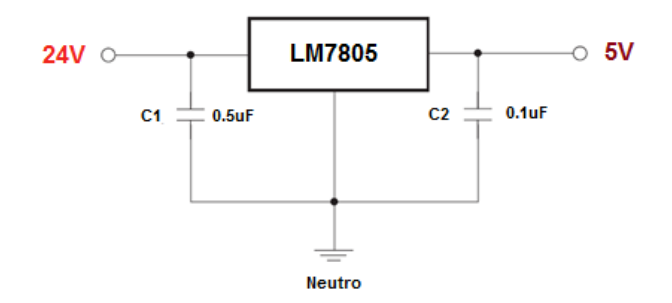

Figura 12. Diagrama de conexión del regulador LM7805. [1]

Para controlar manualmente la dirección del motor, se usará **un interruptor bipolar de tres posiciones** con retorno. Básicamente, es un interruptor de doble conector ON-OFF-ON con retorno a cero, en la que existe una posición central de descanso OFF y dos posiciones de encendido a cada uno de los lados ON.

Como el interruptor que se ha utilizado consta de dos conectores, al interruptor bipolar le llegará dos señales: la **señal de modulación de pulso y la señal de tensión** para controlar la dirección. Asimismo, de dicho interruptor saldrán dichas señales al driver dependiendo de la posición del interruptor que esté presionado. Si se presiona hacia un lado, al driver le llegará la señal de pulso y la señal de tensión, por lo que el motor girará en un sentido. Si se presiona hacia el otro lado, al driver le llegará solamente la señal de pulso por lo que el motor girará en el otro sentido.

En el siguiente esquema se representa qué señal se le envía al driver dependiendo de cómo se pulse en el interruptor bipolar.

| <b>Interruptor</b> | Señal de pulso | Señal de dirección | Giro del motor |
|--------------------|----------------|--------------------|----------------|
| Hacia derecha      | SI             | SI                 | Horario        |
| Hacia izquierda    | SI             | NO.                | Antihorario    |
| <b>Reposo</b>      | NO.            | NO                 | Paro           |

Tabla 4. Señales de entradas y salidas del interruptor

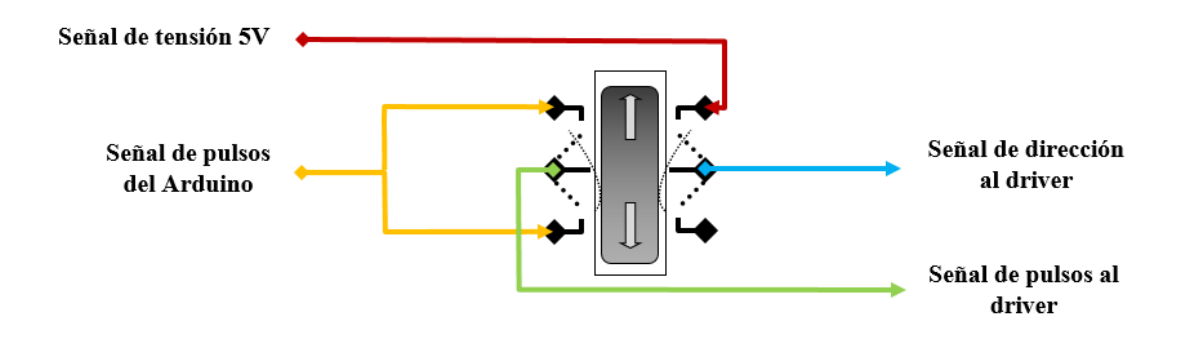

14 Figura 13. Señales interruptor bipolar de tres posiciones

## **3.3 Modo cortocircuitado de las bobinas**

Al conmutar del **modo manual/automático** al **modo externo-autómata**, habrá que desconectar todas las señales que se le envía al driver, ya que dichas señales se enviarán de forma externa con las salidas del controlador. Al pasar de un modo a otro, tendrá que pasar por un estado intermedio, llamado "**cortocircuitado de las bobinas**".

El modo consiste en pasar a un estado en donde ningún tipo de señal de control llega al driver y las dos bobinas del motor se cortocircuitan. El principal objetivo de este cortocircuito es que mientras el motor no esté funcionando, dicho motor sea capaz de ofrecer un par en contra, ejerciendo un torque mayor que cuando está en reposo. Puede llegar a ser muy útil dicho cortocircuitado en caso de que el motor esté acoplado a una cinta inclinada con una carga elevada, en dicho caso, haría función de freno. También podría ser útil, como se explicó antes, utilizando dicho motor como una carga externa para cuando un servomotor esté usando la cinta y esté intentando hacer girar en sentido contrario.

Para seleccionar este modo se deberá de colocar el interruptor giratorio en la **posición 2**, de la cual se usará el primer polo A del selector y el conector 2.

Para cortocircuitar ambas bobinas se ha usado un par de relés de 24V, cada uno para cortocircuitar una bobina. Se usará el relé de la siguiente forma: cuando el selector se encuentra en la **posición 2**, se alimentará a los relés con la tensión directamente de la fuente, que proporcionan 24 voltios (proveniente del selector). Al activar las bobinas de los relés, el conector común de los relés, que estará conectado a uno de los extremos de una de las bobinas, pasará del **conector NC**, que no habrá nada conectado, al **conector NA**, que estará conectado al otro extremo de la bobina y por tanto se cerrará el circuito de ambos relés y los dos extremos de las bobinas quedarán unidos, es decir, cortocircuitados.

Como medida de seguridad, cuando se cortocircuiten las bobinas, se cortará la alimentación al Driver, con el objetivo de que no circule ninguna intensidad que pueda dañar al driver. Para llevar a cabo esto, se usará uno de los relés (siendo éste doble) que se ha usado para cortocircuitar unas de las bobinas, de forma que cuando el relé no esté activado, la fuente de alimentación suministre los 24V directamente al driver (sin pasar por el selector). Para ello el **conector común** se ha conectado a la tensión de la fuente y **conector NC** se ha conectado al pin DC+ de la fuente, por lo que quedan unidos. Cuando se active la bobina, el **conector común** pasará a unir el **conector NA,** que no habrá nada conectado, por lo que habrá un circuito abierto y se cortará la alimentación al driver.

En esta figura se muestra como los relés que los relés **no están activados**, por tanto:

- La bobina 1 no está cortocircuitada
- La bobina 2 no está cortocircuitada
- La fuente de alimentación alimenta al driver con 24V

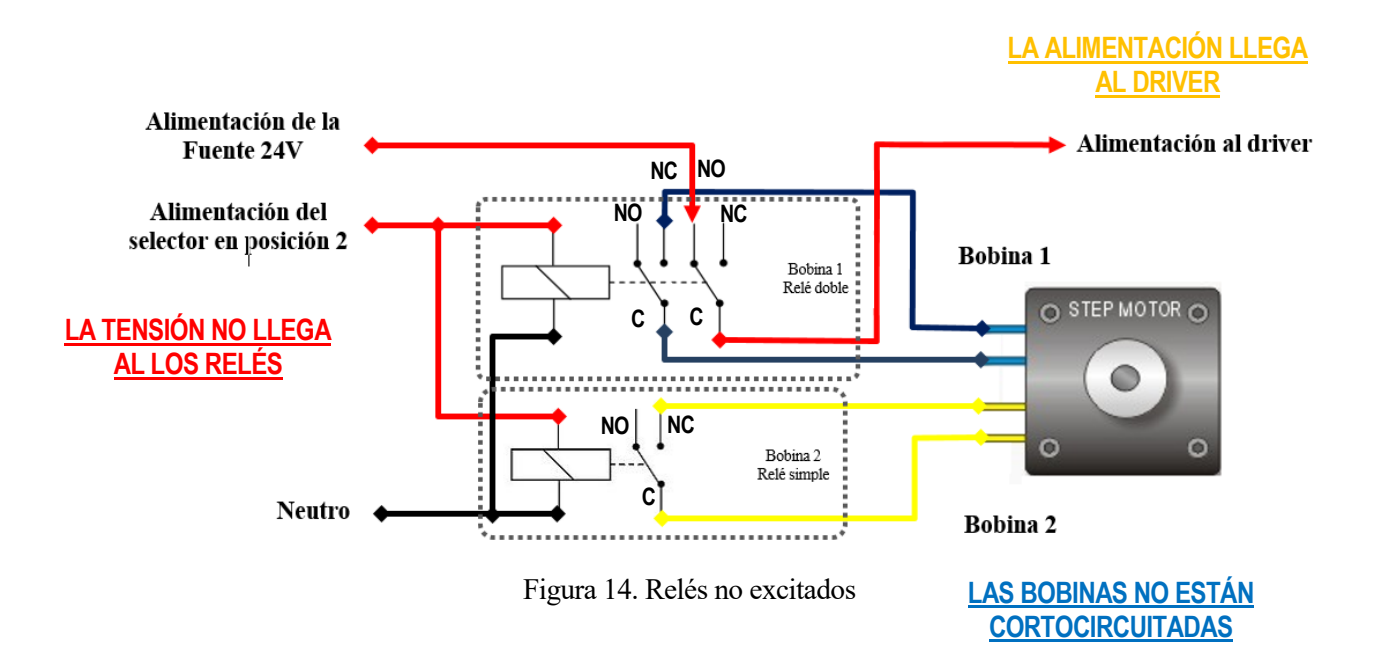

En esta figura se muestra como los relés que los relés están activados, por tanto:

- La bobina 1 está cortocircuitada.
- La bobina 2 está cortocircuitada.
- La fuente de alimentación deja de alimentar al driver con 24V.

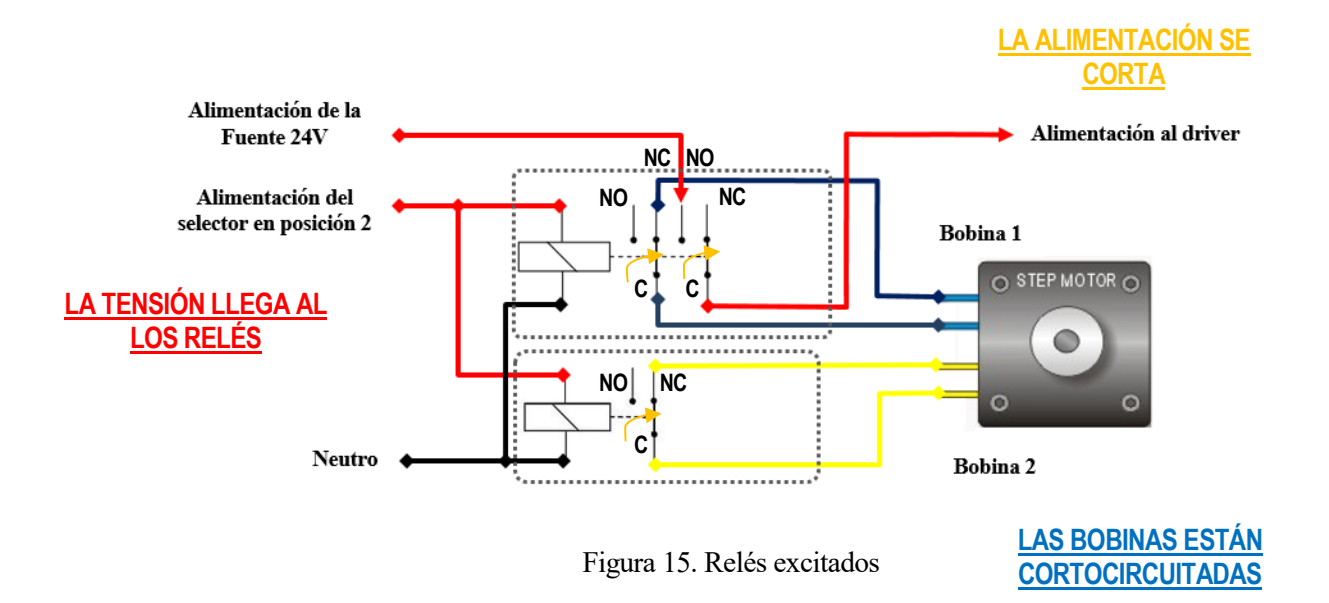
# **3.4 Modo externo - PLC**

A través de este modo se pretende controlar el motor PaP enviándole al driver señales de forma externa mediante el autómata programable PLC modelo Modicom M340 de Schneider Electric. El objetivo de que se desea conseguir es conectar directamente las señales de salida que originará el autómata a las entradas del driver. Las señales de salida del autómata serán:

- **EN: Señal de habilitación** para activar o desactivar el Freno en Reposo. Por defecto la señal estará a 1. Si la señal está activa, el freno estará desactivado ya que las bobinas del motor no tendrán tensión (no está energizado). Sin embargo, si la señal está desactivada, el freno estará activado y, por tanto, las bobinas del motor tendrán tensión (bobinas energizadas).
- **DIR: Señal de dirección** para indicar al driver en qué sentido se desea que gire el motor. Si no le llega ninguna señal al driver, el motor girará en un sentido (pj. horario), pero si le llega la señal al driver, girará en sentido contrario.
- **PUL: Señal de pulsos**. Esta señal es una señal de onda cuadrada, configurada previamente con el software UnityPro XL. Esta señal, a diferencia de las otras dos, será una onda de una onda cuadrada perfecta con un duty-cycle del 50%. Habrá que tener en cuenta de que el driver solamente contabiliza los

Para realizar un correcto conexionado con el PLC será necesario interconectar los terminales **comunes** de ambos dispositivos. Por este motivo, habrá que conectar un común del PLC que irá directamente conectado al negativo de la fuente de alimentación interna. En caso de usar una fuente de alimentación distinta la importancia de la interconexión se acentúa.

flancos de subida, por lo que dicha señal debe de ser totalmente perfecta.

# **ALIMENTACIÓN DE LA TARJETA DEL PLC**

La tarjeta de señales del PLC se podrá alimentar desde dos formas distintas. En el primer caso, se podrá alimentar la tarjeta con la fuente de tensión propia del autómata. Por tanto, se conectarán 4 cables que irán desde la tarjeta del PLC hasta nuestro sistema (3 cables de señales y 1 cable neutro). También existe la posibilidad de alimentar la tarjeta del PLC desde nuestro sistema. En este caso, se desconectará la fuente de tensión del PLC y se extraerá los cables (alimentación y neutro) para conectarlos directamente a la fuente que se usará en el sistema. Se detallará más adelante en un ejemplo de conexión de uso.

## **3.4.1 Alimentación de la tarjeta del PLC con la fuente propia.**

El PLC, que dispone de una fuente de alimentación (con dos salidas de tensión a 24V y 0V), alimentará a la tarjeta de E/S del autómata. Por tanto, no hace falta ninguna fuente de tensión externa. Para conectar esta fuente a la tarjeta hay que seguir los siguientes pasos:

- Conectar el bloque de entrada y de salida de la tarjeta E/S a la tensión de la fuente. Ídem con el negativo de la fuente.
- Conectar el negativo de la fuente de tensión al mismo negativo que del driver, para equilibrar los potenciales.
- Conectar las 3 señales del autómata al driver (señales de pulso, habilitación y dirección)

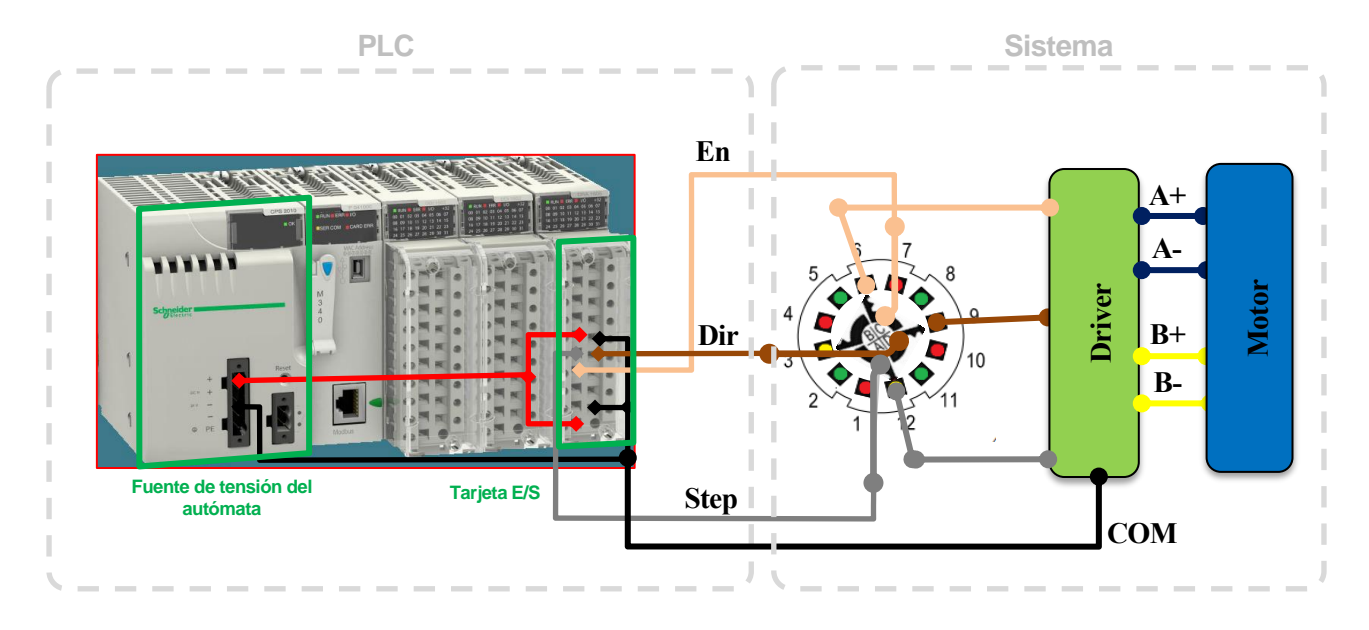

Figura 16. Conexión del autómata – driver cuando el autómata se alimenta con su propia fuente

#### **3.4.2 Alimentación de la tarjeta del PLC con fuente externa**

Asimismo, la tarjeta de E/S del autómata podrá está alimentada de forma externa con otra fuente, si no se desea usar la fuente propia del PLC. La fuente que se podrá usar debe de ser una fuente de 24V, la misma que se utiliza en el prototipo. Por tanto, se va a suponer el caso de que se desee alimentar la tarjeta con la fuente del sistema. La conexión del sistema se deberá de hacer de la misma forma que la anterior.

- Conectar el bloque de entrada y de salida de la tarjeta E/S a la tensión de la fuente. Ídem con el negativo de la fuente.
- Conectar el negativo de la fuente de tensión al mismo negativo que del driver, para equilibrar los potenciales.
- Conectar las 3 señales del autómata al driver (señales de pulso, habilitación y dirección)

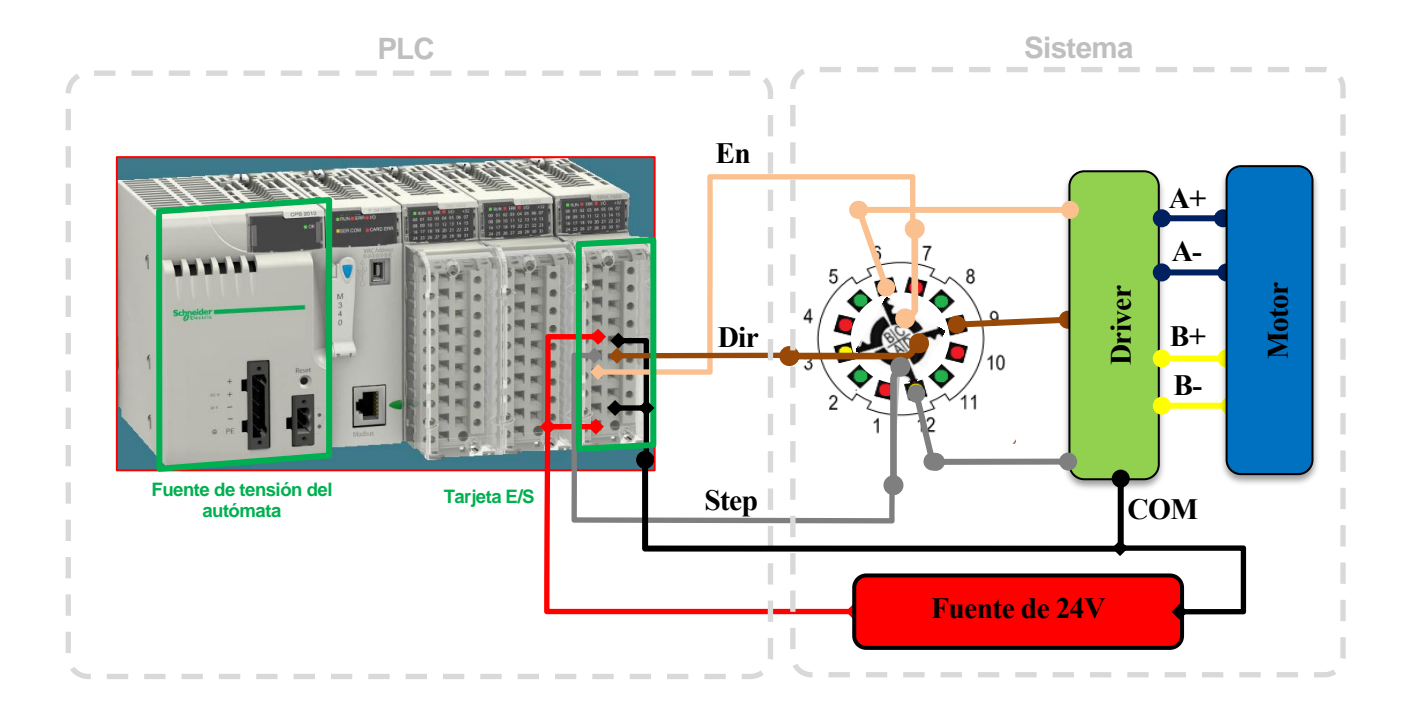

Figura 17. Conexión del autómata – driver cuando el autómata se alimenta externamente

# **4 CONSTRUCCIÓN DEL PROTOTIPO**

l siguiente objetivo que se llevará a cabo será la construcción de un soporte físico para implantar todo el diseño que se ha especificado anteriormente. Para ello se ha seguido el **método de Proyectos,** un método específico para llevar a cabo este proyecto. E

## **4.1 Planteamiento y necesidad**

En primer lugar, se va a identificar cual es el problema en cuestión y qué condiciones se debe de cumplir. Para llevar a cabo el proyecto físicamente se debe de disponer de una plataforma que cumpla con una serie de características. A continuación, se detallan las características más importantes:

- **Versatilidad**: se desea que se adapte y funcione con el mayor tipo de dispositivos externos: posibilidad de colocar distintos motores PaP de distintas características.
- **Simplicidad**: se pretende que sea lo más sencillo posible con el fin de que sea un dispositivo intuitivo. Esta característica es muy importante en tanto que una persona ajena al dispositivo pueda llegar a usar y probar rápidamente.
- Movilidad: el dispositivo debe de ser lo suficientemente liviano para poder ser transportado por el docente en clase o en el interior del departamento, donde estarán situados los dispositivos externos a conectar.
- **Seguridad**: debe de estar protegido para evitar que el usuario no corra ningún tipo de riesgo mecánico o riesgo eléctrico. Se elaborará un informe de seguridad de dicho dispositivo sobre las precauciones que se deberán tomar antes de manipular.
- **Fiabilidad**: el sistema debe de ser resistente y que ofrezca oposición ante cualquier deterioro con el paso del tiempo. Por tanto, se utilizarán para su construcción materiales de alta calidad y se hará hincapié en los detalles del montaje.
- **Compacidad**: se busca tener un sistema lo más sólido y compacto posible. Debe ser capaz de resistir golpes leves
- **Estética**: Como el dispositivo está pensado para fines didácticos, debe de ser lo más atractivo posible con el fin de buscar la atención y marcar un punto de diferencia con respecto los demás dispositivos.
- **Manipulabilidad**: si por algún motivo se desea modificar la circuitería interior por fallo de algún elemento electrónico/eléctrico y por alguna desconexión de algún cable, debe de ser evidente la manipulación acompañada de la representación del circuito.
- **Flexibilidad**: Si por alguna razón en un futuro se desea ampliar el circuito o incorporar algún otro elemento para suplir alguna otra función, no debería de ser demasiado complicado.

# **4.2 Búsqueda de soluciones**

A continuación, se diseñará cómo será el nuevo producto. Esta es la etapa creativa es muy importante, ya que a través del diseño se crea lo inexistente. Una vez que se haya generado las distintas ideas y aclarado los conceptos sobre los materiales a utilizar, técnicas y formas del objeto, será la etapa del diseño definitivo.

Desde un principio, se adoptó claramente como la opción óptima la construcción de una **envolvente metálica** en la cual se colocaría todos los elementos electrónicos en su interior exceptuando los componentes manipulables (interruptores o pulsadores), componentes que muestra información visual (pantalla) y los borneros de conexionado, que irán en la parte superior.

Para construir la envolvente metálica se pensó en las siguientes opciones:

- 1. Construir un sistema sin un soporte físico que pudiese proteger los componentes a base de colocar los componentes en una base abierta tipo protoboard.
- 2. Construir íntegramente una envolvente metálica de aluminio. La idea era empezar desde cero a diseñar un prototipo que se adecuara a nuestras necesidades y que se adaptase a todo el volumen de los componentes que se iban a utilizar para que el tamaño fuese el óptimo.
- 3. Reciclar y servirse de una envolvente metálica de acero de un proyecto obsoleto. El tutor disponía de un prototipo de proyecto de otro alumno que tenía en su despacho. La intención era aprovechar dicha envolvente metálica dado que tenía una serie de detalles que encajaba bastante bien con el proyecto como un sistema de ventilación bastante escueto y bornes para conectar la tensión a la fuente de 230 voltios. Más adelante se detallarían todos los cambios que se harían convertirla en nuestro proyecto.

# **4.3 Justificación de la solución**

De las tres propuestas que se pensó se optó finalmente por la opción 3. Se decidió finalmente reutilizar dicha envolvente metálica porque tenía una serie de ventajas:

- Sistema de ventilación aceptable. Se disponía en un lateral de la envolvente metálica de un ventilador de 24 Voltios por el que empujaba el aire hacia el interior de la envolvente. En el lateral opuesto disponía de una zona agujereada, de unos 20 orificios de 1cm de diámetro por el cual podría expulsar el aire que se había calentado en el interior de la envolvente.
- Clavija de conexión hembra para conectar directamente a la tensión de red y poder abastecer al sistema de 230Voltios.
- Seccionador/Interruptor de encendido/apagado de tensión de red.
- Portafusible incorporado en el interruptor. Se disponía de un portafusible de en la parte de alta (tensión) en una gaveta justo encima del interruptor de encendido/apagado. Este era un componente de seguridad que permitía desconectar la corriente de red.
- Portafusible de baja tensión. Este componente permitía proteger la fuente de tensión de 24 voltios.

De dicha envolvente metálica también se aprovecharía algunos elementos como los siguientes:

- Seta de emergencia.
- Fuente de alimentación

# **4.4 Diseño**

Para elaborar los bocetos se ha utilizado al programa CATIA (*computer-aided three dimensional interactive application*), un programa informático de diseño, fabricación e ingeniería asistida por computadora comercial realizado por Dassault Systèmes. Es una herramienta de CAD en 3D ideado para el desarrollo de diseño de todo tipo de formas, desde pequeños productos industriales hasta productos inteligente innovadores y lleno de inspiración.

**4.4.1 Vista general de la envolvente metálica**

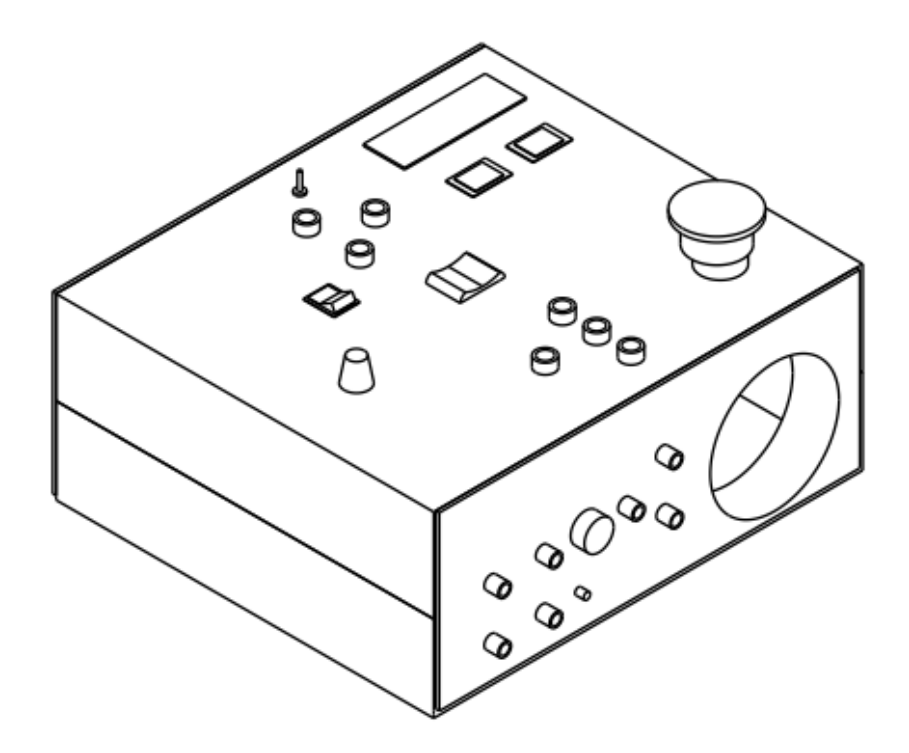

Figura 18. Vista isométrica en 3D de la envolvente metálica en dimensiones 1/3 desde la vista frontal

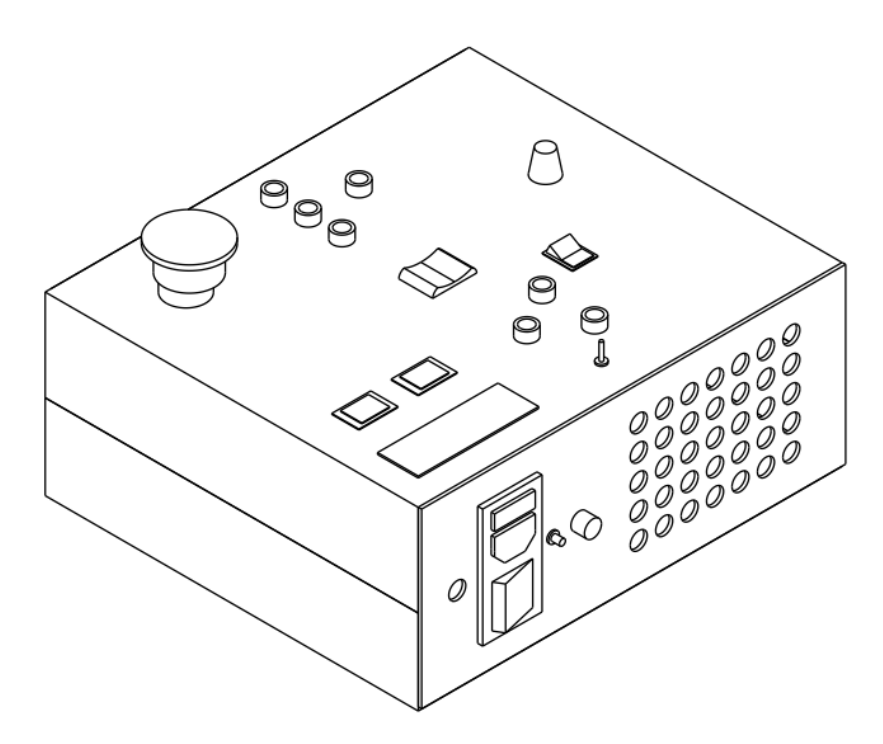

Figura 19. Vista isométrica de la envolvente metálica en dimensiones 1/3 por la parte posterior

# **4.4.2 Vista de planta de la envolvente metálica**

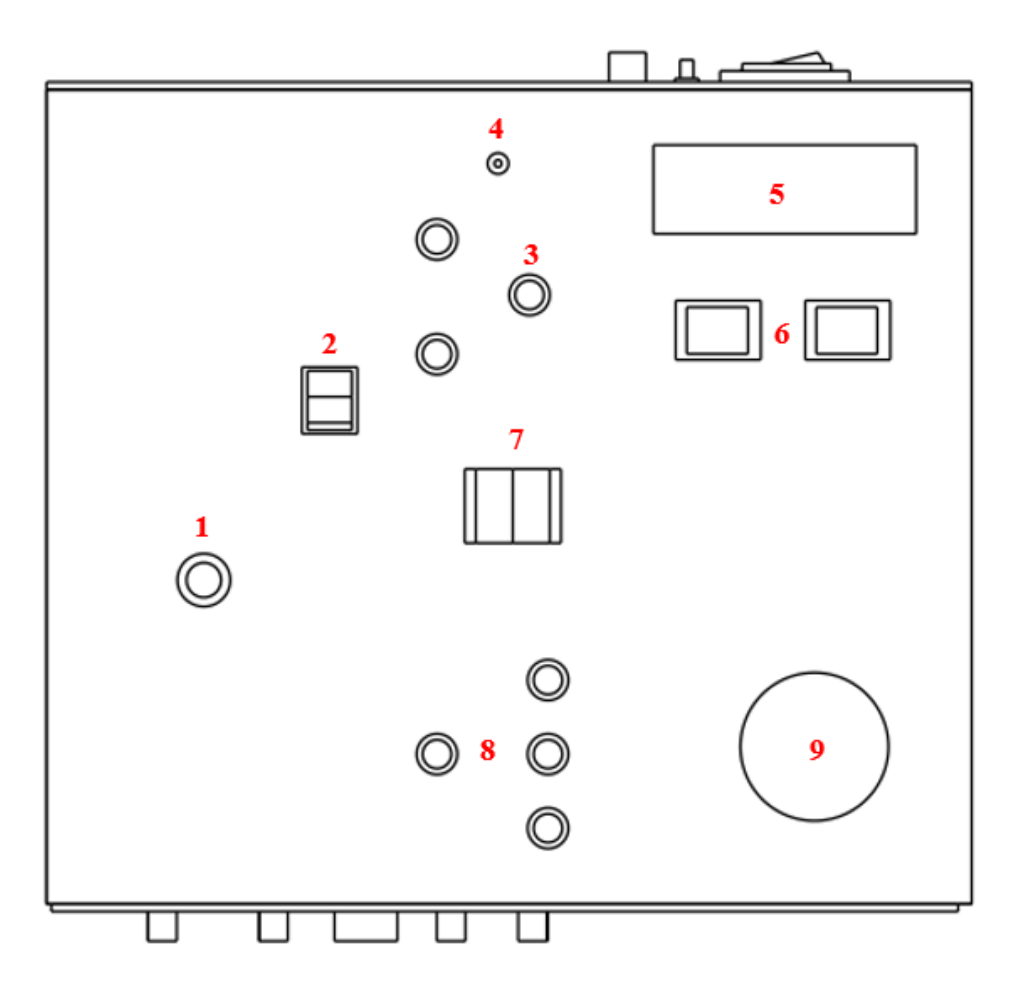

Figura 20. Vista de planta de la envolvente metálica en escala ½

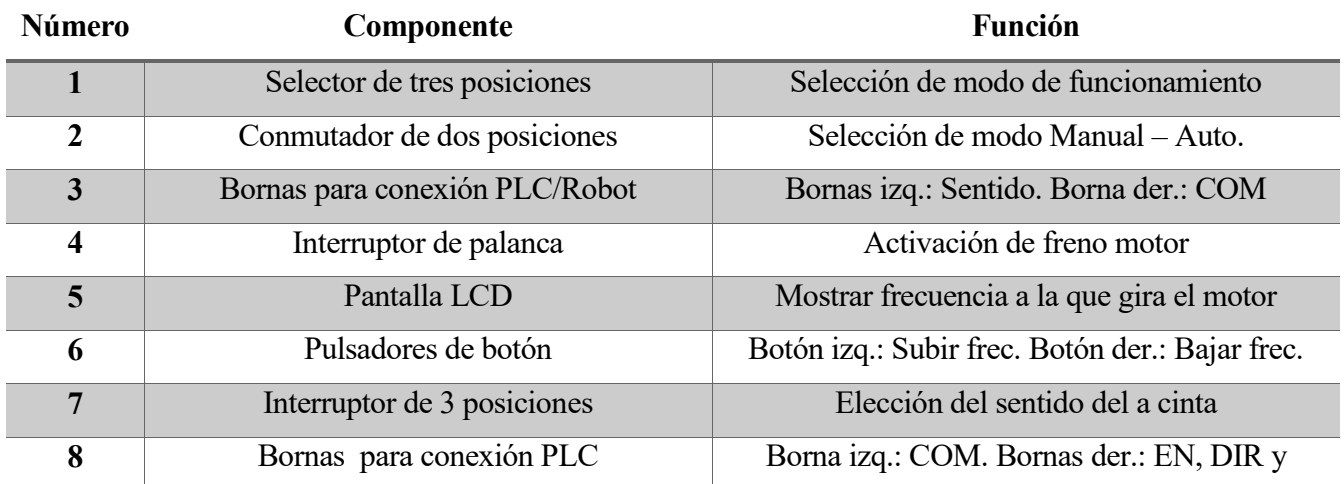

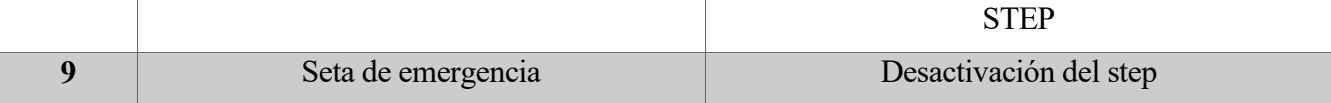

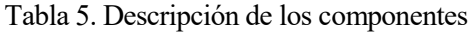

## **4.4.3 Vista frontal de la envolvente metálica**

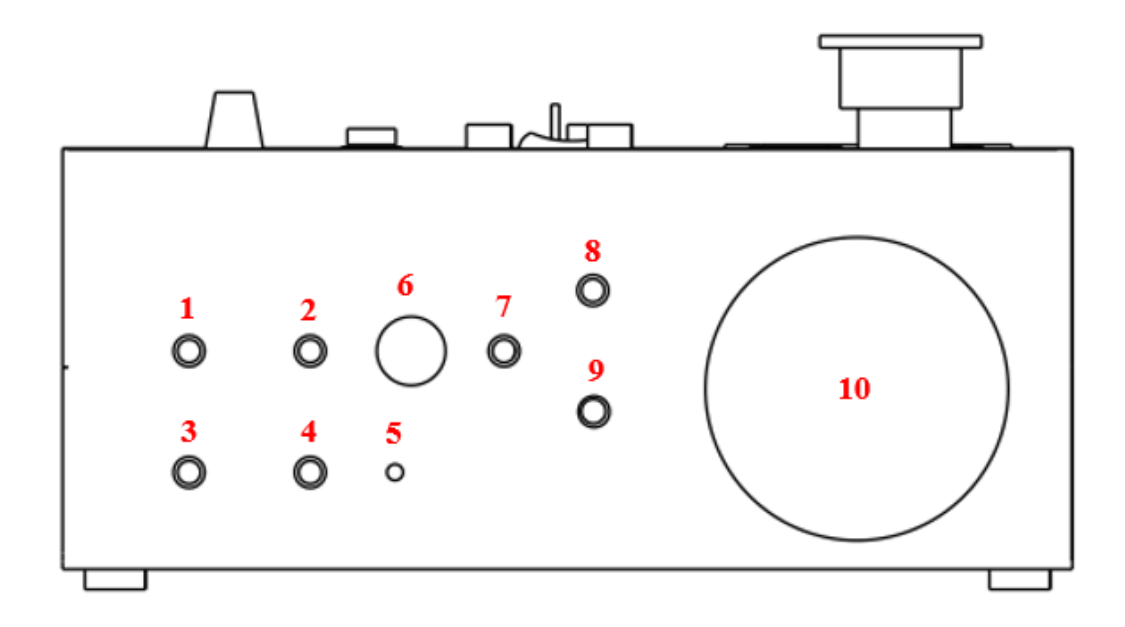

Figura 21. Vista frontal de la envolvente metálica en escala ½

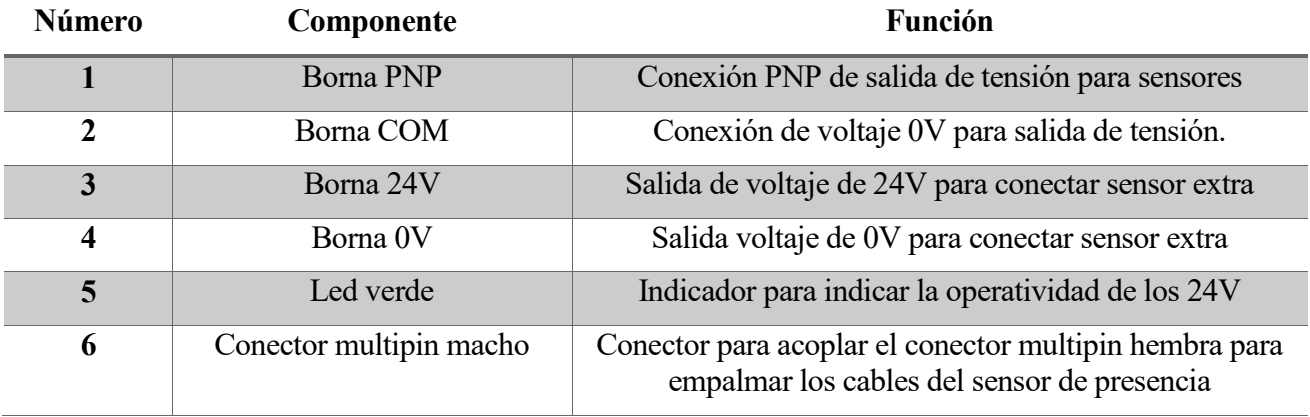

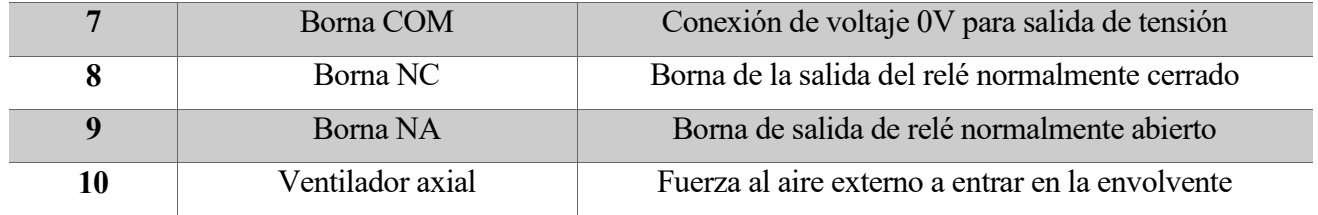

Tabla 6. Descripción de los componentes en la parte frontal

# **4.4.4. Vista posterior de la envolvente metálica**

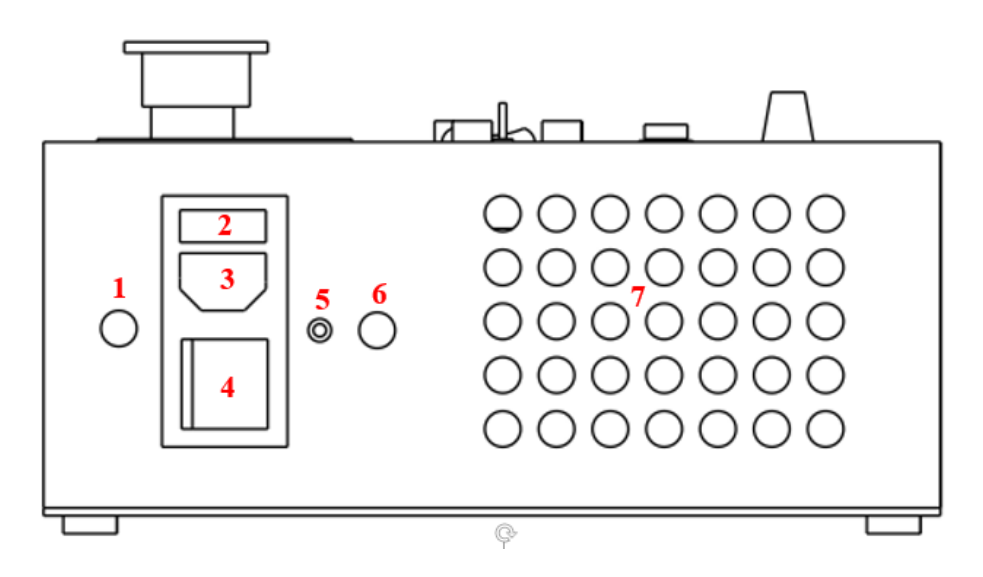

Figura 22. Vista posterior de la envolvente metálica en escala ½

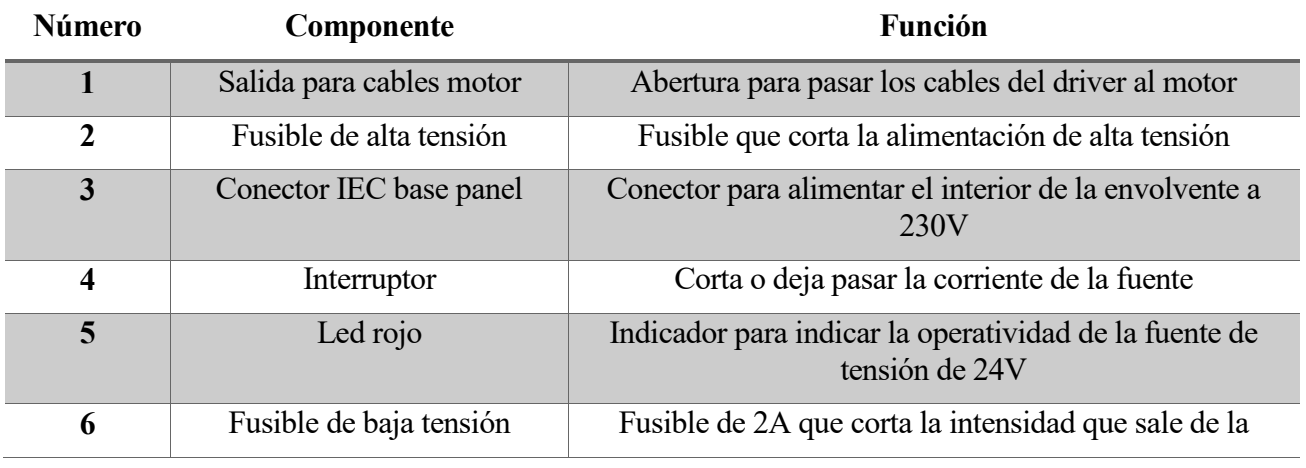

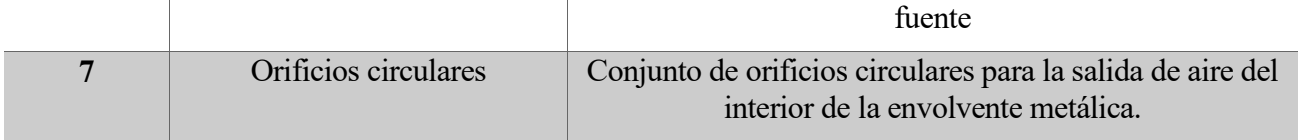

Tabla 7. Descripción de los componentes en la parte frontal

#### **4.4.5 Vista descompuesta de los componentes de la envolvente metálica**

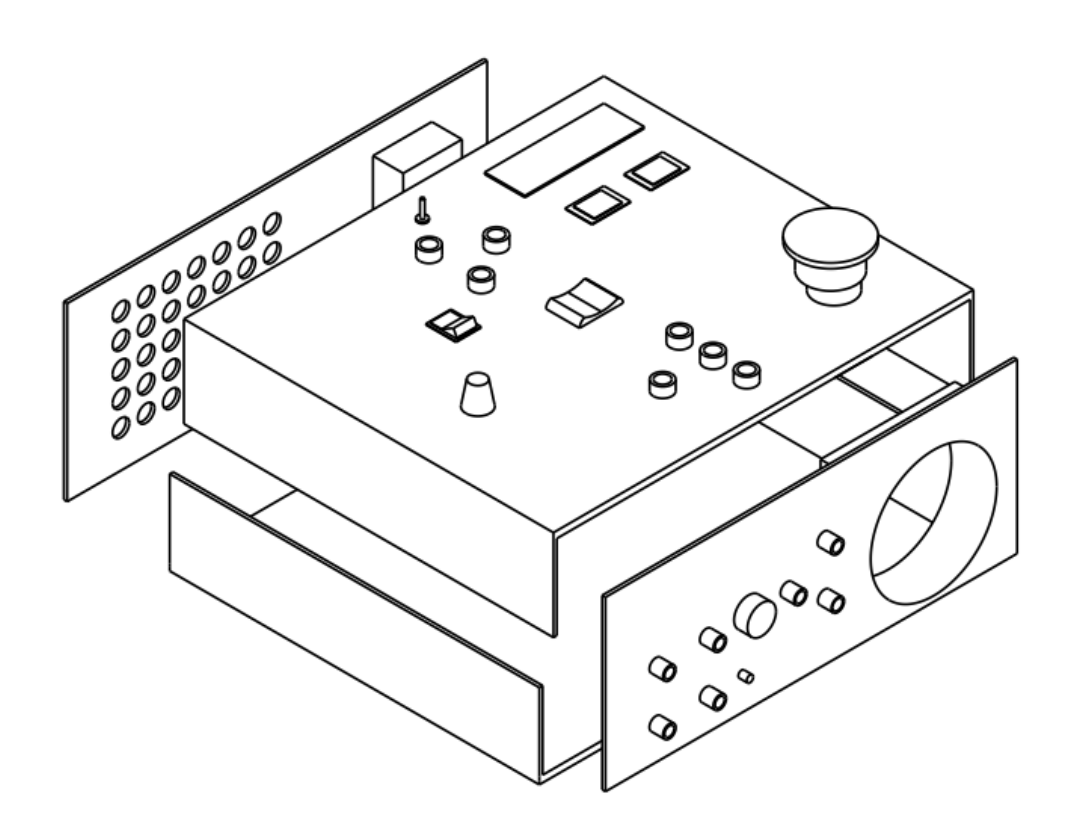

Figura 23. Vista descompuesta de la envolvente en escala ½

Tal como se comentó antes, la envolvente metálica se había tomado de un proyecto obsoleto de otro alumno. Por tanto, gran parte de la estructura ha venido impuesta, de la cual se le ha realizado una serie de modificaciones para conseguir el modelo actual.

Como se puede ver en las figuras, la envolvente metálica está compuesta de 4 elementos:

- **Parte inferior**: Es la base de la envolvente. La base consta de una serie de apoyos circulares, uno en cada esquina de la base para poder colocarse en una superficie plana.

- **Parte posterior**: La parte posterior irá fijado mecánicamente mediante tornillos a la parte inferior de la envolvente. Como se describió antes, en esta parte se colocaría los orificios circulares de aireación.
- Parte frontal: Esta parte se colocará todas las conexiones de los sensores, además del espacio circular para colocar el ventilador.
- **Parte superior**: La parte superior es la que se deberá de operar en caso de que se desee abrir la envolvente para manipular su interior, ya que todos los compontes, excepto los sensores están situados en esta parte.

#### **4.4.6 Rótulos**

Una vez construida la envolvente metálica, se decidió añadir **rótulos** y títulos a cada una de los elementos que conforman la envolvente. Por eso, en la parte superior se optó por agregar una pegatina adhesiva con todos los nombres y modos de funcionamiento del sistema. Algunas de las ventajas que proporcionan este adhesivo son las siguientes:

- Facilitar la comprensión del sistema para el usuario final. La finalidad es que el usuario pueda comprender de forma intuitiva los distintos modos de funcionamiento.
- Mejorar la estética exterior de la envolvente metálica. Se consigue que sea visualmente más atractivo y oculta los desperfectos mecánicos que se puedan haber cometido en la construcción de la envolvente.
- Añade una capa de seguridad al sistema. Al ser un sticker de plástico, actúa como aislante entre el usuario y la envolvente metálica que, al ser metálica, está expuesta a estar en contacto con pequeñas tensiones en caso de cortocircuito o falla eléctrico/electrónico.

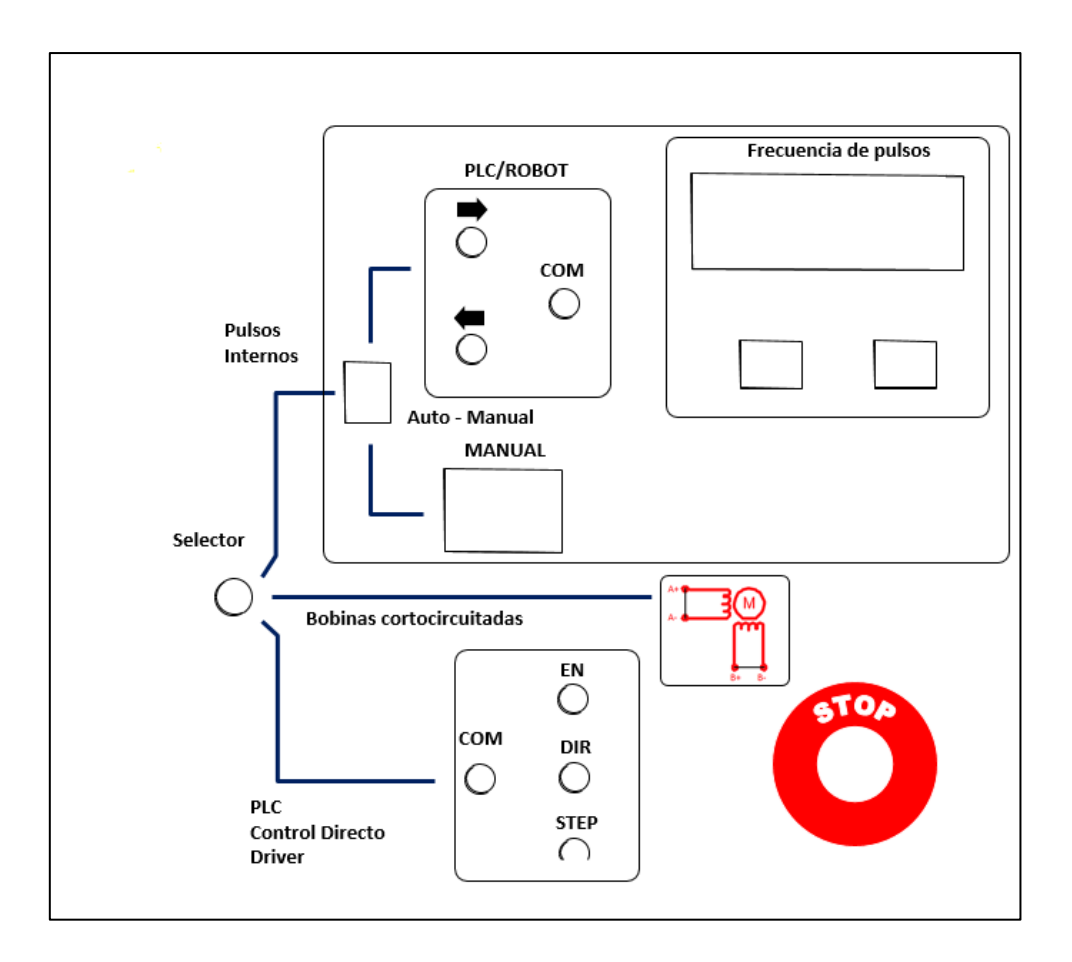

Figura 24. Rótulos de la parte superior

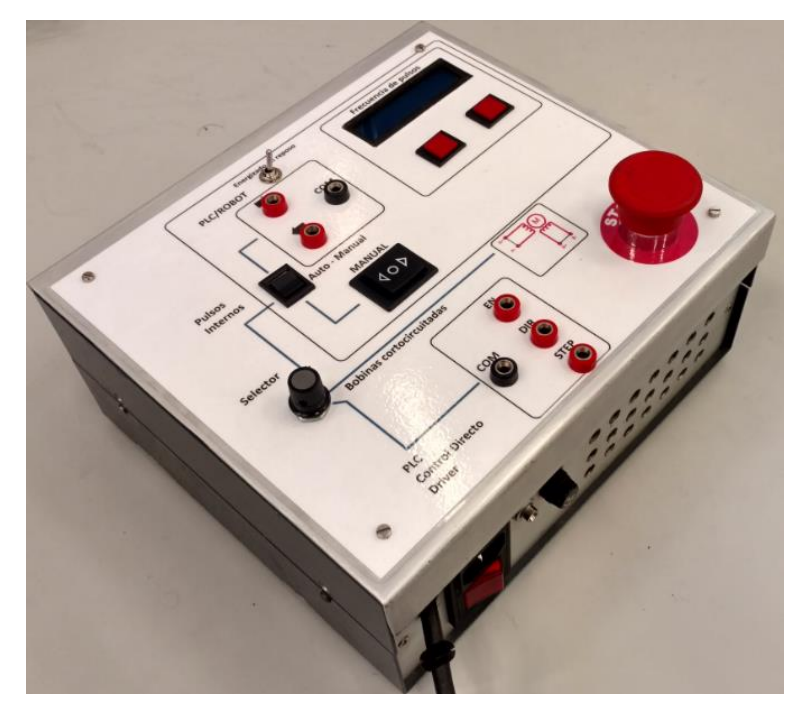

Figura 25. Caja con rótulos

n este capítulo se va a describir algunos de los componentes más significativos que van a componer el sistema. E

# **5.1 Placa de circuito impreso (PCB)**

#### **5.1.1 Justificación del circuito impreso**

Debido a los numerosos componentes electrónicos y eléctricos de pequeño tamaño del proyecto en cuestión, se precisó de un soporte para la disposición de los mismos. Ejemplos de componentes que son necesario ubicar en dicho soporte son reguladores de tensión, relés, resistencias, diodos… Para ello, dicho soporte deberá cumplir una serie de requisitos:

- Proporcionar una base para el montaje de los componentes, con una robustez mecánica elevada.
- Otorgar una disposición de los componentes fija, evitando el problema de la colocación en el espacio de los mismos durante el montaje y el conexionado.
- Evitar los riesgos de aislamiento y riesgos de cortocircuito, que podrían ser ocasionados con el roce con otros elementos electrónicos o incluso el chasis.

El circuito impreso es el sistema de interconexión de componentes más utilizados en la actualidad para la realización práctica de circuitos electrónicos. Por estos motivos y debido a la compacidad que se obtenía se decidió construir una placa de **circuito impreso.** Este tipo de circuito se ha ido instaurando progresivamente en la electrónica actual ya que tiene como principal ventaja evitar la voluminosidad de las conexiones tradicionales mediante hilos y cables e instaurando una miniaturización de los componentes electrónicos.

## **5.1.2 Diseño**

El primer paso para la realización del circuito es el diseño o dibujo sobre el papel de la interconexión, es decir, la disposición geométrica que han de tener los conductores o pistas que unirán eléctricamente los componentes. Esta fase es sumamente importante ya que cualquier problema que se cometa resultará difícil de eliminar sobre el circuito terminado. Para elaborar el diseño se han tenido los siguientes aspectos:

- **Dimensiones de la placa**. Debido a que la placa deberá de ir colocado en un lugar concreto de la envolvente metálica, tendrá unas dimensiones máximas que podrá ocupar para no interferir con el espacio de los demás componentes.

- **Disposición de los componentes**. Se deberá de colocar los componentes de acuerdo a sus características físicas y sus posibles necesidades. Por ejemplo, si un regulador de tensión necesitase una aleta para evitar sobrecalentamiento, deberá haber espacio suficiente para colocar dicha aleta. Asimismo, hay posiciones más o menos adecuadas para determinados componentes. Por ejemplo, el optoacoplador, que será un encapsulado de 16 patillas, su posición óptima es en el centro de la placa, para que las pistas puedan ser repartidas de forma uniforme.
- **Entradas y salidas**. Para evitar entrecruces de cables internos, simplificar las pistas y mejorar el entendimiento del usuario es de vital importancia separar las entradas y las salidas. Por eso se optó por ocupar el lateral izquierdo para las entradas y el lateral derecho. A continuación, en la siguiente tabla se mostrarán todas las entradas y salidas de la placa.

| Numeración                | Entradas a la placa                                                                            | <b>Numeración</b> | Salidas de la placa                                                                            |
|---------------------------|------------------------------------------------------------------------------------------------|-------------------|------------------------------------------------------------------------------------------------|
| $E.1 - 24V$               | Alimentación de la fuente de<br>24V (a través del selector) al<br>regulador de 10Voltios       | $S.1 - GND$       | Conexión negativa de las señales                                                               |
| $E.2 - GND$               | Conexión negativa de la fuente<br>de tensión 24V                                               | $S.2 - 10V$       | tensión de alimentación de<br>Salida de<br>10V<br>procedente del regulador de 10V              |
| $E.3 - PLC$ $\rightarrow$ | Entrada<br>24<br>voltios<br>de<br>procedente del PLC, Robot o<br>fuente hacia el optoacoplador | $S.3 - 5V$        | Salida de alimentación de tensión de 5V procedente<br>del regulador de 5V                      |
| $E.4 - PLC <$             | Entrada<br>24<br>voltios<br>de<br>procedente del PLC, Robot o<br>fuente hacia el optoacoplador | $S.4 - DIR +$     | Señal de dirección de 5V procedente<br>del<br>optoacoplador hacia el driver                    |
| $E.5 - 24V$ (F)           | Alimentación de la fuente de<br>24V hacia el relé doble de<br>24Voltios                        | $S.5 - PUL +$     | Señal de pulso se onda cuadrada 0-5V procedente<br>del optoacoplador hacia el driver motor PaP |
| $E.6 - 24(S)$             | Alimentación de la fuente de<br>24V a ambos relés de 24Voltios                                 | $S.6 - A/M$       | Salida de señal del optoacoplador al conmutador<br>auto-manual                                 |
|                           |                                                                                                | $S.7 - 24V$ (F)   | Alimentación de 24V (a través del relé doble) al<br>Driver                                     |
|                           |                                                                                                | $S.8 - A +$       | Entrada de tensión a la bobina A positivo                                                      |
|                           |                                                                                                | $S.9 - A-$        | Entrada de tensión a la bobina A negativo                                                      |
|                           |                                                                                                | $S.10 - B+$       | Entrada de tensión a la bobina B positivo                                                      |
|                           |                                                                                                | $S.11 - B$        | Entrada de tensión a la bobina B negativo                                                      |

Tabla 8. Numeración de las entradas y salidas de la placa PCB

| <b>Numeración</b> | Descripción del componente                                                                          |  |  |  |
|-------------------|----------------------------------------------------------------------------------------------------|--|--|--|
| 1.                | Regulador de 10V. Modelo L7810CV                                                                    |  |  |  |
| 2.1.              | Capacitador de cerámica de 0,33uF (Condensador del<br>circuito de entrada del regulador de tensión) |  |  |  |
| 2.2.              | Capacitador de cerámica de 0.1uF (Condensador de salida<br>del regulador de tensión)                |  |  |  |
| 3.                | Regulador de 5V. Modelo L78505CV                                                                    |  |  |  |
| 4.                | Optoacoplador Modelo ISQ5 X146FF                                                                    |  |  |  |
| 5.                | 3 Resistencias 2,2KOhm                                                                              |  |  |  |
| 6.                | Diodo antirretorno modelo 1n4148                                                                    |  |  |  |
| 7.                | Diodo antirretorno modelo 1n4148                                                                    |  |  |  |
| 8.                | Relé doble. Relé Finder 24V 8A 2 contactos                                                          |  |  |  |
| 9.                | Relé simple. Relé RSB 1A160BD 24 V 16A 1 contacto                                                   |  |  |  |

Tabla 9. Componentes de la placa

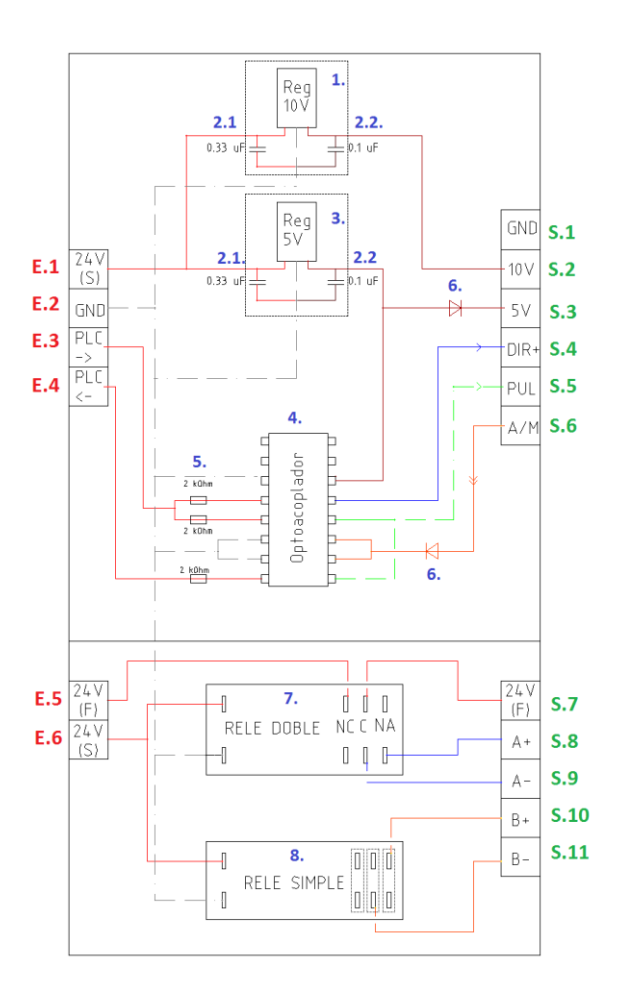

Figura 26. Diseño del conexionado y componentes de la placa PCB

#### **5.1.3 Justificación de la colocación de los componentes**

El esquema de la figura anterior representa como se han ubicado los componentes en todo el espacio de la placa. Como se puede ver en la figura, se puede distinguir claramente dos partes.

- En la **parte superior** se ha colocado los componentes del modo de funcionamiento automático y manual, ya que se precisan de componentes diminutos, como resistencias diodos, condensadores etc. Se ha colocado el encapsulado del optoacoplador en el centro y los reguladores de tensión en la parte superior con espacio suficiente para poder colocar aletas, en caso necesitarlo por sobrecalentamiento.
- En la **parte inferior** se ha colocado los componentes del modo cortocircuitado de las bobinas. Los componentes son el relé doblé y el relé simple.

Se ha realizado esta división para poder diferenciar ambos modos claramente, para facilitar el montaje de los cables, e incluso para facilitar el arreglo de algún componente en caso de avería, cortocircuito o desconexión de algún cable.

*Nota*: El cableado que aparecen en la figura no corresponde realmente con la placa que finalmente se construyó.

#### **5.1.4 Conexión de la placa con el resto del circuito**

Para tener una disfrutar de una visión general de cómo se integra el circuito impreso en el proyecto, se ha diseñado un esquema eléctrico del cableado físico que existe entre la placa y el resto de componentes del sistema.

Se explica a continuación algunas aclaraciones y consideraciones a tener en cuenta para entender mejor el circuito:

En la parte izquierda de la placa se ha representado los componentes y elementos conectados a las entradas de la placa.

**SELECTOR:** Se ha representado el selector en las tres posiciones distintas simultáneamente (los tres modos de funcionamiento), pero solo se podrá accionar uno de ellos a la vez. α representa la conexión para el modo 1 (modo automático y modo manual), ß para el modo 2 (cortocircuitado de las bobinas) y γ para el modo 3 (modo externo- autómata).

De esta forma, si el marcador del marcador está en la primera posición, el cable **1.- α** se unirán y los 24V llegarán a la placa por E.1. Si el marcador del selector está en la segunda posición, el cable **1.-ß** estarán unidos e igualmente. Pero si el marcador del selector está en tercera posición los cables del **γ** se unirán con los cables del **3.,** cada uno con su correspondiente.

- **MODO PLC/ROBOT:** Se ha representado con dos círculos las bananas hembra por el cual se conectarán bananas macho externamente. El **COM** será la conexión negativa externa, que tendrá que conectarse con el negativo de la fuente para tener el potencial al mismo nivel. El conector **COM** irá conectado tanto a la entrada **GND** de la placa como al negativo de la fuente. Los otros dos conectores representados por **SENTIDO 1** y **SENTIDO 2,** irán conectado a la entrada E.3 y E.4 de la placa.
- **MODO EXTERNO:** Igualmente, se ha representado las bananas hembra necesarias para conectar las bananas macho con las distintas señales **EN** (Enable), **PUL** (pulso), **DIR**

(dirección) necesario para el control directo. Ídem al anterior, el **COM** será la conexión negativa del PLC que deberá de ir conectado al negativo de la fuente para equilibrar potencial.

En la parte derecha se representa el resto de componentes.

- **GND:** Es el negativo de la señal, que deberá de conectar el negativo del Arduino y al negativo del driver.
- La **salida de tensión de 10V** irá para alimentar al Arduino y **la salida de 5V** irá para el pulsador de tres posiciones que indicará el sentido.
- Las **salidas A+A- y B+B-** irán unidas a los conectores del driver. No obstante, la finalidad, no es introducir intensidad al driver sino introducir tensión al motor cuando se esté el modo "Cortocircuitado de las bobinas".

Algunas anotaciones con respecto al formato del circuito.

- El color de los cables es idéntico a los mismos cables que el circuito principal y a los cables físicos del proyecto. En todos los circuitos los colores son iguales si se tratan del mismo tipo de cables.
- El relé simple, pese a verse contactos dobles para NC, C y NA, realmente cada par de contactos es el mismo contacto, por eso se ha representado en un cuadro ambos contactos.
- No se ha representado la pantalla LCD que va conectada al Arduino, ya que no es vital para el funcionamiento general y solo representa un detalle.

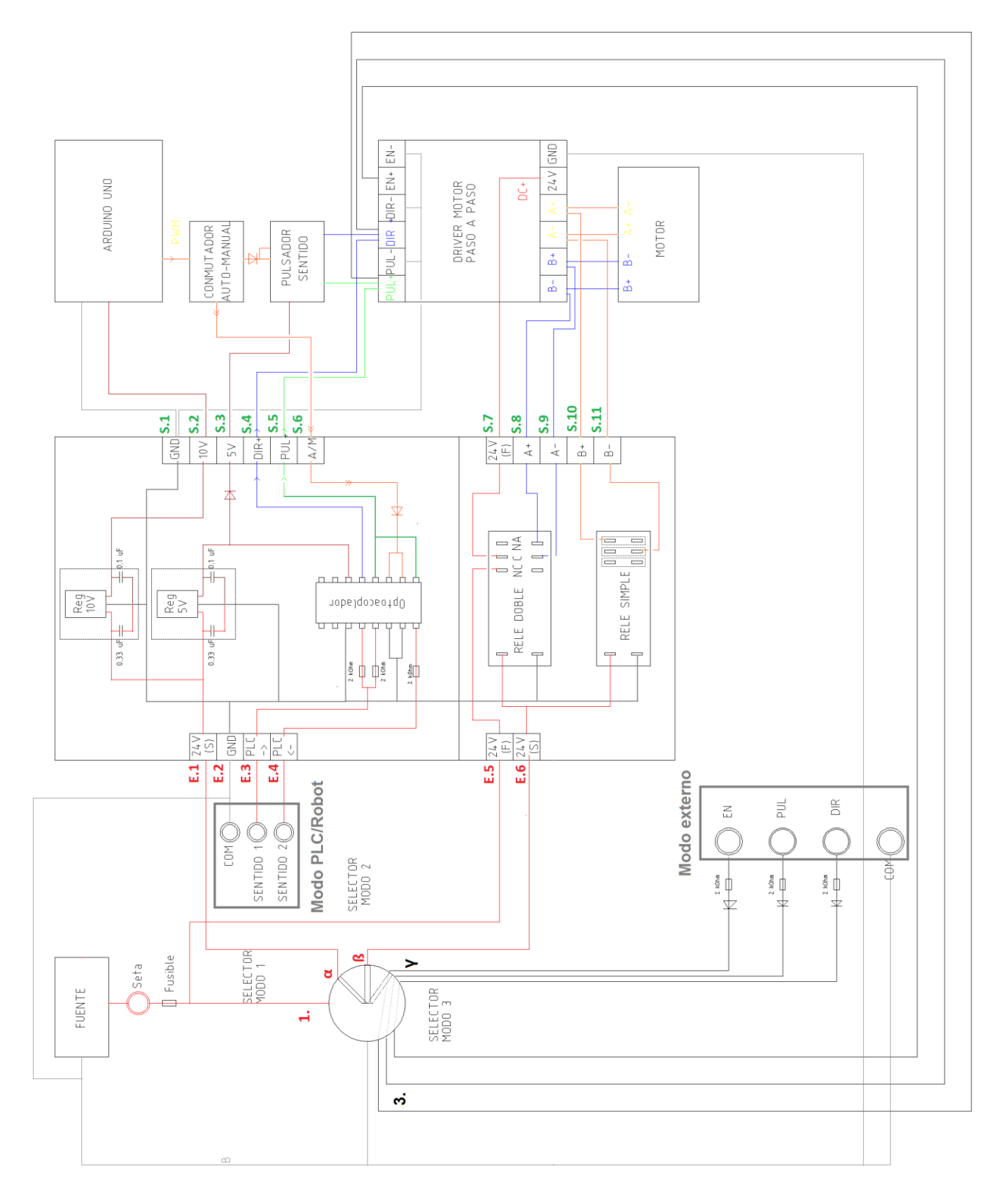

Figura 27. Esquema eléctrico del conexionado de los componentes a la placa PCB

#### **5.1.5 Software de diseño**

Para la realización del diseño se necesitó un programa de diseño de diagramas de PCBs con autoenrutador. Se optó por usar el programa *EAGLE* versión 7.3.0, un programa de diseño de proyectos electrónicos DiY con licencia Freeware y con gran cantidad de bibliotecas. Los siguientes pasos que se siguieron el diseño en EAGLE fueron los siguientes:

- Definición de un marco, con unas dimensiones de altura y anchura que sea adecuado para la disposición en la envolvente metálica.
- Distribución óptima y espaciada de los componentes para que los mismos y las pistas queden lo más separadas.
- Dibujar las pistas o vías de conexión, con la precaución de que no puedan cruzarse. En el proyecto se decidió optar por un circuito **monocara**, dado que en el taller de automática no disponían de herramientas ni métodos necesarios para la fabricación a doble cara. Además, un **circuito multicara** normalmente se emplean en equipos cuyos componentes requieran de ser ubicados en espacios muy reducidos, ya que resultan ser bastante más caro, más aptos para circuitos complejos. El proyecto en cuestión al ser tener un número escaso de componentes, se hará a una cara.
- Poner nombre a todos los conectores de la placa, tanto entras como salidas.

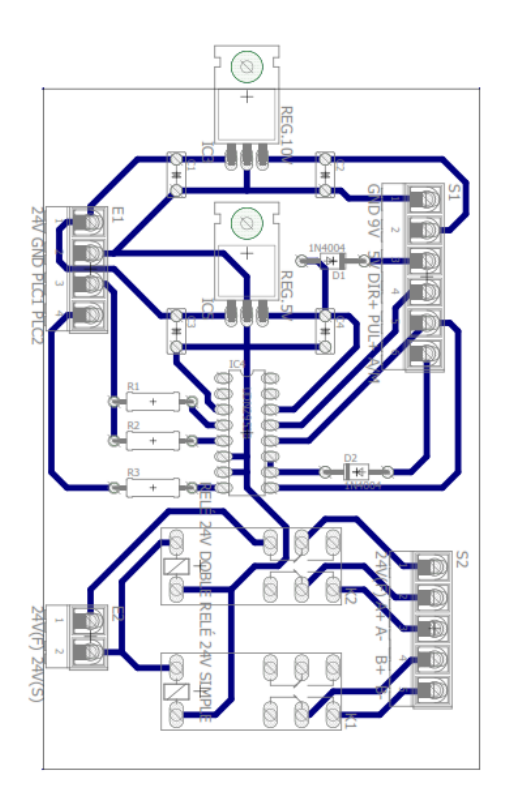

Figura 29. Componentes de la placa Figura 28. Pistas de la placa

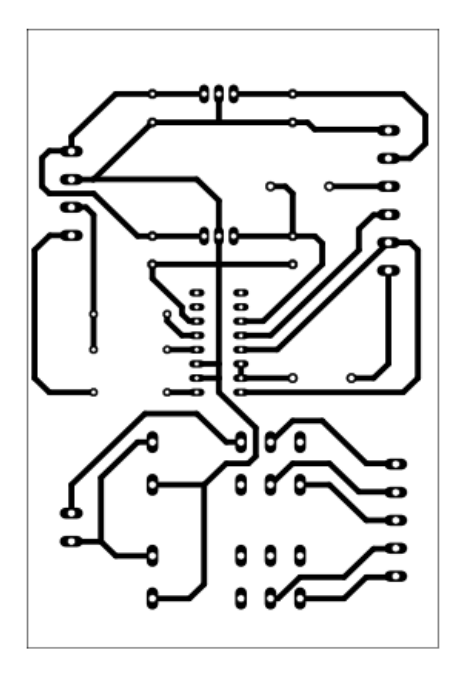

# **5.2 Arduino UNO**

#### **Generación de pulsos con Arduino**

La incorporación de la plataforma *ARDUINO UNO* en el sistema ha sido necesario debido a la necesidad de generar una señal de modulación por ancho de pulsos (tren de pulsos) necesario para que el driver pueda controlar un Motor PaP. ¿Por qué Arduino? Arduino es la plataforma de prototipo eléctrica/electrónica de código abierto por excelencia. Este microcontrolador ofrece una serie de ventajas: Barato, Multiplataforma, entorno de programación simple y clara, código abierto, hardware y software extensible…

Debido a esta versatilidad de esta plataforma, se ha aprovechado el Arduino para generar las siguientes funciones:

- 1. Generar una señal de **modulación por ancho de pulsos PWM** (Pulse-width modulation) o tren de impulsos que definirá por pasos el ángulo que deberá girar el motor.
- 2. Modificar la **frecuencia de conmutación de la señal de pulsos**. Como ya es sabido, la señal de pulsos se caracteriza por dos parámetros específicos, el **duty-cycle** y la **frecuencia**. El duty-cycle, se va a establecer a un valor fijo (50%), mientras que la **frecuencia** se programará para que pueda ser manipulable, y que un usuario pueda modificar la frecuencia para aumentar o disminuir la velocidad del motor mediante dos pulsadores.
- 3. Permitir la activación del **freno en Reposo** o energizado de las bobinas. Mediante un pulsador de palanca se podrá activar la función de freno en Reposo.

*Notas*: Para simplificar el conexionado del esquema, se va a representar en distintos dibujos el conexionado de del freno en Reposo y la generación de la señal de pulsos.

#### **5.2.1 Generación de tren de pulsos y modificación de la señal en Arduino**

La generación del tren de pulsos en Arduino UNO se ha podido realizar aprovechando uno de los **pines PWM** que disponía dicha placa proporcionándole la frecuencia que se desee al pin usando la función correspondiente.

#### **PULSADORES**

Como se comentó anteriormente, una de las ventajas del uso del Arduino es que permite la variación de la frecuencia de la señal PWM de sus pines. Por eso se ha usado un par de **pulsadores de botón**  para aumentar y disminuir la frecuencia de pulsos dependiendo de qué botón se presione. La idea sería variar la frecuencia en tiempo real:

- Si se presiona el primer botón: la frecuencia aumenta en la unidad que se programe. Por defecto se programará en 10Hz la unidad.
- Si se presiona el segundo botón: la frecuencia disminuye en la unidad que se programe. Por defecto se programará en 10Hz la unidad.

- Si se presiona los dos botones simultáneamente: la frecuencia vuelve a la unidad que está programada al principio. Por defecto estará en 100 Hz

## **PANTALLA LCD 16x2**

Además de los pulsadores de botón, para visualizar la frecuencia en tiempo real, se ha incorporado una **pantalla LCD 16x2** para Arduino. Esta pantalla estará programada para que muestre por pantalla la frecuencia de la señal PWM de aquel pin que esté configurado. Para la programación de la pantalla se tendrá en cuenta las siguientes conexiones del display:

- GND: conexión negativa o masa.
- VCC: alimentación a la pantalla. Debe de conectarse a no más de 5V
- V0: Pin de configuración del contraste. Debe de llevar una resistencia o potenciómetro para regular el brillo.
- RS: Pin de configuración de escritura de datos en la memoria.
- RW: modo lectura/modo escritura. Debe de ir a Tierra
- E: Pin de escritura en el registro.
- DB4-DB7: bits (para activar la pantalla)
- LED+: Conexión con resistencia en serie a alimentación
- LED-: Conexión a tierra

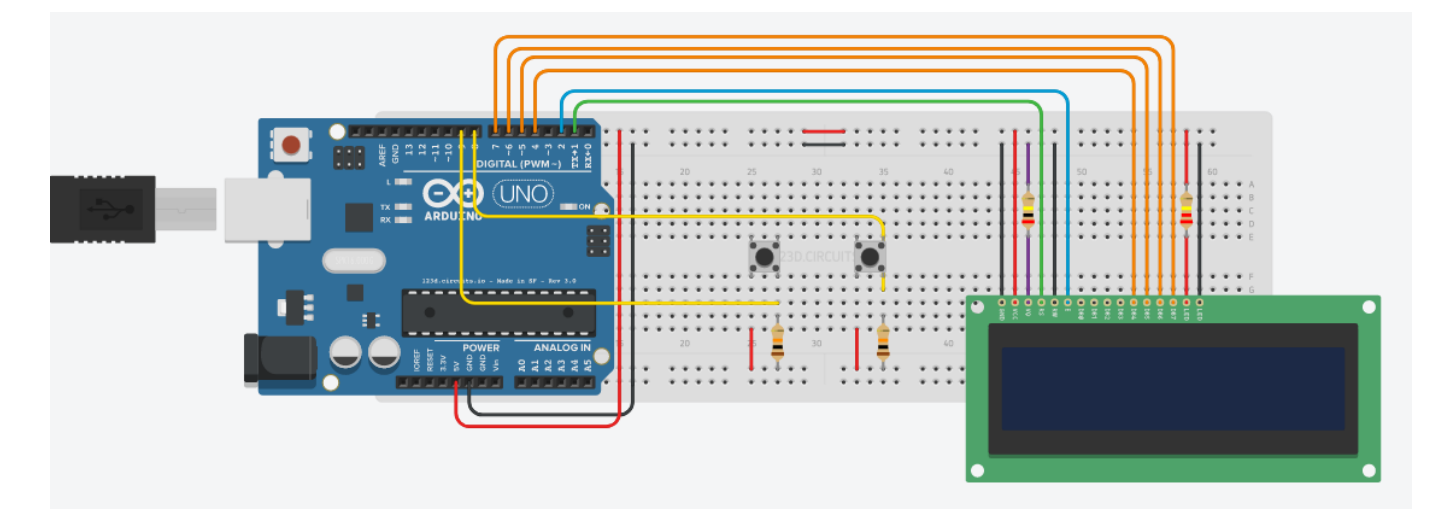

Figura 30. Pantalla de visualización de frecuencia y pulsadores

*Notas*: El diagrama de la figura anterior no representa fielmente a la disposición real del circuito, ya que en la realidad no se han utilizado protoboard sino que los componentes se han anclado en una chapa metálica, que corresponderá a la parte superior de la envolvente donde se ubicarán todos los componentes. Además, los pulsadores de la figura son diferentes a los que realmente se han usado.

# **5.2.2 Freno en Reposo**

El **freno en Reposo** o energizado en reposo consiste en dejar a las bobinas del motor energizadas (con tensión) cuando dicho motor no esté funcionando. De este modo, cuando el motor se pare, ofrecerá un par resistente contrario a cualquier giro que se le intente hacer.

Esta característica es de gran utilidad práctica si se le conecta al motor diversos equipos mecatrónicos. Un ejemplo útil de esta característica sería cuando se conecte un motor PaP a una cinta transportadora con una elevada carga, estando la cinta con una cierta inclinación. Si por alguna circunstancia, se detiene el movimiento de la cinta, sea bien porque el usuario esté manipulando la cinta de forma manual o bien porque un sensor haya ordenado el cese del movimiento, la carga permanecerá inmóvil y no forzará a la cinta a que gire en sentido contrario ya que se le ha aplicado el par.

A efectos prácticos, el usuario simplemente tendrá que accionar un interruptor en el panel de control de la envolvente metálica, aplicando si desea activar o desactivar dicha función.

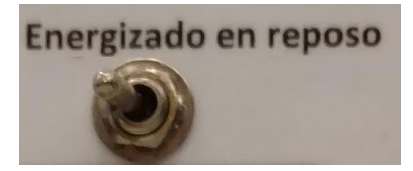

Figura 31. Panel de control: Interruptor freno en Reposo

Para conseguir el efecto Freno en Reposo en el sistema, se debe de enviar al driver la señal correspondiente. Entonces, cuando el motor esté detenido, si FrenoEnReposo está a '1', entonces la señal de en driver estará a '0' (bobinas energizadas o motor con freno). Es decir:

- Si no está la señal ENABLE activo (**EN=0**): están energizadas las bobinas
- Si está el ENABLE activo (**EN=1**): no están energizadas las bobinas.

Por eso, se ha diseñado el circuito atendiendo a esta necesidad. En la figura siguiente se detalla el conexionado del mismo. A continuación, se explica el funcionamiento

- El Arduino envía la señal de modulación de ancho de pulsos al interruptor de tres posiciones, de forma que cuando se pulsa hacia un lado o hacia el otro lado, la señal llega al driver y pone en funcionamiento el motor.
- El regulador de tensión de 5V proporciona la señal de tensión necesaria para que cuando se pulse el interruptor hacia un lado, le llegue la señal al driver para indicar que sentido debe de girar el motor.
- Aprovechando la señal de 5V que proporciona la señal de tensión que va a uno de los pines del interruptor, se ha unido un cable directamente de ese pin hasta uno de los pines digitales del Arduino a través de un interruptor. El interruptor en cuestión es un interruptor de palanca que limitará el paso de la tensión de 5V al Arduino. Si desea activar el Freno en Reposo el usuario deberá de cerrar el circuito accionando dicho interruptor.
- Desde el Arduino, una señal digital irá al EN del driver para enviarle la señal correspondiente de energizar las bobinas.

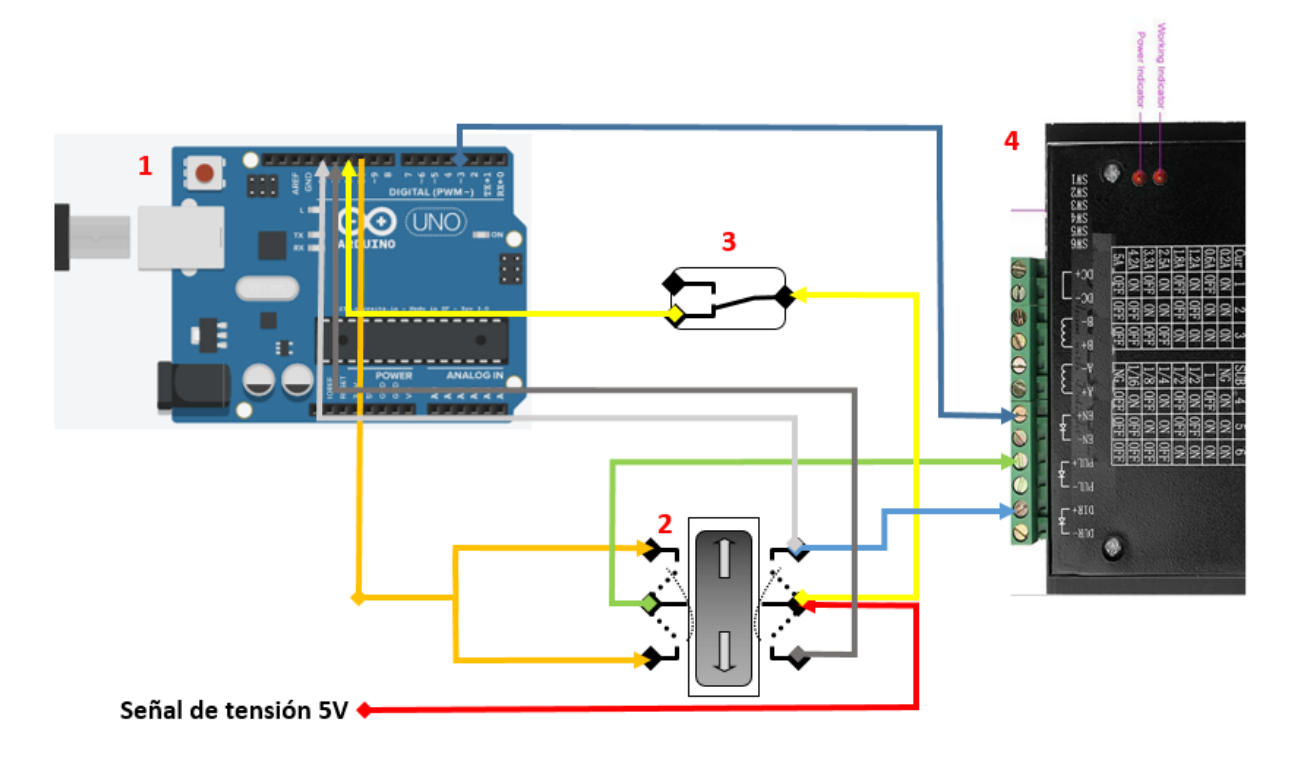

Figura 32. Esquema eléctrico de conexión Freno en Reposo

| Número         | <b>Nombre</b>                                        | Foto |
|----------------|------------------------------------------------------|------|
|                | Arduino UNO                                          |      |
| $\overline{2}$ | Interruptor bipolar de 3 posiciones con<br>retorno   |      |
| 3              | Interruptor de palanca de dos posiciones fijas       |      |
| 4              | Driver para motor paso a paso<br>modelo HY-DIV268N-5 |      |

Tabla 10. Componentes del circuito anterior

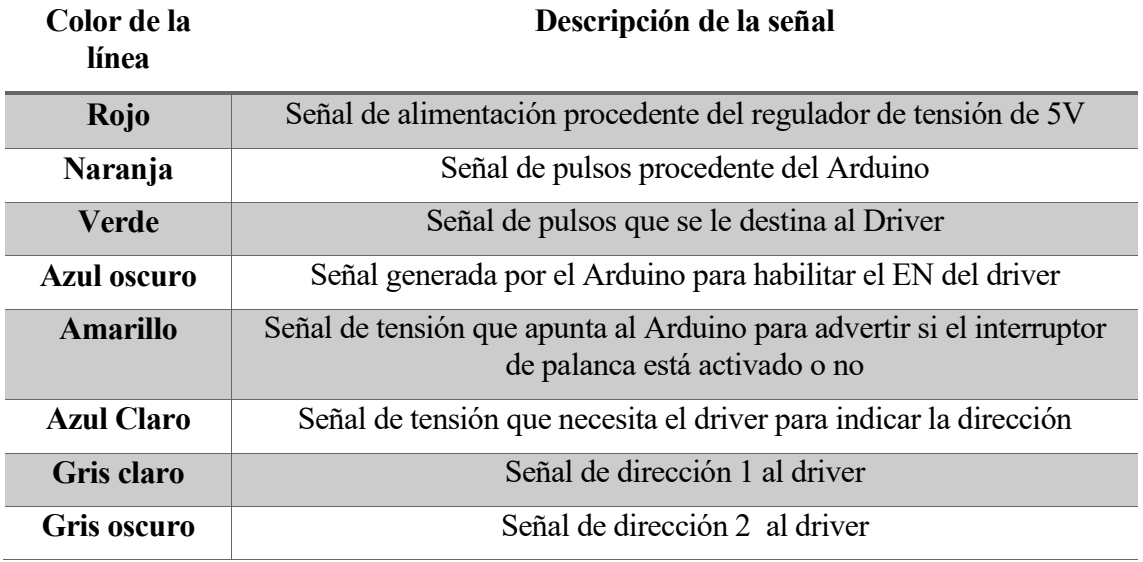

Tabla 11. Lista señales del circuito anterior

*Nota*: Para simplificar el esquema eléctrico, en la figura no se ha representado algunas de las conexiones necesarias para que le driver pueda funcionar. Concretamente se ha omitido las conexiones de alimentación, las conexiones de bobinas para el motor y las conexiones de las señales negativas en cátodo común.

#### **5.2.3 Programación en Arduino**

**Librerías usadas**

```
1. /**************** LIBRERÍAS USADAS ********************/
2.
3. #include <PWM.h>
4. #include <LiquidCrystal.h>
5.
6. LiquidCrystal lcd(1, 2, 4, 5, 6, 7); // Inicialización de la 
  pantalla LCD
```
**Declaración de variables**

```
7. /************** DECLARACIÓN DE VARIABLES ************/
8.
9. /* Se fija la tensión inicial a 100 Hz */
10. int32 t frequency = 100;
11.int senal_pulso = 10; // Pin de salida de señal de pulso
12.
13.const int tensionPal = 11; // Señal del Interruptor palanca
14.const int tension1 = 12; // tensión del pulsador en la dirección 
  1
15.const int tension2 = 13; \frac{1}{2} tensión del pulsador en la dirección
   2
16.const int enabl = 3; // Señal salida al enable (al driver)
17.
18. const int boton 1 = 9; // Señal del botón 1
19. const int boton<sup>-2</sup> = 8; // Señal del botón 2
20.
21. int buttonState 1 = 0; // variable auxiliar boton 1
22. int buttonState 2 = 0; // variable auxiliar boton 2
```
#### **Función Setup**

```
23./************* BUCLE ÚNICO ************/
24.
25.void setup() {
26./* Definición de entradas o salidas de los pines del arduino */
27. pinMode(tensionPal, INPUT);
28. pinMode(tension1, INPUT);
29. pinMode(tension2, INPUT);
30. pinMode(enabl, OUTPUT); digitalWrite(enabl,LOW);
31. pinMode(senal pulso, OUTPUT);
32. pinMode(boton_1, INPUT);
33. pinMode(boton_2, INPUT);
34.
35./* Inicializar la pantalla LCD */
36. lcd.begin(16, 2);
37. lcd.print("Frequencia en Hz");
38. delay(1000);
39.
40./* Establezcer la frecuencia base para un pin determinado */
41. InitTimersSafe(); // Inicialización de todos los timers 
   (excepto el 0)
42. SetPinFrequencySafe(senal pulso, frequency); // Establezco los
  100 Hz en el pin 10
43. pwmWrite(senal_pulso, 256/2); // Pongo el duty-cycle al 50%
44. }
45.}
46.
```

```
47./************* BUCLE PRINCIPAL ************/
48.void loop() {
49.
50./* Configurar el freno en reposo */
51.if ( tensionPal == LOW ) { // Si está abierto el interruptor 
  (no está activado) 
52. digitalWrite(enabl, HIGH); } // BOBINAS NO ENERGIZADAS
53. else { // Si está cerra el interruptor 
54. if ( (tension1 == HIGH) \&\& (tension2 == HIGH)) // Si está
 pulsado el pulsador
55. digitalWrite(enabl,HIGH); // BOBINAS NO ENERGIZADAS
56. else // Si no está pulsado el pulsador
57. digitalWrite(enabl,LOW); // BOBINAS ENERGIZADAS
58. }
59.
60.
61./* Configuración de la pantalla */
62. lcd.setCursor(7,1); lcd.print(frequency);
63. lcd.setCursor(8,1); lcd.print(' ');
64. lcd.setCursor(9,1); lcd.print(' ');
65. lcd.setCursor(10,1);lcd.print(' ');
66. lcd.setCursor(4,1); lcd.print(' '); 
67. lcd.setCursor(5,1); lcd.print(' ');
68. lcd.setCursor(6,1); lcd.print(' ');
69. delay(10);
70. lcd.setCursor(7,1); lcd.print(frequency);
71.
72. buttonState 1 = digitalRead(boton 1);
73. buttonState 2 = digitalRead(boton 2);
74. pwmWrite(senal pulso, 256/2);
75.
76.
77.
78./* Frecuencia de los botones para aumentar y disminuir frecuecia */
79.
80.
81. if ((buttonState 1 == HIGH) && (buttonState 2 == HIGH)) { // Si
  los dos Botones están pulsados
82. frequency = 100; \frac{1}{2} //
  Establecer la tensión inicial: 100Hz
83. SetPinFrequencySafe(senal pulso, frequency); //Pasar la tensión al pin de salida
84. pwmWrite(senal pulso, 256/2); \frac{1}{2} // El
  duty-cycle se define al 50%
85. Serial.println("reseteo"); // 
  Refrescar la pantalla LCD
86. }
87.
88. if (buttonState 1 = HIGH ) { // Si
  el botón 1 está pulsado
89. frequency = frequency + 10; \frac{1}{2}Aumentar en 10Hz a la frecuencia actual
90. SetPinFrequencySafe(senal pulso, frequency); // idem
 al caso anterior...
91. pwmWrite(senal pulso, 256/2);
92. }
93.
94. if (buttonState 2 = HIGH ) { // Si
  el botón 2 está pulsado
```

```
95. frequency = frequency - 10; \frac{1}{2} //
  Disminuir en 10 la frecuencia actual
96. SetPinFrequencySafe(senal pulso, frequency); \frac{1}{1} fdem
 al caso anterior
97. pwmWrite(senal pulso, 256/2);
98. }
99. if (frequency \leq 0) { \qquad //
 Evitar la frecuencia menor que 0
100. frequency = 0; \frac{1}{2} // Si
  la frecuencia es menor que 0, por 0 mínimo. 
101. SetPinFrequencySafe(senal pulso, frequency); \frac{1}{2}Ídem al caso anterior
102. pwmWrite(senal pulso, 0);}
103.
104.
105. delay(200); // 
  tasa de actualización o refresco 200 m
106. }
```
## **5.3 Motor PaP**

El aparato que deseará controlar será un motor paso a paso. Un motor paso a paso se caracteriza porque girará un determinado ángulo cuando se aplican entre los extremos de sus bobinas unas tensiones en un rango determinado. El sentido y la velocidad de giro dependen respectivamente de la secuencia de activación de las bobinas que forman el estator del motor y de la frecuencia de conmutación de las tensiones en los extremos de dichas bobinas.

Otro parámetro interesante es el ángulo de paso, que es aquel que describe el eje del motor (rotor) al aplicarle impulso y puede variar de 1º a 90º según el motor; es una característica muy importante pues indica la precisión que puede llegar a tener. El ángulo recorrido mediante cada paso es 1.8º, dándose 200 pasos por vuelta.

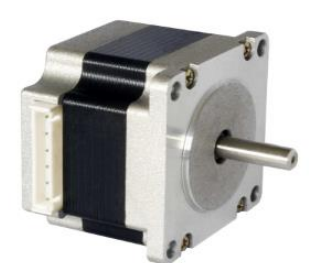

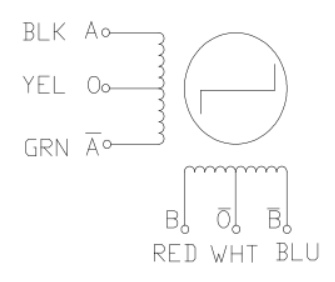

Figura 33. Motor PaP bipolar Figura 34. Bobinas de motor PaP

Si se compara los motores paso a paso con los motores convencionales, estos últimos presentan las siguientes ventajas:

- Insensibilidad a vibraciones, variaciones de tensión y temperatura
- Movimientos muy precisos
- Frecuencia de trabajo variable
- Vida útil superior a la de otros tipos de motores.

Los motores híbridos se distinguen del resto en que tienen varios dientes en el estator y en el rotor, disponiendo además en el rotor de un imán concéntrico magnetizado axialmente alrededor de su eje. Esta configuración es una mezcla de los otros de los tipos de motores pasos a paso, los motores de reluctancia variable y los de magnetización variable. Por lo general suelen ser más difíciles de controlar debido a que necesitan de circuitos de control y de potencia más complejos, aunque esto se verá solucionado con un circuito específico de control.

El motor que se va a utilizar es el **motor paso a paso híbrido 57BYGH420** de la empresa Wantai Motor, el cual presenta las especificaciones mostradas en las siguientes tablas.

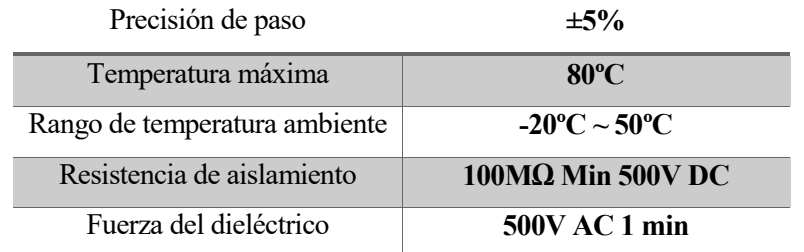

Tabla 12. Motor: Características generales

| Ángulo de paso (°)             | 1.8            |
|--------------------------------|----------------|
| Voltaje (V)                    | 3.6            |
| Corriente (V)                  | $\overline{2}$ |
| Resistencia ( $\Omega$ /fase)  | 1.8            |
| Inductancia (mH/fase)          | 2.5            |
| Par retenedor $(N \cdot cm)$   | 90             |
| Par detención (N·cm)           | 3.5            |
| Número cables                  | 6              |
| Inercia rotor $(g \cdot cm^2)$ | 300            |
| Longitud (mm)                  | 56             |
| Peso motor $(kg)$              | 0.7            |

Tabla 13 Motor: Características eléctricas

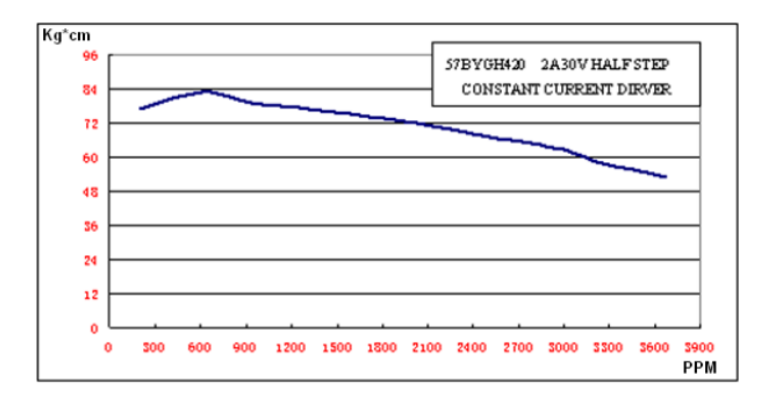

Tabla 14. Motor: Característica pulso-par

# **5.4 Driver de motores PaP**

#### **5.4.1 Driver de motor PaP**

La presencia del driver de motores se justifica debido a la necesidad de disponer un elemento que permita controlar con precisión la velocidad y posición del motor.

El driver que se ha elegido es el modelo **HY-DIV268N-5** es un controlador de motores paso a paso híbridos bipolares. Este dispositivo es un potente amplificador que permite al motor funcionar convirtiendo la señal de pulso que le llega externamente en un desplazamiento angular del motor. La velocidad del motor es proporcional a la frecuencia del pulso, consiguiendo regular la velocidad con bastante precisión.

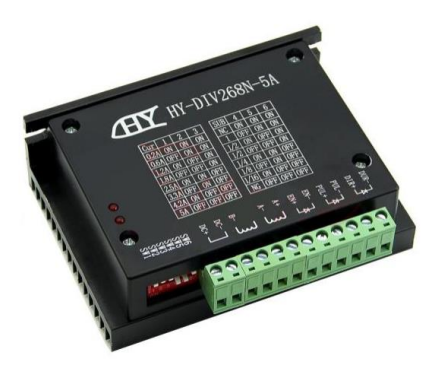

Figura 35. Driver HY-DIV268N-5A

El controlador requiere, para su correcto funcionamiento, de al menos tres señales de control. Debido al tipo de conexionado realizado, tan sólo serán necesarias tres. Las otras señales de control, **PUL-**, **DIR-**, **EN-,** se conectarán entre sí a tierra (GND) realizando una conexión de cátodo común.

- **PUL+**: señal de impulso.
- **DIR+**: señal de dirección.
- **EN+**: señal de habilitación

La activación (ENABLE) de los motores paso a paso se realiza mediante un contacto normalmente cerrado.

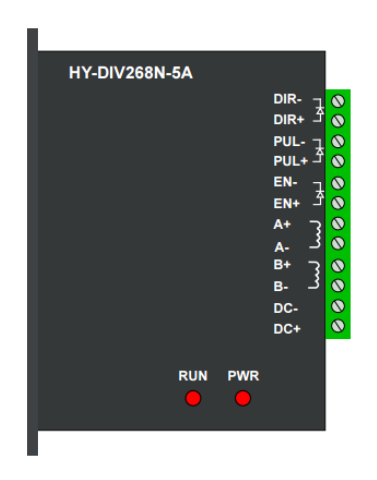

Figura 36. Nombre y disposición de las entradas/salidas del driver HY-DIV268N-5

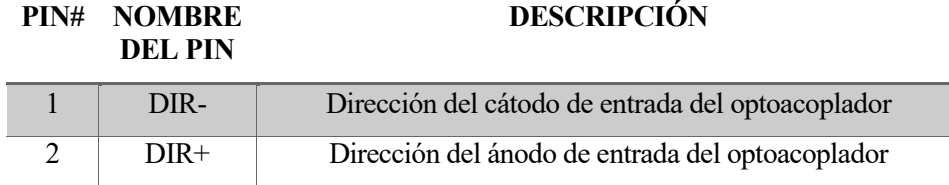

| 3  | $PUI -$ | Pulso del cátodo de entrada del optoacoplador        |
|----|---------|------------------------------------------------------|
| 4  | $PUL+$  | Pulso del ánodo de entrada del optoacoplador         |
| 5  | EN-     | Habilitación del cátodo de entrada del optoacoplador |
| 6  | $EN+$   | Habilitación del ánodo de entrada del optoacoplador  |
| 7  | $A+$    | Bobinado de salida de motor PaP A Positivo           |
| 8  | $A -$   | Bobinado de salida de motor PaP A Negativo           |
| 9  | $B+$    | Bobinado de salida de motor PaP B Positivo           |
| 10 | $B -$   | Bobinado de salida de motor PaP B Negativo           |
| 11 | $DC$ -  | Alimentación Negativa /0V                            |
| 12 | DC+     | Alimentación Positiva /12V a 24V                     |

Tabla 15. Entradas y salidas driver modelo HY-DIV268N-5

El driver de motores con el que se trabajará permite ajustar el uso de micro-pasos mediante selectores. Los selectores también servirán para regular la corriente que se le transmite al motor y las posibles combinaciones vienen dadas en la siguiente tabla. En ella los niveles de ON/OFF se corresponden con los interruptores (switches) ABAJO/ARRIBA y los niveles lógicos correspondientes serán LOW/HIGH.

| <b>CURRENT</b> |     |             | <b>MICRO STEP</b> |                |     |                 |                 |
|----------------|-----|-------------|-------------------|----------------|-----|-----------------|-----------------|
|                |     | SW1 SW2 SW3 |                   |                | SW4 | SW <sub>5</sub> | SW <sub>6</sub> |
| 0.2A           | ON  | ON          | ON                | N/A            | ON  | ON              | ON              |
| 0.6A           | OFF | ON          | ON                | 1(Full Step)   | OFF | ON              | ON              |
| 1.2A           | ON  | OFF         | ON                | 2              | ON  | OFF             | ON              |
| 1.8A           | OFF | OFF         | ON                | $\overline{2}$ | OFF | OFF             | ON              |
| 2.5A           | ON  | ON          | OFF               | 4              | ON  | ON              | OFF             |
| 3.3A           | OFF | ON          | OFF               | 8              | OFF | ON              | OFF             |
| 4.2A           | ON  | OFF         | OFF               | 16             | ON  | OFF             | OFF             |
| 5.0A           | OFF | OFF         | OFF               | N/A            | OFF | OFF             | OFF             |

Tabla 16. Corriente de salida del driver y micro pasos

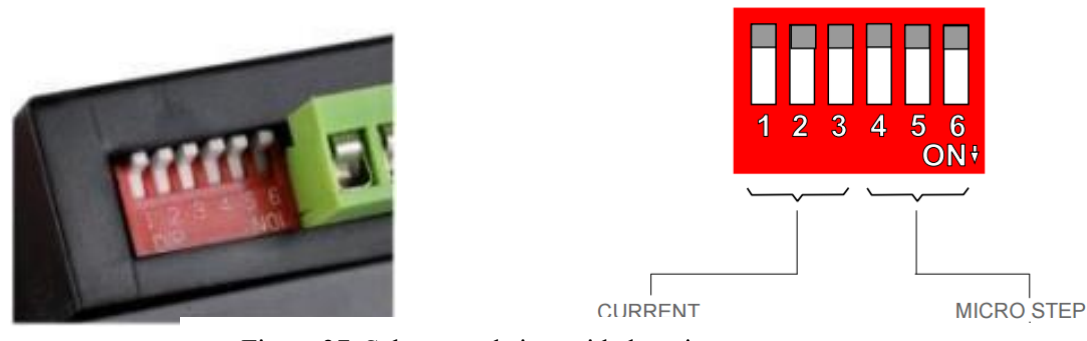

Figura 37. Selectores de intensidad y micro pasos

La configuración requerida deberá ser tal que cumpla lo mejor posible con las siguientes características:

- Evitar en la medida de lo posible la pérdida de pulsos.
- Evitar el sobrecalentamiento del motor y del propio driver
- Forzar que el motor ofrezca un par suficientemente resistente.
- Corriente compatible con la alimentación que genera la fuente y el resto del circuito.

La configuración que se usará en este proyecto implica la selección de medios pasos y una limitación de corriente de 1.2 A.

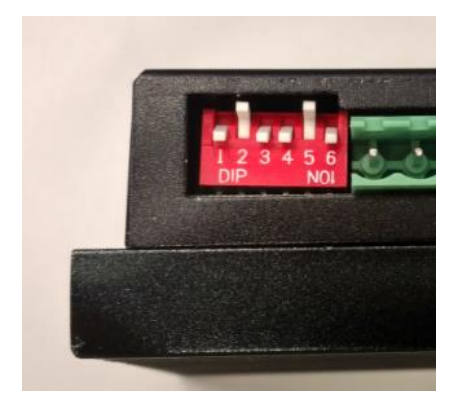

# **ON** | **OFF** | **ON || ON** | **OFF**| **ON**

Figura 38. Configuración del driver

El sistema está diseñado para su uso con alimentación a 5 V, por ello se dispone de una R pequeña. Cuando se trabaja con tensiones elevadas se debe reconsiderar la protección del diodo, para solucionarlo con se pondrán resistencias según la alimentación con la que se trabaje (teniendo en cuenta que las resistencias deben disipar más de 1/8W):

- Con Vcc = 24 V es necesario poner una resistencia R de  $2k\Omega$
- Con Vcc = 12 V es necesario poner una resistencia R de 1k $\Omega$

Esto es debido a la mayor protección que necesita el diodo del optoacoplador al aumentar el voltaje. El modelo del optoacoplador es el PC817.

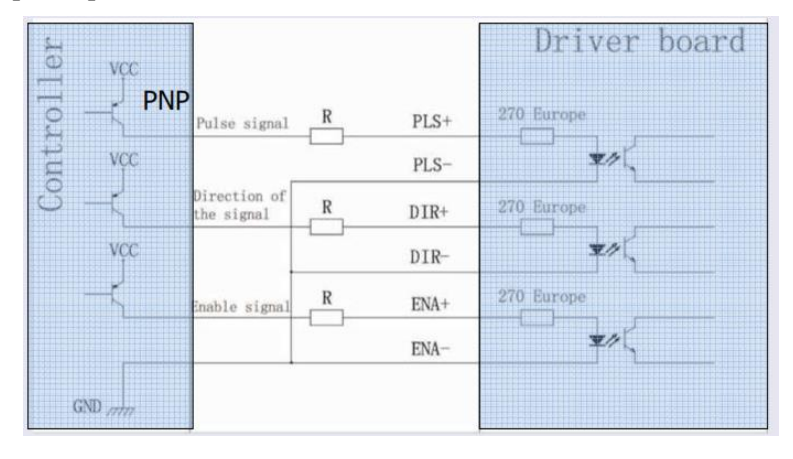

Figura 39. Esquema eléctrico del Driver

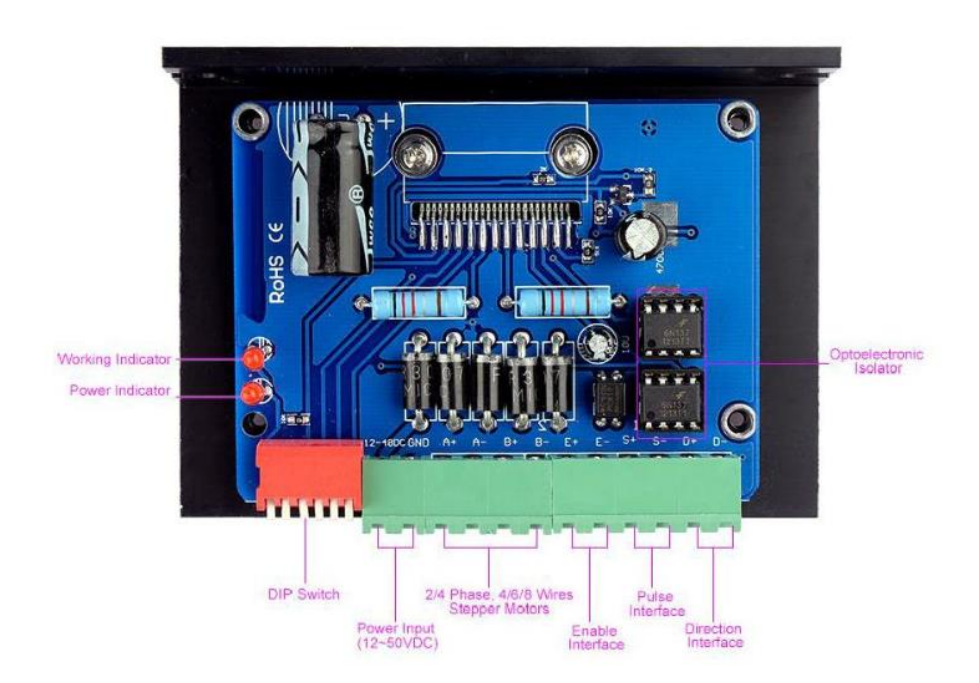

Figura 40. Elementos interior del Driver

# **5.5 Sensor de barrera**

El sensor de barrera se utilizará en la cinta para detectar que la pieza ha llegado a la posición deseada. La justificación de su utilización radica en que es necesario conocer la posición real de las piezas en la cinta para realizar un posicionador de piezas y poder colocar la pieza a una distancia relativa al sensor.

El sensor que se utilizará será el sensor fotoeléctrico **M18-T120P-PN** de la marca **SUNX,** que está formado por dos elementos, emisor y receptor. Está diseñado para que pueda detectar cualquier objeto al alcance, independientemente si es metálico o persona.

El funcionamiento será el siguiente: el diodo emisor emitirá pulsaciones luminosas y el diodo receptor, que será un fotodiodo o un fototransistor, se encargará de procesar la luz de su par, amplificando la corriente fotoeléctrica creada para comparar con un umbral de referencia y poder discernir si realmente existe o no objeto entre ambos elementos. Con él se pueden detectar objetos situados entre los componentes cuando el receptor no detecte el haz de luz enviado por el emisor.

La salida de este sensor está construida por un contacto normalmente abierto.

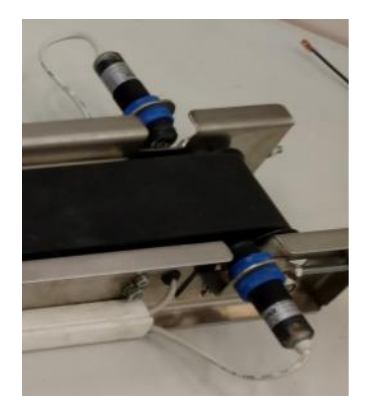

Figura 41. Sensor fotoeléctrico modelo M18-T120P-PN

A continuación, se va a mostrar los esquemas eléctricos de los dos elementos: el **receptor**, cuyo modelo es el de salida PNP y el **emisor** de tipo haz pasante.

El **receptor** tiene 4 cables, del cual se utilizará la alimentación (cable marrón), el común (cable azul) y el cable de señal (cable negro). El receptor deberá estar alimentado por una tensión de 10-30V. En este caso se usará la tensión de la fuente de 24V.

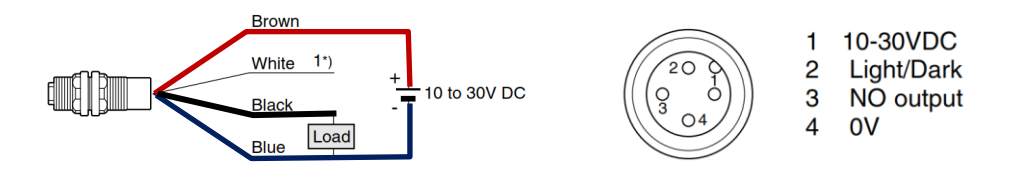

Figura 42. Receptor modelo PNP
El **emisor** tiene 4 cables también, pero solo se utilizarán dos de ellos: la alimentación (cable marrón) y el común (cable azul). El emisor deberá estar alimentado por la misma fuente de 24V

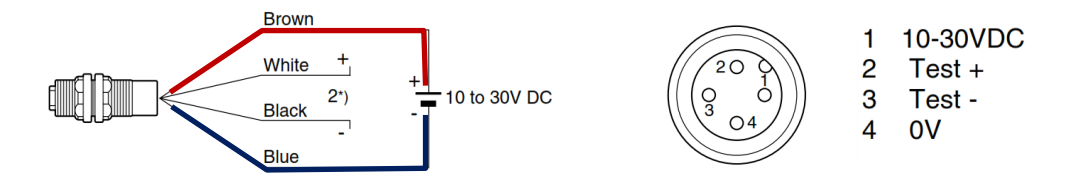

Figura 43. Emisor de tipo haz pasante

La señal del sensor será tratada de dos formas distintas, o bien mediante salida **NPN,** es decir salida a relé o bien salida **PNP**, salida directa de tensión. El sistema está preparado para acoplar las señales del sensor. Para ello se dispone de un conector aéreo de 6 pines que unirán el sistema con las señales procedentes del sensor.

Este conector de 6 pines solamente se usará 3: alimentación para emisor/receptor, negativo para emisor/receptor y señal del receptor. Se muestra a continuación en el siguiente esquema, correspondiente con una vista posterior del sensor.

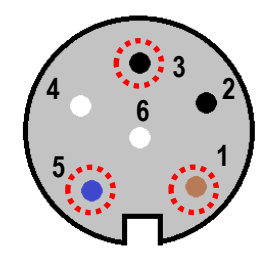

Figura 44. Conector aéreo

| Número | <b>Color</b> | Señal (elemento) | <b>Usado</b> |
|--------|--------------|------------------|--------------|
|        | Marrón       | Receptor         | SI           |
|        |              | Emisor           |              |
|        | Negro        | Emisor           | NO           |
|        | Negro        | Receptor         | SI           |
|        | Blanco       | Emisor           | NO           |
|        | Azul         | Emisor           | SI           |
|        |              | Emisor           |              |
|        | Blanco       | Receptor         |              |

Figura 45. Conector aéreo señales

# **6.1 Ubicación de los componentes**

En la siguiente se muestra la ubicación de todos los componentes de la envolvente desde la vista de planta.

Como ya es sabido de la construcción, la envolvente metálica consta de dos partes: **la parte inferior**, que estará en contacto con la superficie externa (sirviendo de soporte), que además llevará la parte frontal y la parte posterior unida fijamente con tornillos; y **la parte superior**, que además de ser un panel de control para el usuario, es la que se tendría que extraer, en caso de que el usuario desee manipular el interior de la envolvente.

Una etapa crítica del planteamiento del diseño es el de ubicar los componentes de una forma óptima para facilitar la construcción y mejorar tanto la visibilidad como operatividad del sistema de componentes y cableado.

Por este motivo, los componentes se ubicarán en dos partes distintas:

- Parte fija. Consiste en la parte inferior de la envolvente juntos con la parte frontal y la parte posterior. Todos los componentes que estén en esta parte de la envolvente metálica irán anclados con tornillos a la base para que queden suficientemente firmes.
- Parte removible. Consiste en la parte superior de la envolvente. Los componentes podrán ir anclados de diferentes formas: pueden ser anclados con tornillos, mediante tuercas o simplemente a presión.

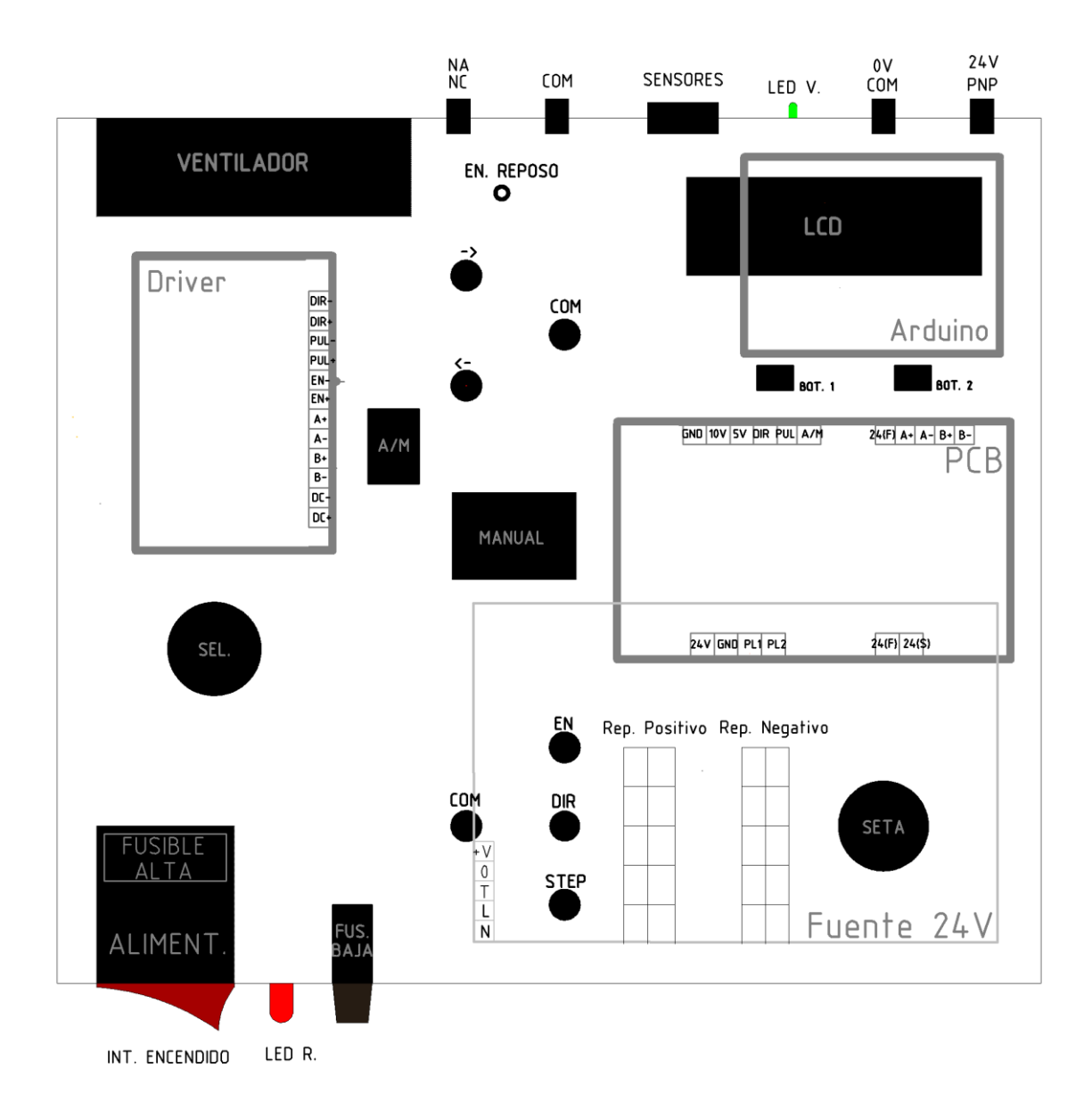

Figura 46. Ubicación de los componentes

Notas de la figura Ubicación de los componentes.

- En la parte posterior (parte de los sensores) se ha representado las bananas NC y NA sobre la misma parte del dibujo, ya que en la vista de planta se superponen las dos bananas al estar situadas una bajo la otra.
- Asimismo, pasa para las bananas 0V y COM; y 24V y PNP.
- Se ha representado en color negro aquellos componentes que quedan en la superficie externa de la envolvente y por tanto pueden ser manipulado por el usuario.
- Se ha representado en color gris aquellos componentes que están dentro de la envolvente, que pueden o bien ir anclados en la parte baja o bien en la parte alta.

A continuación, se va a comentar cada uno de los componentes que están representado en la figura anterior. Además, se va a detallar a qué parte de la envolvente metálica ha sido anclado.

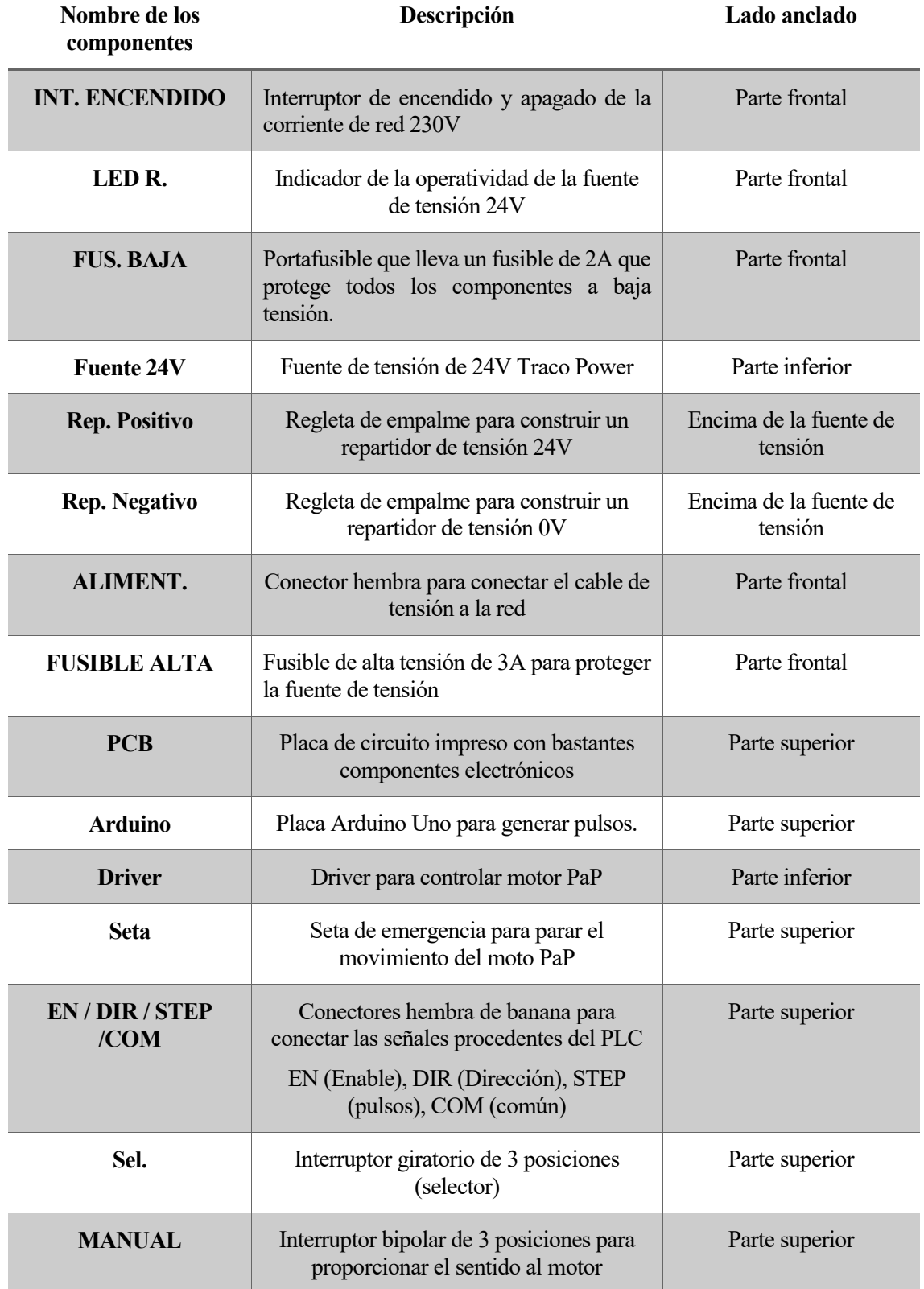

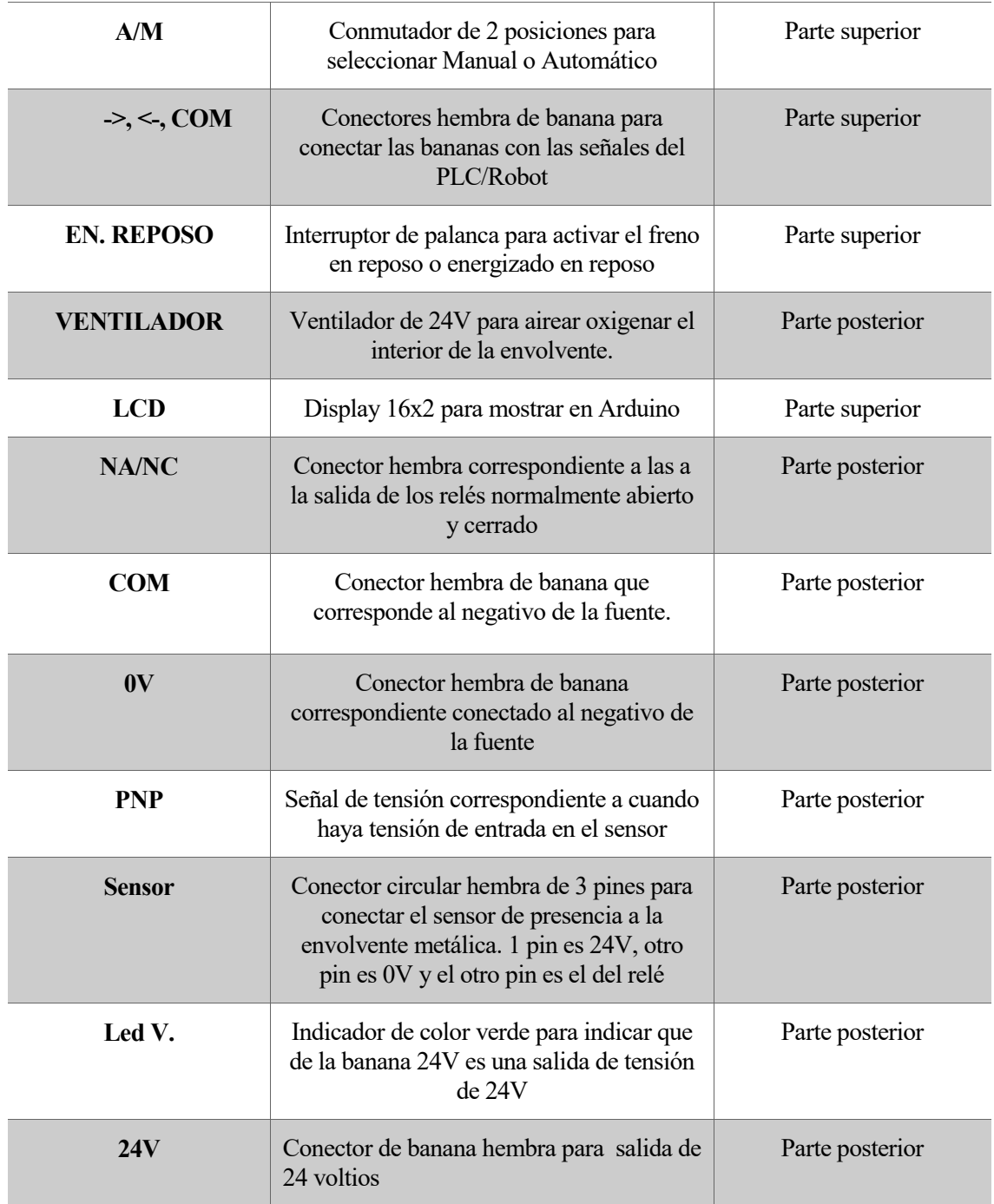

Tabla 17. Descripción de los componentes y ubicación

# **6.2 Esquema eléctrico general**

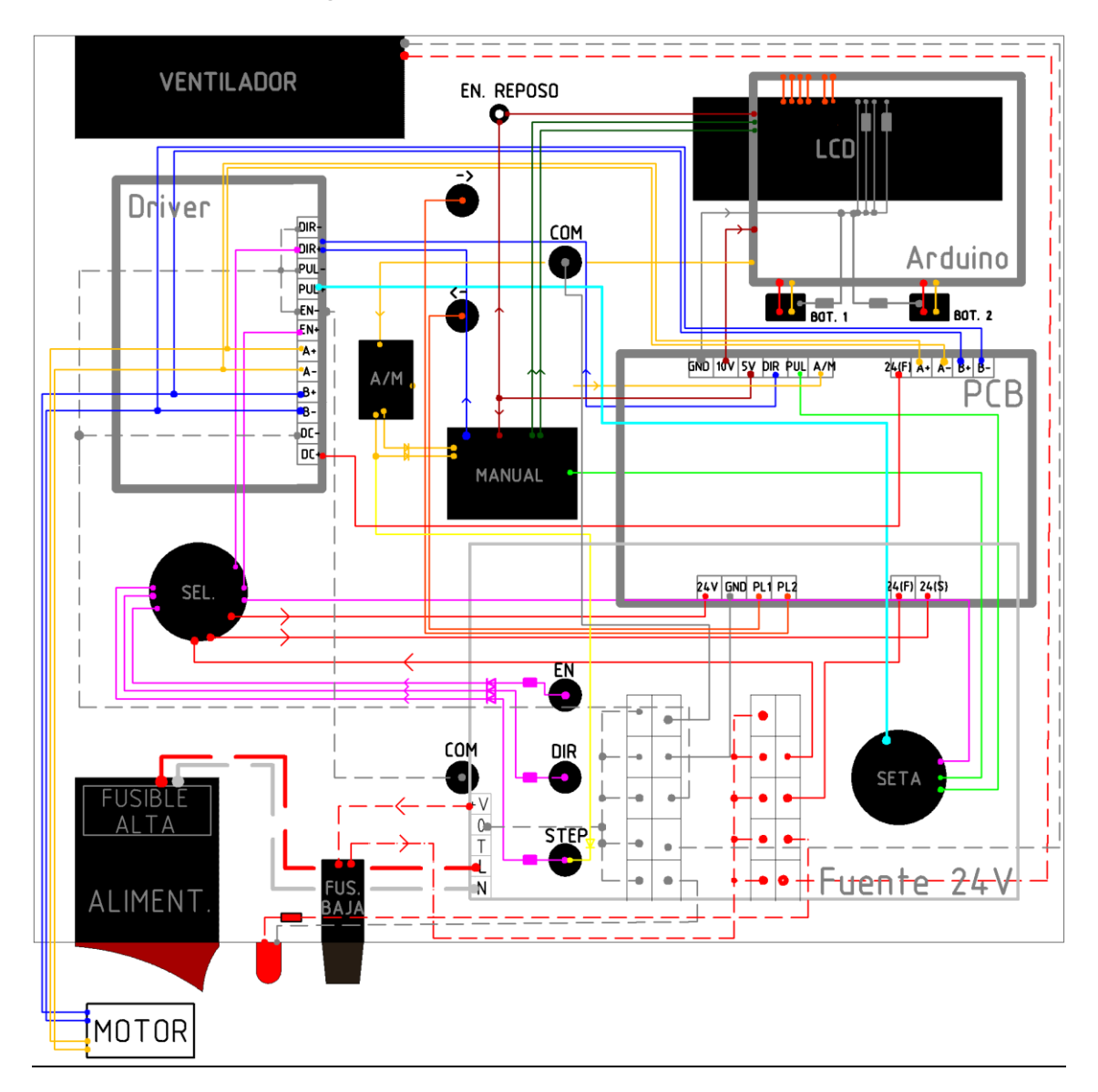

Figura 47. Conexiones eléctricas de los componentes de la envolvente metálica.

Notas sobre la Figura Conexiones eléctricas:

- Se ha representado en vista planta todas las conexiones entre todos los componentes del interior de la envolvente metálica, **excepto las conexiones de los conectores del panel posterior**, que es el panel de los sensores. Estas conexiones se verán en el siguiente apartado
- Las dimensiones de los componentes están en **dimensiones REALES**, a una escala menor que la real.
- Asimismo, la ubicación de los componentes está en **dimensiones reales**.
- Se ha representado en **línea discontinua** de raya aquellos cables que conectan componentes SOLO en la **parte inferior**.
- Se ha representado en **línea continua** aquellos cables que conectan componentes de la **parte inferior y de la parte superior**. Es decir, los cables que unen ambas superficies y que hay que extremar precaución si se desea modificar la envolvente metálica. Los cables que unen componentes de la parte superior también se ha representado en línea continua.
- No se ha representado las conexiones internas de los componentes, tales como el selector de 3 posiciones, el conmutador automático/manual, interruptor bipolar, seta de emergencia, y arduino con LCD. Las únicas conexiones que se ha representado físicamente son la placa PCB y el Driver para motor PaP. Para ver los cables de los componentes ver figura XX.

## **6.3 Esquema eléctrico de los sensores**

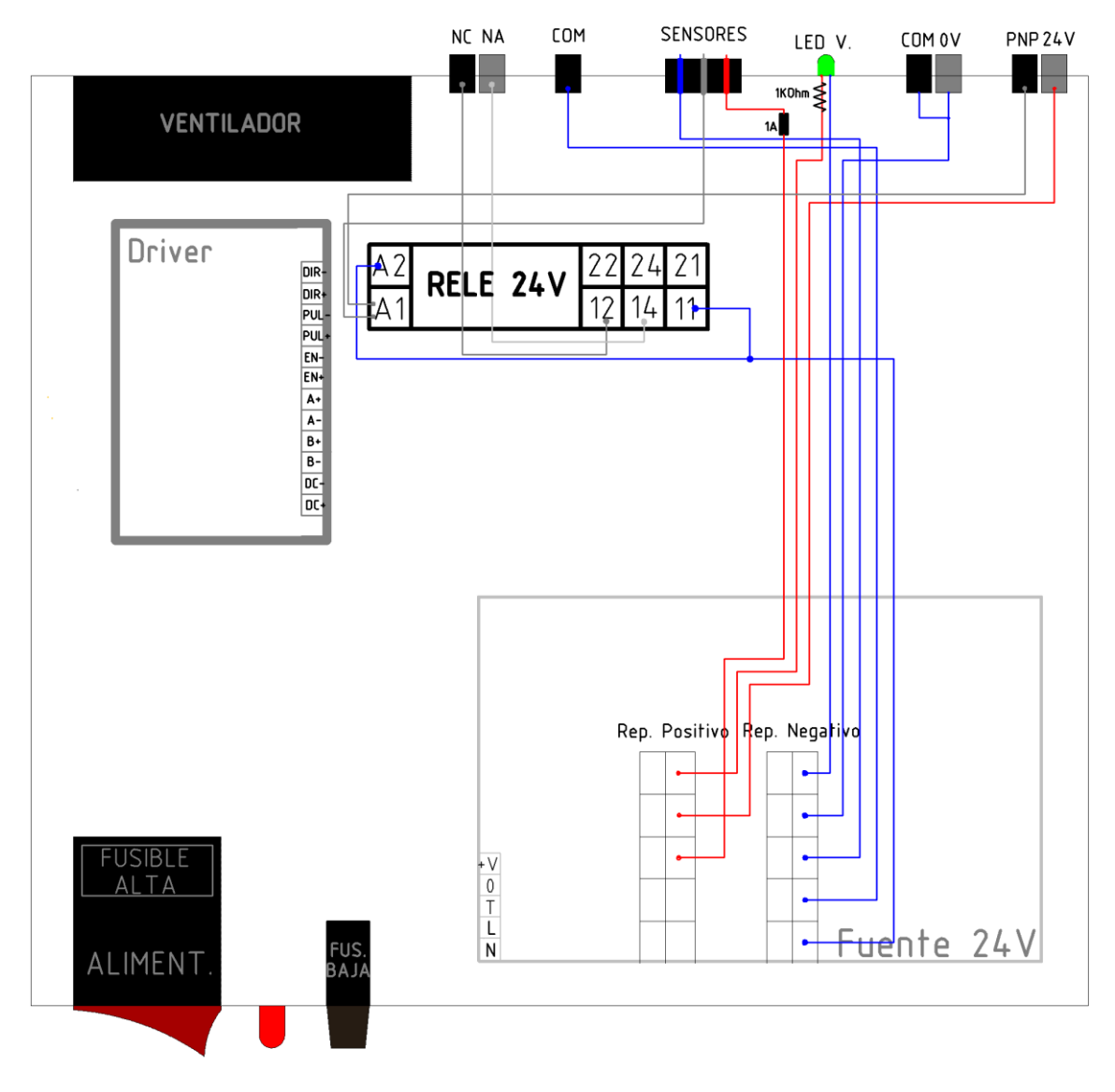

Figura 48. Esquema de conexión eléctrica de los sensores

Notas de la figura Esquema de conexión eléctrica de los sensores:

- En esta figura se ha omitido todos los componentes del panel de control de la parte superior, dejando a la vista los componentes de la parte posterior.
- Como en la vista de planta se superponen algunas de los conectores hembra de banana de la parte posterior, se ha representado las bananas no vistas en una posición ficticia que no corresponde con la real. Las bananas con las posiciones ficticias se han representado al lado derecho de su posición correspondiente en un tono de color gris.
- Para simplificar el conexionado de cable en el esquema, se ha omitido algunas de las conexiones que se habían hecho en los esquemas anteriores. Por ejemplo, se han omitido los cables de tensión de alimentación a la fuente de tensión, así como los cables de tensión que van del fusible a la regleta.
- Se ha representado con diferentes colores las líneas:
	- a. Línea Roja: tensión positiva de 24V.
	- b. Línea Azul: tensión negativa 0V.
	- c. Línea Negra: señal de tensión de los sensores.
- El símbolo cuadrado es un fusible de 1A
- El símbolo zigzag es una resistencia de 1 K para que pase una intensidad limitado en el led.
- La función del fusible de un amperio es limitar la corriente a la que la fuente alimenta el sensor, ya que a partir de una intensidad umbral, el sensor puede dañarse. Como máximo dejará pasar un amperio de amperio de corriente al sensor.

# **6.4 Esquema de tomas de tierra**

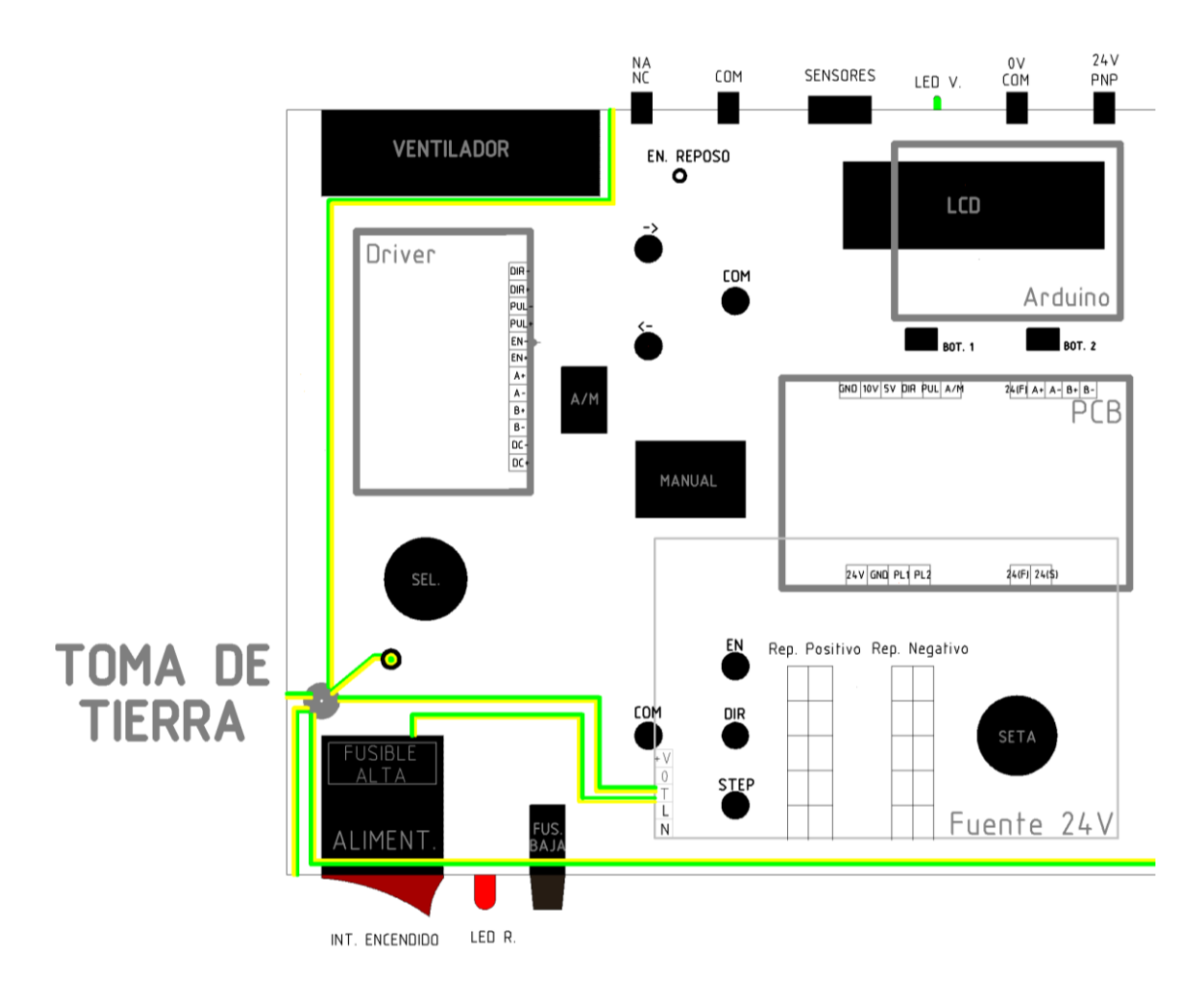

Figura 49. Cables de tomas de Tierra

Notas de la Cables de tomas de Tierra:

- La toma de tierra está representada por un cable mitad verde y mitad color amarillo.
- Todas las partes de la envolvente están conectada a la toma de tierra.
- Hay un punto (punto de color gris) que se trata de la conexión común de todas las tierras y está anclada en la parte inferior de la envolvente.
- El punto negro es la conexión de toma de tierra con la tapa superior de la envolvente.

# **7.1 Descripción del sistema**

El prototipo en su diseño original está compuesto por una serie de circuitos eléctricos/electrónicos a los cuales el usuario debe acceder a través de una serie de botones y conectores. Para facilitar este acceso de modo seguro y fiable se han insertado todos estos elementos dentro de una envolvente metálica. El objetivo principal de este prototipo es disponer de un sistema flexible para controlar motores paso a paso de diversas formas, ya sea mediante control manual, a través de autómatas programables, mediante robots etc.

Tiene un objetivo principalmente didáctico, para que pueda utilizarlo cualquier usuario sin conocimientos previos del sistema. Por eso es de vital importancia disponer de un informe de seguridad para evitar causar daños humanos, que es el objetivo principal, y para evitar daños internos en el sistema.

Como uno de los principales objetivos es controlar una cinta transportadora a través del motor PaP, en este informe se van a analizar los posibles riesgos que pueden causar este ejemplo. En caso de que un usuario desee conectar otro tipo equipos mecatrónicos, como puede ser robots educativos, sean brazos manipuladores como robots o brazos articulados como robots abb, el usuario deberá consultar los informes de seguridad de dichos equipos, ya que esta guía no se responsabiliza de los equipos ajenos al prototipo, el motor paso a paso y la cinta transportadora.

Con respecto a las características de los elementos se podrá destacar los siguientes elementos:

- **Envolvente metálica**: La envolvente está compuesta externamente por una carcasa de acero. No obstante, la parte superior de la envolvente, además está compuesta de otra capa de aluminio adherida a la chapa de acero. La envolvente presenta las siguientes características:
	- o Tiene un peso aproximado de 3-4 kilos. El mayor peso está distribuido en la carcasa de la envolvente metálica, compuesto por acero.
	- o Las dimensiones de la envolvente son: 250mm de ancho, 100mm de alto y 220mm de largo.

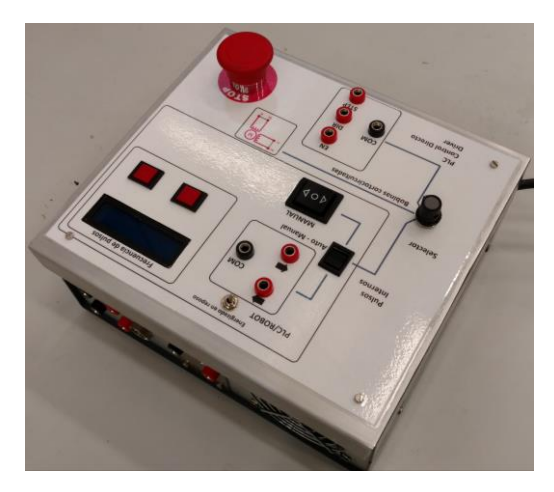

Figura 50. Envolvente metálica

- **Motor PaP**: el motor PaP que se ha utilizado el modelo **motor paso a paso híbrido 57BYGH420 (Nema 23),** que presenta las siguientes características:
	- o Tiene un peso aproximado de 1 kilo. El peso está distribuido uniformemente.
	- o Las dimensiones son: 80x80x100 mm.

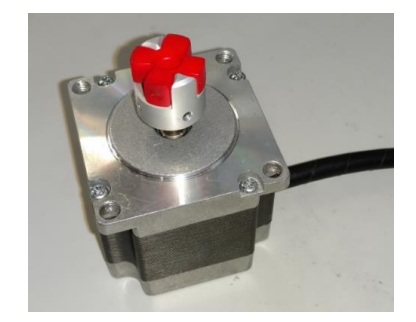

Figura 51. Motor PaP Nema 23

- **Cinta transportadora**: la cinta al cual se va a acoplar el motor Nema 23 para hacerla girar. La cinta cuenta además con el área reservado para colocar los sensores de presencia. La cinta presenta las siguientes características:
	- o La cinta tiene un peso aproximado de 5 kilos.
	- o Las dimensiones de la cinta son aproximadamente: 1000mm de largo, 80mm de ancho y 80mm de alto.

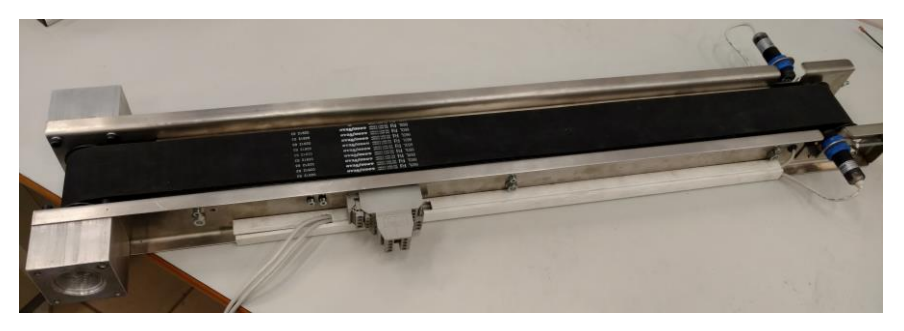

Figura 52. Cinta transportadora

# **7.2 Evaluación de riesgos**

### **Envolvente metálica**

 **Riesgo de caída de objeto:** existen diversos riesgos mecánicos relacionado con la envolvente. Una de ellas está relacionada con el transporte. Debido a que la envolvente tiene un peso de 3-4 kilogramos, si el usuario no transporta la envolvente metálica firmemente, existe el riesgo de impacto con alguna parte del cuerpo del usuario.

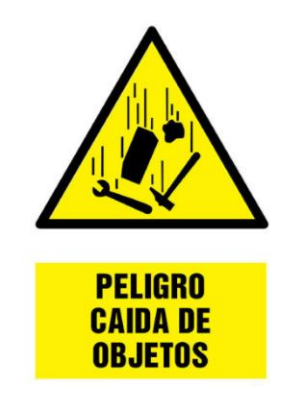

Figura 53. Riesgo de caída de objeto

 **Riesgos eléctricos para el usuario:** debido a que la envolvente metálica está conectada a una tensión de 230V de la red, el usuario podría estar en contacto con el conector de alimentación que se encuentra a esa tensión. Asimismo, algunos delos conectores de bananas hembra, que están en la parte de baja tensión, están 24V (si se trata de una salida de alimentación) o 5V (si es la señal de tren de pulsos).

Por tanto, si se manipula indebidamente una conexión de cables erróneamente, puede originar un cortocircuito o una sobretensión que dañaría algunos de los componentes del sistema.

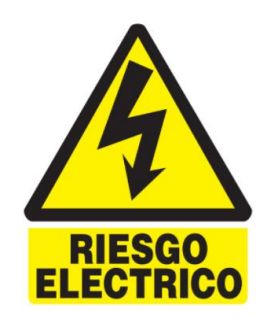

Figura 54. Riesgo eléctrico

### **Motor a PaP**

 **Riesgos térmicos:** Como se está utilizado un motor PaP, controlado por un driver que le proporciona 2A, si éste está en continuo funcionamiento durante un periodo largo de tiempo, el motor puede llegar a una temperatura de 80ºC y podría causar irritaciones en la piel del usuario si se está en contacto con el motor durante un tiempo prolongado.

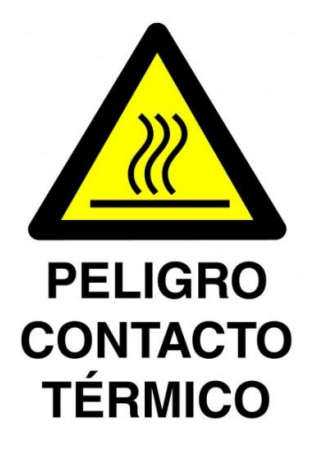

Figura 55. Riesgo térmico

#### **Cinta transportadora**

- **Riesgo de caída de objeto:** Igualmente al caso anterior, si el docente un otro usuario desea trasladar la cinta transportadora a otro lugar, existe el riesgo de que colisione con alguna parte del cuerpo, en caso de que no se sostenga correctamente el equipo.
- **Riesgo de atrapamiento de la cinta:** Cuando el usuario inicia el proceso de puesta en marcha del sistema, si el usuario u otro individuo deja la mano entre la zona de la cinta y el motor, puede causar daño físico leve, ya que el motor gira a un par determinado por el driver y no se dispone de sensores para evitar que se pare el sistema de forma automática. Además, existe de la posibilidad de que otras partes queden atrapadas en el interior de la cinta, como el cabello de una persona o alguna prenda de vestir que pueda causar atrapamiento.

Analizando las especificaciones técnicas del motor paso a paso que se ha usado (modelo 57BYGH627), el par de retención máximo que puede ofrecer la cinta es de 19kg/cm. Debido a que este par no es muy grande y debido a la configuración de la cinta, será imposible que se pueda producir lesión alguna. En el caso de atrapamiento de cabellos, efectivamente se puede producir una situación desagradable pero el motor se detendría por falta de par, y la situación se solventaría tirando del pelo o cortándolo en el caso más extremo.

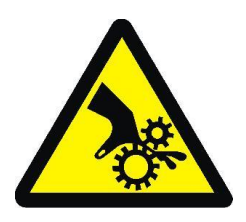

Figura 56. Riesgo de atrapamiento

# **7.3 Valoración y reducción de riesgos**

## **7.3.1 Selección de medidas de seguridad**

 **Toma de tierra:** El principal objetivo de la toma de tierra es la de proteger la seguridad de las personas y evitar que el usuario se electrocute. Además, podría proteger el resto de los componentes.

En el circuito eléctrico, si existe un defecto de aislamiento o alguna falla eléctrica como un cortocircuito, la corriente eléctrica no pasará por el cuerpo del usuario, sino que se dispersará por el cable de toma de tierra.

En el sistema se ha incorporado dicha toma, conectada a cada una de las partes de la envolvente metálica.

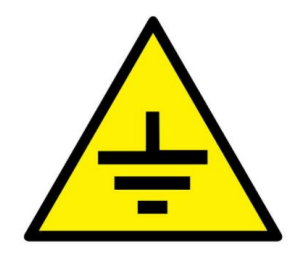

Figura 57. Toma de tierra

 **Seta de parada:** La función de la seta de parada es la de cortar el tren de pulsos que le llega al driver y por tanto detener el movimiento del motor. Esta seta de parada es una medida de protección que soluciona el problema del atrapamiento de la cinta, ya que cualquier incidente que se esté produciendo se puede interrumpir accionando la seta.

Hay que aclarar en que no se trata de una seta de emergencia que corte todo el circuito eléctrico/electrónico del sistema, ya que, aunque éste se pulse, todos los componentes van a seguir en funcionamiento y que el suministro eléctrico no se dentendrá.

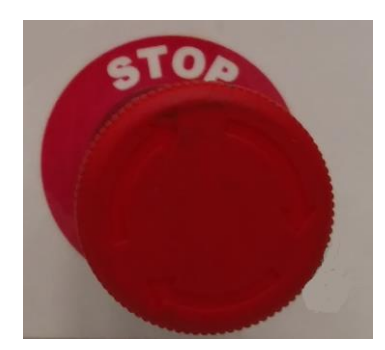

Figura 58. Seta de parada

#### **7.3.2 Medidas de protección al usuario.**

- **Envolvente metálica**. La propia estructura es un resguardo fijo que impide al usuario entrar en contacto con los circuitos en tensión mayor de 24V. Por tanto, un usuario, no debe, bajo ninguna circunstancia, abrir la estructura, solamente el personal de mantenimiento tendrá autorización para efectuar esta operación. En el siguiente apartado se explicará las instrucciones que tendrá que seguir el personal de mantenimiento para abrir la envolvente y operar con la caja.
- **Fusible de baja tensión:** Este componente impedirá el suministro de corriente de más de 2 Amperios aguas debajo de la fuente de tensión ante una sobretensión del circuito. Si se produce un cortocircuito en alguna parte de la instalación, inmediatamente se produce el paso de corriente y no se restablecerá de nuevo hasta que se repare la avería y se sustituya el fusible. El fusible de baja tensión protege de sobreintensidades que podrían dañar varios de los componentes internos del sistema. Si estos componentes internos fallan, podrían ocasionar calentamientos o pequeña explosión que podrían ocasionar daños leves al usuario.
- **Fusible de alta tensión:** Este componente está colocado a la entrada de los 230V de red cuya función será similar al fusible anterior. La diferencia radica en que protege y corta la alimentación de 230V mientras que el de baja corta la alimentación a 24V. Aunque esta medida tiene como principal objetivo proteger la fuente de alimentación, también se podrá entender como una medida de protección al usuario, ya que la fuente se podría quemar y provocar un incendio si se le suministra una intensidad superior a la que éste admite.

## **7.4 Instrucciones de manipulación**

A continuación, se va a detallar algunas instrucciones y directrices que se deben seguir a la hora de operar con el prototipo. Estas instrucciones tienen como objetivo evitar cualquier posible daño al usuario que va a manipular el prototipo, así como prevenir cualquier posible daño material en el sistema. Las instrucciones a seguir variarán dependiendo del personal: personal de mantenimiento, personal de limpieza e usuarios.

#### **Personal de mantenimiento**

El personal de mantenimiento será encargado de intervenir en cualquier modificación a nivel interno del sistema. Algunas de sus funciones serán la reparación de cualquier tipo de fallo eléctrico/electrónico, sustitución de piezas internas del sistema, configuración de algunos elementos internos (por ejemplo, el driver) etc. Para ello, el personal debe de estar capacitado, siendo recomendable que sea un docente quien vaya a manipularlo.

- Antes de manipular abrir la envolvente metálica, el personal debe de asegurarse de que el sistema **no está conectado a la red eléctrica**.
- Para abrir la envolvente metálica, destornillar los cuatros tornillos de los laterales de la base superior de la envolvente.
- Quitar la base superior metálica suavemente, ya que un tirón brusco puede desconectar algún cable que conecte elementos de la parte superior e inferior.
- Los elementos de la envolvente metálica que van anclado en la parte superior van sujetos mediante separadores. Para remover estos componentes, se debe desatornillar los tornillos desde la parte inferior de los separadores.
- No se recomendable hacer pruebas con la envolvente metálica abierta, pero si fuese necesario, el personal deberá asegurarse de que todos los cables estén conectados y ninguno quede suelto, ya que puede originar un cortocircuito y podría ocasionar daños irreversibles a algunos de los componentes. Asimismo, cuando se esté en tensión, no se deberá de tocar a mano el conector de entrada de 230V, ya que podría causar una pequeña electrocución al usuario.
- Asegurarse de que la seta de seguridad no está presionada cuando se desee hacer pruebas.

### **Resguardos fijos**

El personal de mantenimiento deberá de saber cómo abrir la envolvente metálica para manipular su interior. Como se comentó antes en el apartado de la construcción del prototipo, la envolvente metálica está compuesta por dos partes:

- Parte permanente (base): esta parte está compuesta por la base de la envolvente junto con la parte frontal y la parte trasera. Estas tres partes metálicas están unidas de forma estable por tornillos y por pequeñas estructuras en forma de L para que la fijación sea más firme. Por tanto, el **usuario no debe de descomponer estas partes.**
- **Parte removible (cubierta):** esta parte está compuesta por la base superior de la envolvente. Hay elementos que van sujetos a esta parte tal como la placa PCB o el arduino por medio de separadores. Esta parte se fijará con la parte fija por medio de 4 tornillos anclados en los laterales (dos por cada parte). Por tanto, para abrir la envolvente metálica**, se deberá desatornillar dichos tornillos y levantar la cubierta.** Se deberá hacer tal como se muestra en la figura siguiente:

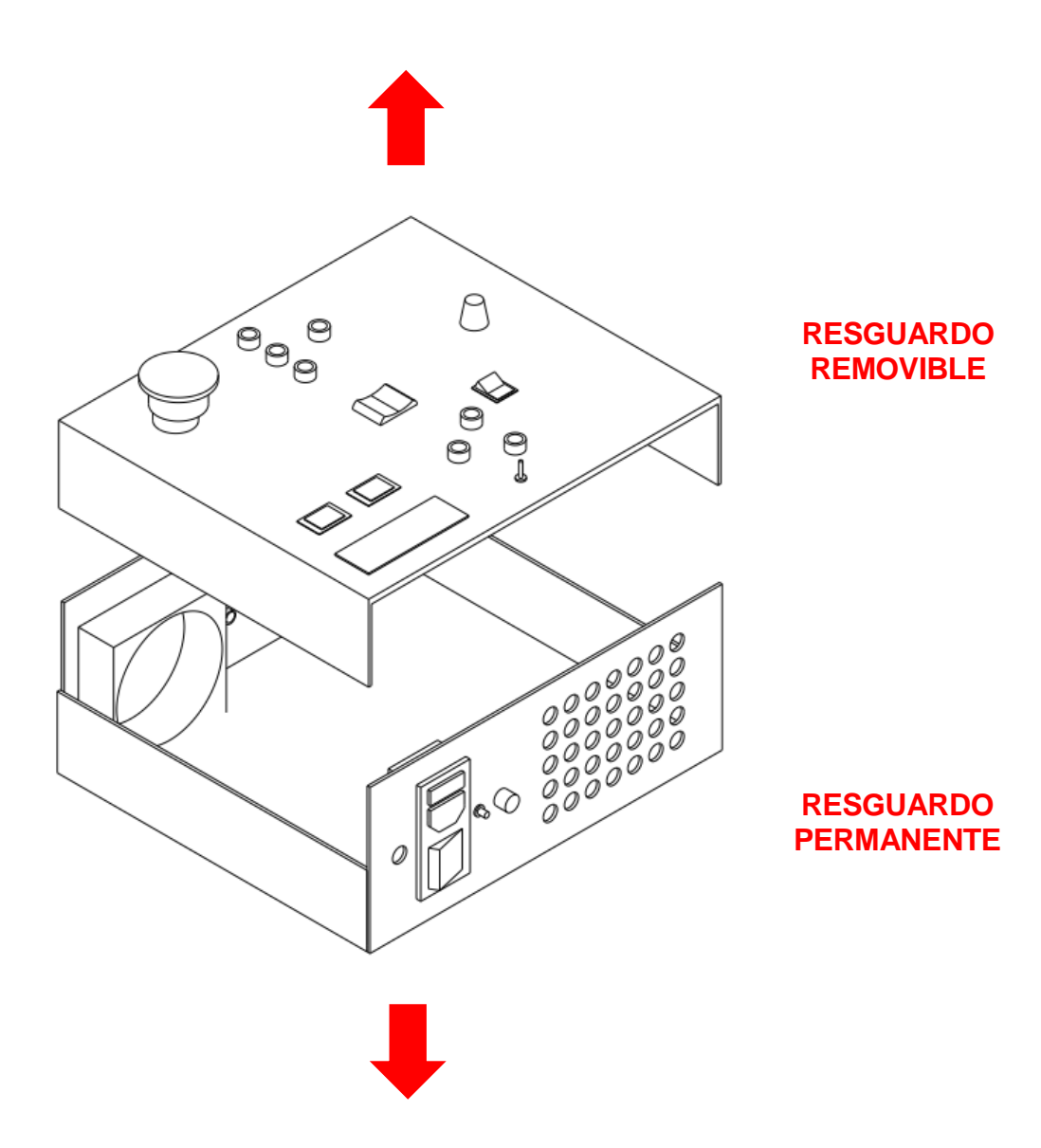

Figura 59. Resguardo fijo y resguardo removible

#### **Personal de limpieza**

El personal de limpieza se encarga de mantener en buen estado todas las instalaciones y la mayoría de los aparatos disponibles de la escuela, por tanto, también podrá intervenir en la limpieza del prototipo que se ha construido. Por eso también será recomendable una serie de instrucciones que se deberá tener en cuenta para evitar cualquier tipo de contratiempo.

- Evitar desplazar el prototipo siempre y cuando sea posible. Si fuese necesario moverlo, se deberá de hacerlo con precaución para que no surja ninguna desconexión.
- Antes de manipular el prototipo para su higiene, el personal de limpieza deberá debe de asegurarse de que no está enchufado a la tensión de red.
- Evitar hacer las labores de higiene con utensilios mojados o húmedos. Un utensilio húmedo puede dejar resto de agua en el interior, algo indeseable ya que podría ocasionar un cortocircuito.

### **Usuarios**

El usuario será aquella persona final que va a dar uso al sistema. Este usuario normalmente será un alumno que desee usar el sistema para controlar un motor PaP o desee realizar una práctica dirigida por un docente. Será recomendable que el docente guie al alumno y le dé indicaciones previas (instrucciones y reglas) que se deben seguir para operar correctamente con el prototipo. No obstante, si el usuario desea operar él por cuenta propia deberá de seguir unas instrucciones para evitar dañar el dispositivo:

- **Evitar abrir la envolvente metálica** para manipular su interior. La envolvente, vista desde el punto del usuario, se trata de una caja negra en cual solo interesa entender cómo se debe de conectar los distintos dispositivos externos a él, las salidas y el funcionamiento en general. Por tanto, obviará toda la circuitería interna, así como los componentes internos. Si por alguna razón ocurriera algún fallo del sistema, el personal de mantenimiento, que deberá de haberse leído con detenimiento este documento, se encargará de resolver el problema.
- Asegurarse de que **la seta de parada no está accionada**, de lo contrario, la señal de pulsos no llegará el driver.
- Si se desea conectar el autómata, robot, controlador etc. al sistema, se deberá de disponer de cables con **conector de banana macho**, ya que las bornas que dispone el sistema para la conexión de cables son de banana hembra. De esta forma, se asegura que la conexión entre el sistema con los periféricos en buena.
- Cuando se esté trabajando en un modo de funcionamiento (por ejemplo, modo PLC) y se desee conmutar a otro modo de funcionamiento, habrá que desconectar los cables correspondientes del modo previo antes de conectar los cables.
- El cable correspondiente del motor que sale de la envolvente metálica no se deberá extraer. Este cable está conectado a un driver interno y si alguien fuerza dicho cable podrá dañar o desconectar las conexiones del driver. Por tanto, este cable es fijo y no es de longitud prolongable.

continuación se presenta una guía simple y concisa de algunas utilidades y aplicaciones con motores PaP para que un usuario pueda realizar usando el prototipo. El objetivo es que una persona, sea alumno o docente, sin conocimiento previo, pueda llegar a utilizar el sistema de forma ágil y evidente, asegurando que pueda entender los diversos modos de funcionamiento evitando entrar en detalles, algo que, a efectos prácticos no interesa saber.  $\mathbf{A}^{\text{co}}_{\text{pe}}$ 

Para cada caso práctico se va a poner en contexto la situación inicial donde se explicará el objetivo y contexto de la aplicación. Posteriormente, se explicará cómo se deben de conectar los distintos elementos necesarios al sistema (prototipo), una serie de pasos para evitar que al usuario le surjan dudas de conexionado y finalmente se explicarán cómo se debe de accionar los diferentes componentes manipulables.

# **8.1 Aplicación 1: Funcionamiento manual**

### **Objetivos y contexto**

El objetivo que se desea es **controlar el movimiento** de una cinta transportadora (**sentido y velocidad**) gobernada por un motor PaP. La velocidad de la cinta transportadora podrá ser variable modificando la frecuencia de la señal de pulsos que llega al driver (el usuario tendrá a su disposición dos botones para manipularlo).

Este funcionamiento presenta una serie de utilidades y aplicaciones:

- 1. **Prueba de funcionamiento de motores**: El prototipo se podrá conectar a diversos motores PaP. Cuando se conecte un motor paso a paso al prototipo, el primer paso será comprobar que dicho motor funciona y se pone en marcha. Si no se pusiese en marcha, se deberá comprobar (ver las especificaciones) que dicho motor es compatible con el driver interno del sistema. Asimismo, no se descarta la existencia de otros problemas relacionado con alguna rotura de componentes del prototipo. En este caso, se debería de llamar al personal de mantenimiento para solventarlo.
- 2. **Puesta de la carga en condiciones iniciales**: Cuando se opera con una carga, en primer lugar, se deberá colocar la carga en la posición inicial. Para ello, se puede usar este método para posicionar la pieza o carga en el lugar deseado accionando el pulsador de giro de cinta. Esta utilidad puede ser útil en el caso de que la cinta sea de difícil acceso por el usuario, debido a la imposibilidad de llegar a él de forma directa (la cinta puede estar en un lugar protegido por una mampara).

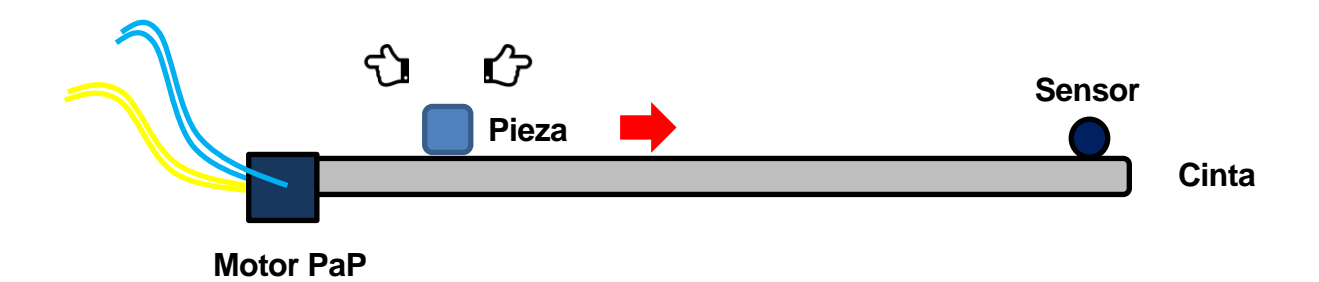

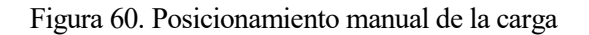

### **Conexionado**

- 1. Conectar el cable de **conexión a la red eléctrica** desde el enchufe hasta la clavija de tres pines de la parte trasera de la envolvente metálica. De esta forma se alimenta la fuente de tensión de 24V, encargada de dar energía al resto del circuito.
- 2. Accionar el **interruptor rojo** de la parte trasera. Si está encendido el led del interruptor simboliza que la corriente llega a la envolvente metálica. Si el led rojo de la parte derecha está encendido, indicará que la fuente de tensión está operativa.

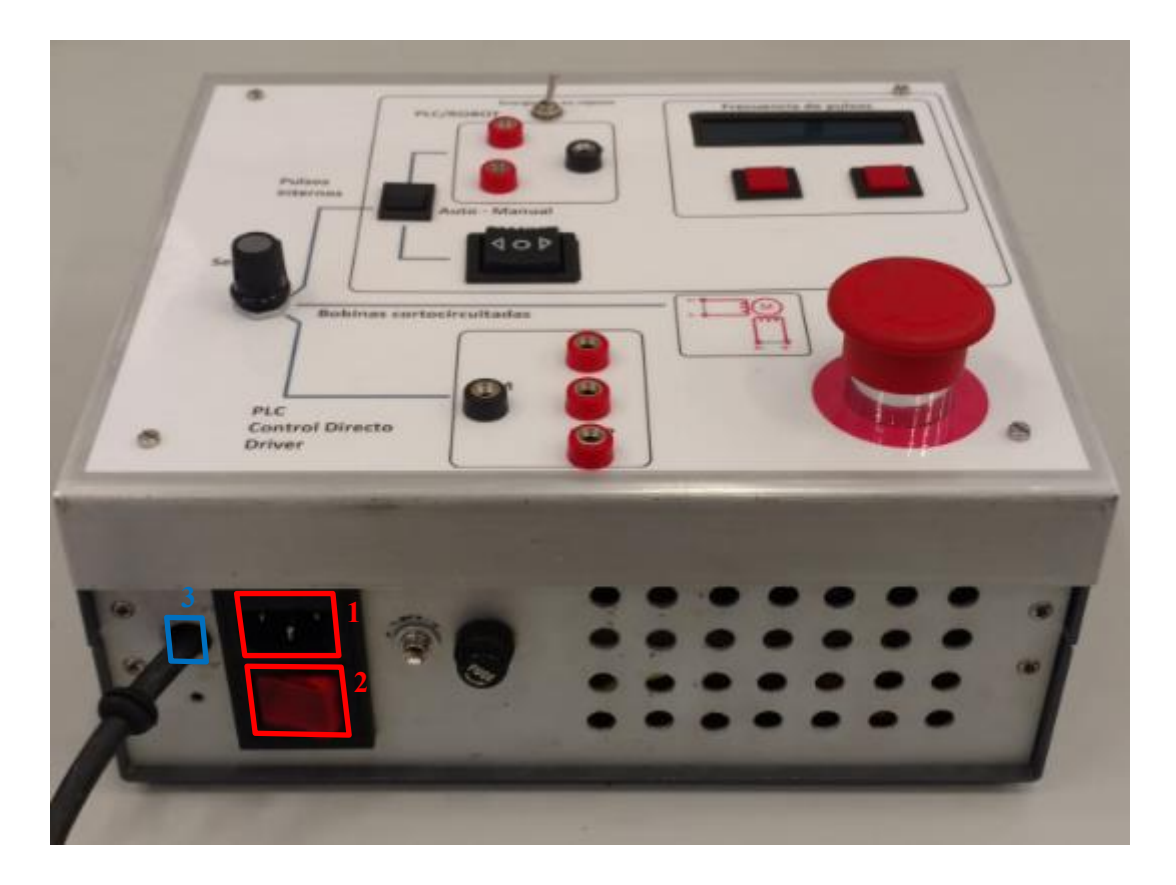

Figura 61. Conexión a la corriente eléctrica

Suponiendo que el motor PaP está acoplado a la cinta transportadora (si no está conectado, se debe de conectar y anclar por un lateral de la cinta y atornillarlo mediante 4 tornillos en cada esquina):

3. Conectar el **motor PaP** al prototipo. Para ello, se dispone de un cable saliente de la envolvente, del cual está compuesto por 4 cables, 2 para cada fase (bobina). Los cables gris y naranja representarán una fase, y los cables rojo y azul representarán otra fase.

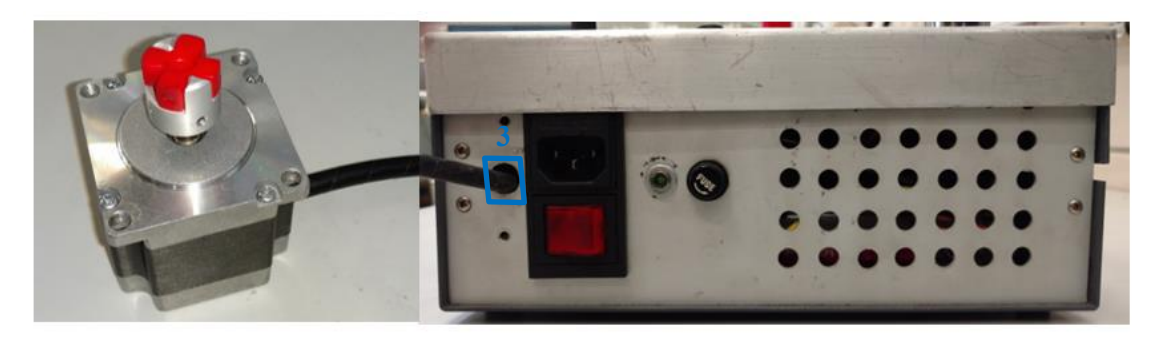

Figura 62. Conexión prototipo – Motor PaP

#### **Manipulación**

- A. Colocar el **selector** en la primera posición, aquella en la que el dial blanco del selector coincide con la raya superior azul (la línea azul de nombre "pulsos internos").
- B. Presionar el **conmutador Auto-Manual** hacia la posición inferior, para seleccionar el modo manual.
- C. Presionar el **interruptor de dos posiciones(MANUAL)** hacia la derecha o hacia la izquierda dependiendo del sentido que se desee girar el motor. Una vez presionado, el motor se moverá.
- D. Para modificar la frecuencia, presionar los **pulsadores rojos.** El de la derecha será el interruptor para aumentar la frecuencia, el de la izquierda será para disminuir la frecuencia.
- Nota: Pulsar el botón de **STOP** detiene el movimiento de la cinta (no desconecta la corriente eléctrica).

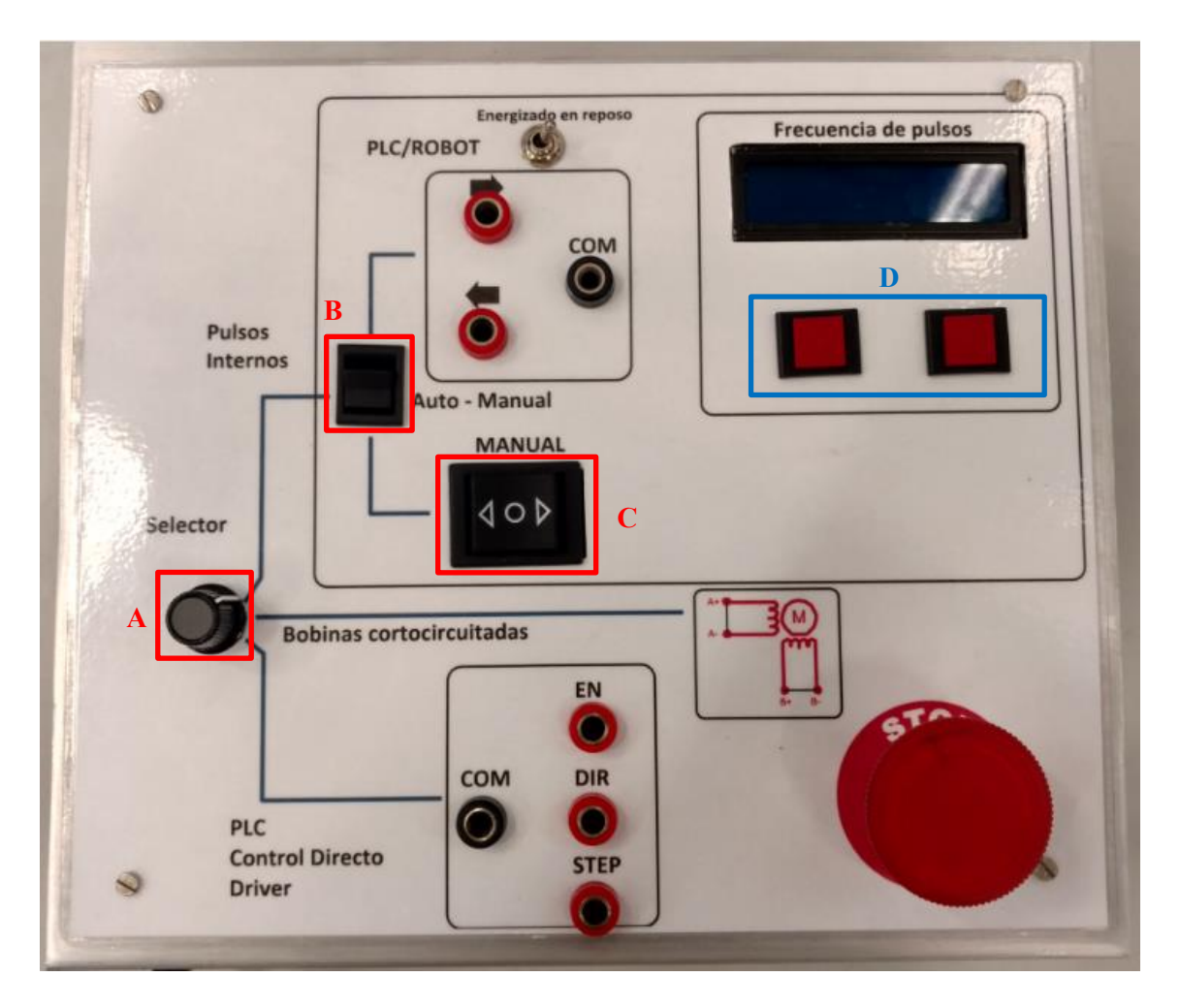

Figura 63. Manipulación en el modo manual

# **8.2 Aplicación 2: Funcionamiento automático. Uso del motor como propulsor simple.**

### **Objetivos y contexto**

El objetivo que se persigue es controlar el sentido de giro de una cinta transportadora gobernada por un motor PaP mediante un dispositivo externo. Aunque éste marque el sentido que debe adoptar, la velocidad de la cinta transportadora podrá ser variable modificando la frecuencia de la señal de pulsos que llega al driver (el usuario tendrá a su disposición dos botones para manipularlo). Este dispositivo externo tendrá que ser capaz de generar una tensión de 24V, aunque en la práctica se ha comprobado que es posible controlar mediante un dispositivo que genere 5V. Por lo tanto, valdría un dispositivo que genere una tensión 5-24V.

A continuación, se presenta el caso de que se desee controlar el sentido de la cinta a través de un par de **conmutadores de dos posiciones**, de tal forma que el interruptor que esté en ON dará la orden de que la cinta gire en un sentido o en otro. Para ello, se va a usar el **modo automático**, usando un dispositivo que proporcione una tensión de 5V para proporcionar la señal de dirección, en este caso, una **fuente de ordenador**.

Más adelante se verá el mismo ejemplo, pero controlado a través de un controlador-B de robot (aplicación 4)

## **Conexionado**

1. Los primeros pasos corresponden con los pasos 1, 2 y 3 del modo manual, es decir, conectar el dispositivo a la tensión de red, encender el piloto de encendido y conectar el motor PaP al sistema.

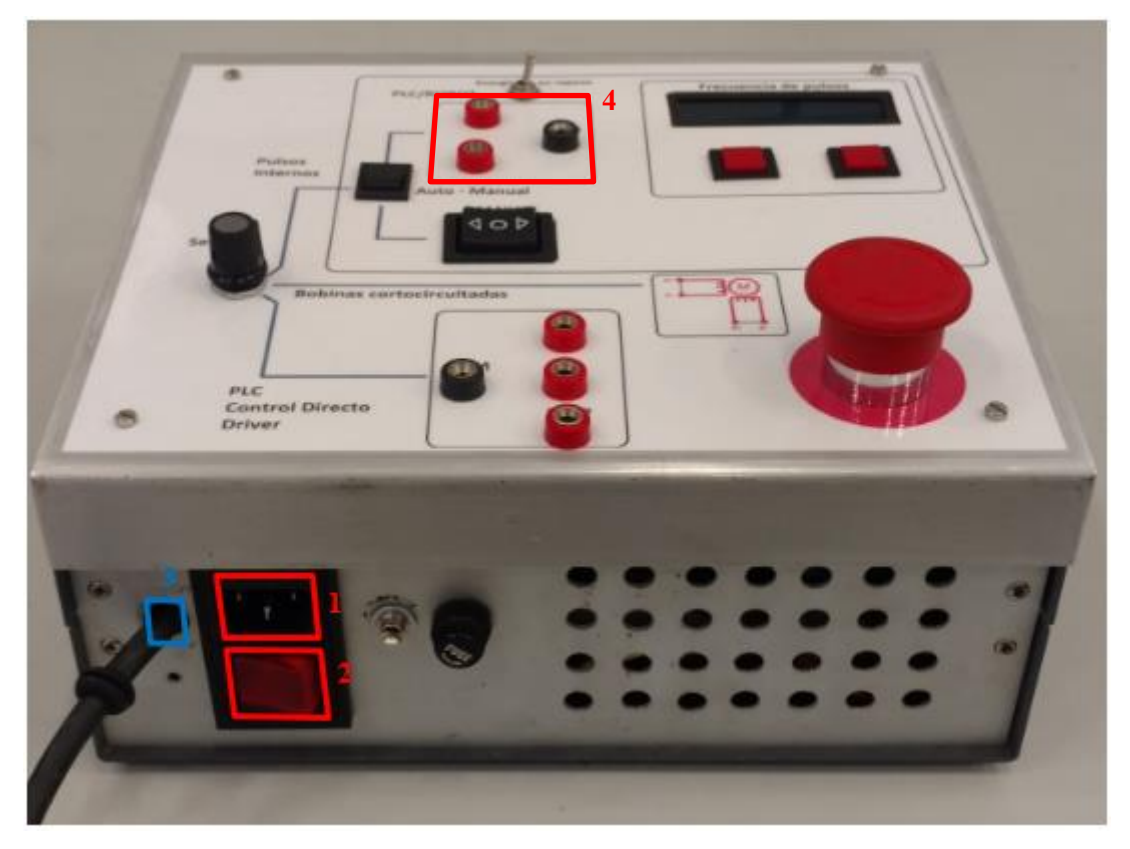

Figura 64. Conexionado modo automático

- 4. Conectar las **dos bornas rojas** de la parte PLC/Robot a cada uno de los conmutadores por los terminales no común, sin importar a qué terminal no común se le conecta. Después conectar la **borna negra (COM)**, con el negativo de la fuente de alimentación.
- 5. Conectar el cable rojo de la fuente, que tendrá 5V con cada uno de los conmutadores por el terminal común, como se muestra en la figura. Como se comentó anteriormente el cable negro, correspondiente al negativo se deberá conectar a la borna negra de la envolvente.
- 6. Conectar el cable de alimentación de la fuente de ordenador a un enchufe de pared, para proporcionar los 230V que necesita la fuente.

#### **FUERA DEL PROTOTIPO**

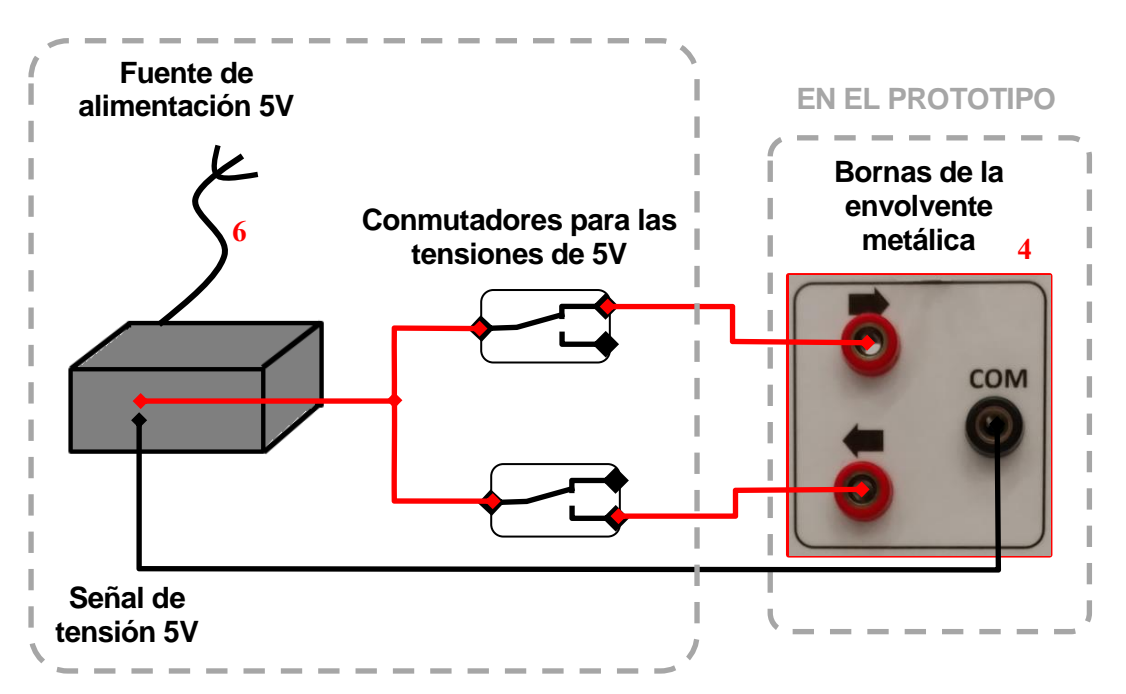

Figura 65. Conexión fuente 5V - Prototipo

#### **Manipulación**

- A. Colocar el **selector** en la primera posición, aquella en la que el dial blanco del selector coincide con la raya superior azul (la línea azul de nombre "pulsos internos").
- B. Presionar el **conmutador Auto-Manual** hacia la posición superior, para seleccionar el modo manual.
- C. En este modo no habrá que manipular nada, ya que se ha realizado la conexión según el apartado anterior.
- D. Para modificar la frecuencia, presionar los **pulsadores rojos.** El de la derecha será el interruptor para aumentar la frecuencia, el de la izquierda será para disminuir la frecuencia.
- E. Para cambiar de sentido, simplemente accionar los conmutadores que se han colocado anteriormente. Si ambos interruptores están en OFF, la cinta no se moverá. Si cualquier interruptor está en ON la cinta girará en un sentido y si los dos están en ON, la cinta girar
- Nota: Pulsar el botón de **STOP** detiene el movimiento de la cinta (no desconecta la corriente eléctrica).

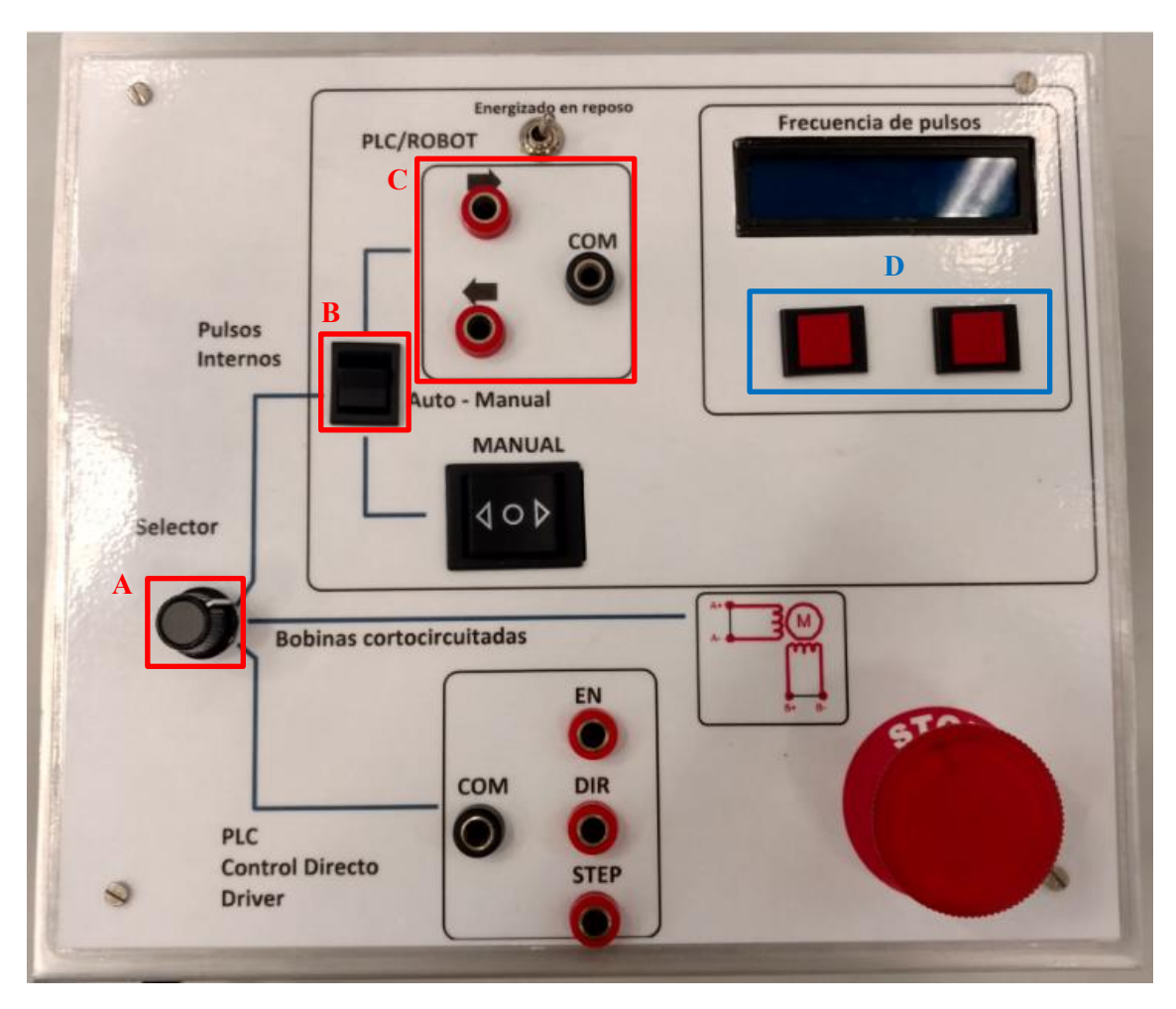

Figura 66. Funcionamiento automático

# **8.3 Aplicación 3: Funcionamiento con PLC. Uso del motor como posicionador**

## **8.3.1 Tarjeta con fuente alimentación externa**

### **Objetivo y contexto**

El objetivo que se persigue es diseñar un posicionador de piezas mediante una **cinta transportadora** disponible en el laboratorio. La cinta se controlará con un motor paso a paso, a través de señales externas, que le llegarán al driver por medio de un autómata programable (PLC).

En el ejemplo siguiente se usará el autómata disponible en el laboratorio de automática, modelo Modicom M340 de Schneider Electric. El programa, **creado por el usuario**, tendrá las siguientes señales: **EN** (señal de habilitación para activar o desactivar el freno en reposo), **DIR** (señal de dirección) y **PUL** (señal de pulsos).

Además, la tarjeta de entradas y salidas del PLC precisará de una fuente de **alimentación** (de 24V). En este caso se usará la fuente de alimentación disponible en el laboratorio (Fuente externa).

# **Conexionado**

1. Los primeros pasos corresponden con los pasos 1, 2 y 3 del modo manual, es decir, conectar el dispositivo a la tensión de red, encender el piloto de encendido y conectar el motor PaP al sistema.

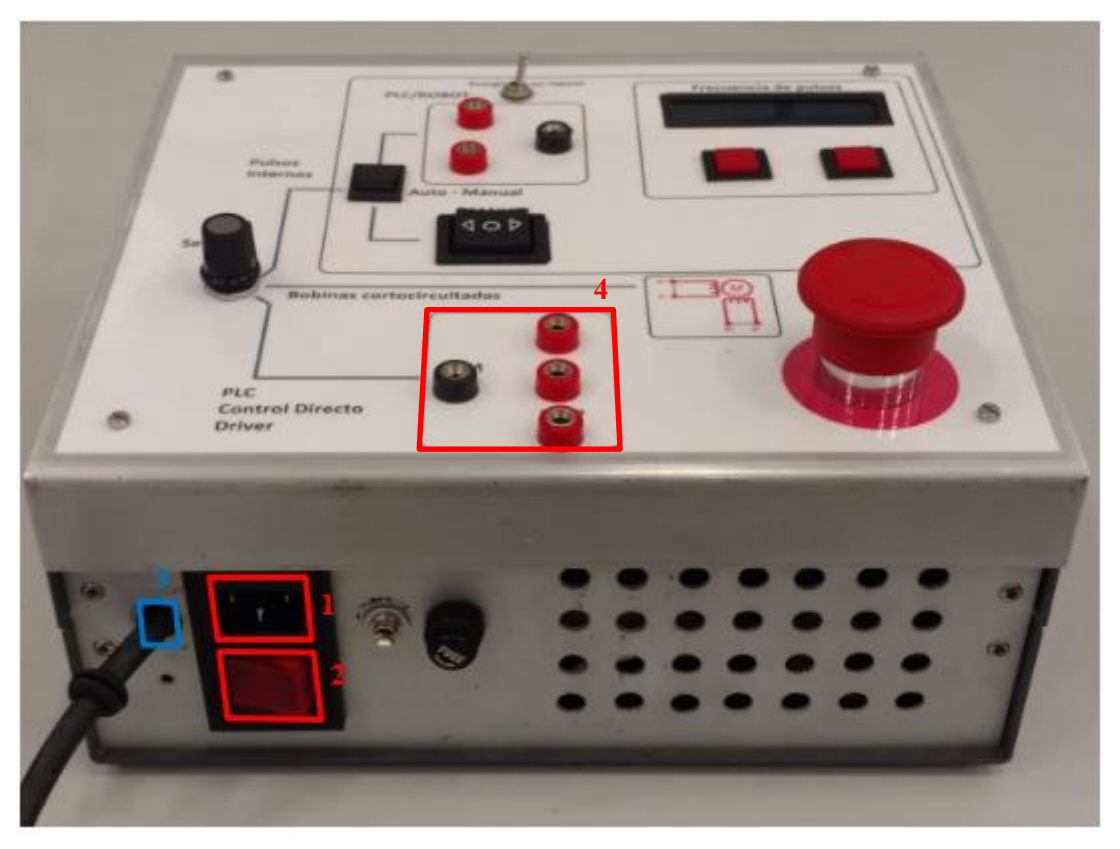

Figura 67. Conexión inicial modo PLC 2

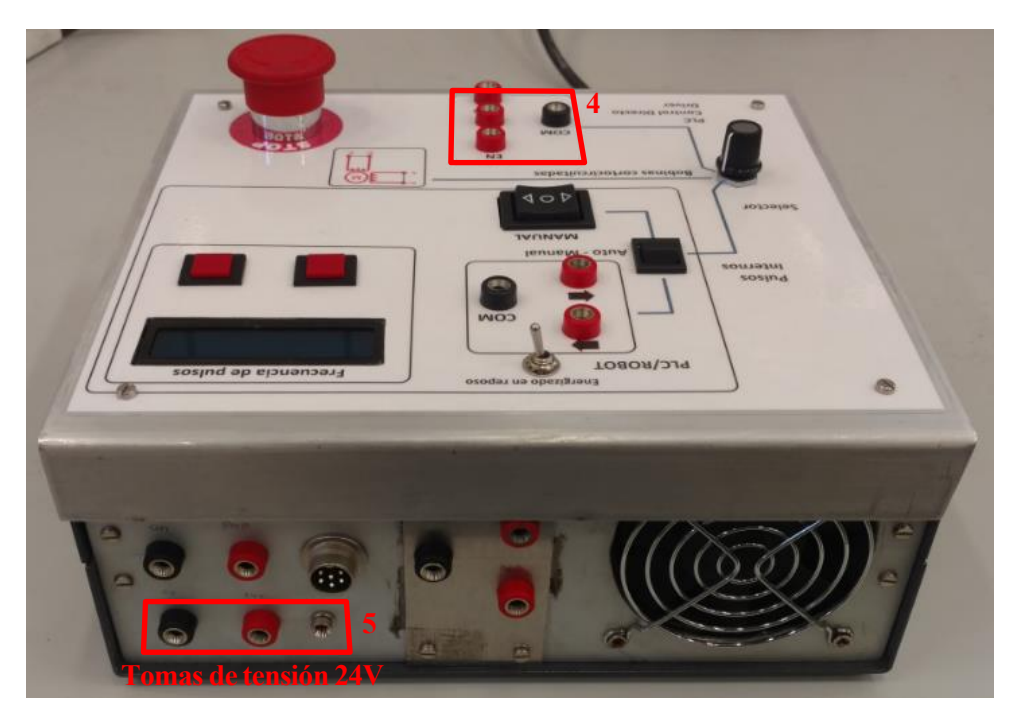

Figura 68. Tensión de Fuente de alimentación del prototipo

5 Conectar las señales procedentes de la tarjeta E/S del PLC a las bornas de la parte superior del prototipo. En el esquema se ha representado un ejemplo de conexión, donde se ha configurado el módulo DDM 16022 en el bus 3. En dicho bus, se dispondrá de 16 conexiones, 8 para entradas y 8 para salidas.

En el ejemplo solo se utiliza las 3 primeras salidas, una salida para cada señal necesaria.

- Salida Q0.3.16.0. Señal correspondiente al tren de pulsos. En el esquema está representado en color gris. Esta señal irá a la borna con el nombre de **STEP.**
- **Salida Q0.3.17.0**. Señal correspondiente a la dirección. En el esquema está representado en color marrón oscuro. Esta señal irá a la borna con el nombre **DIR**.
- **Salida Q0.3.18.0**. Señal correspondiente a la señal de habilitación. En el esquema está representado en color marrón claro. Esta señal irá a la borna con el nombre **EN**.
- **Negativo**: Se deberá equilibrar el potencial de ambas partes del circuito, es decir, del PLC y de la envolvente metálica. Para ello habrá que poner en común los negativos de los mismos. De la fuente de tensión del PLC se deberá extraer un cable, representado en color azul, y conectarlo a la borna con nombre **COM**.
- 6 Alimentar la tarjeta del PLC a través de la fuente de tensión incorporada en la envolvente metálica. Como se describió anteriormente, en la parte posterior de la envolvente metálica, hay dos bornas con un led en rojo al lado. La borna roja tiene una tensión de 24V, al cual se conectará con los terminales de tensión de la tarjeta. La borna negra tendrá tensión de 0V que se conectará con los terminales negativos de la tarjeta.

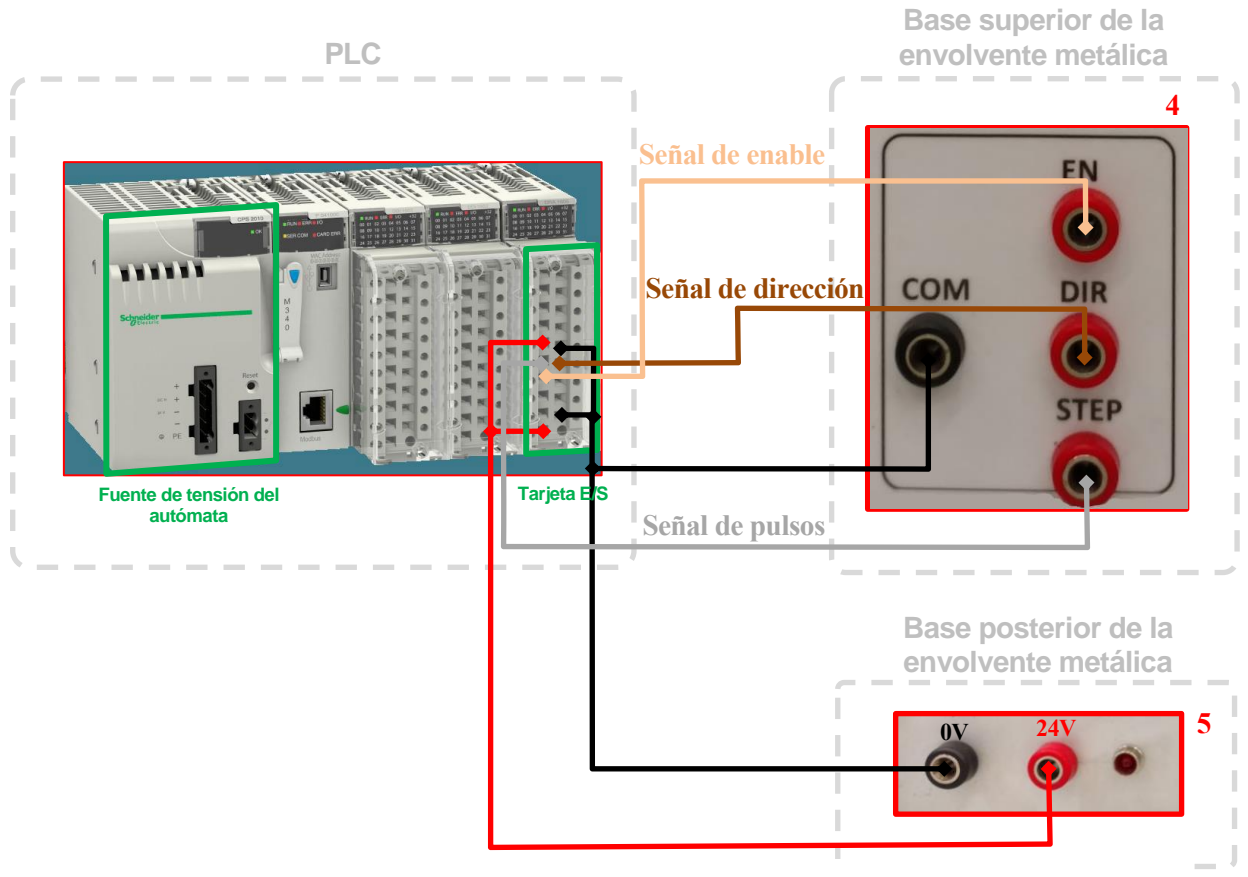

Figura 69. Conexión PLC – fuente externa

## **Manipulación**

El usuario deberá de crear un programa para su funcionamiento con el programa UnityProXL.

## **8.3.2 Tarjeta con fuente de alimentación del PLC.**

### **Objetivos y contexto**

Es el mismo caso que el anterior, pero aquí surge hay una peculiaridad. En este caso se desea que la tarjeta de entradas y salidas esté alimentada por la fuente de alimentación que se encuentra en los módulos del PLC. Este caso puede ser útil por si no se dispone de fuente de alimentación externa y además la salida de tensión de 24V del prototipo no se encuentra disponible.

## **Conexionado**

1. Los primeros pasos corresponden con los pasos 1, 2 y 3 del modo manual, es decir, conectar el dispositivo a la tensión de red, encender el piloto de encendido y conectar el motor PaP al sistema.

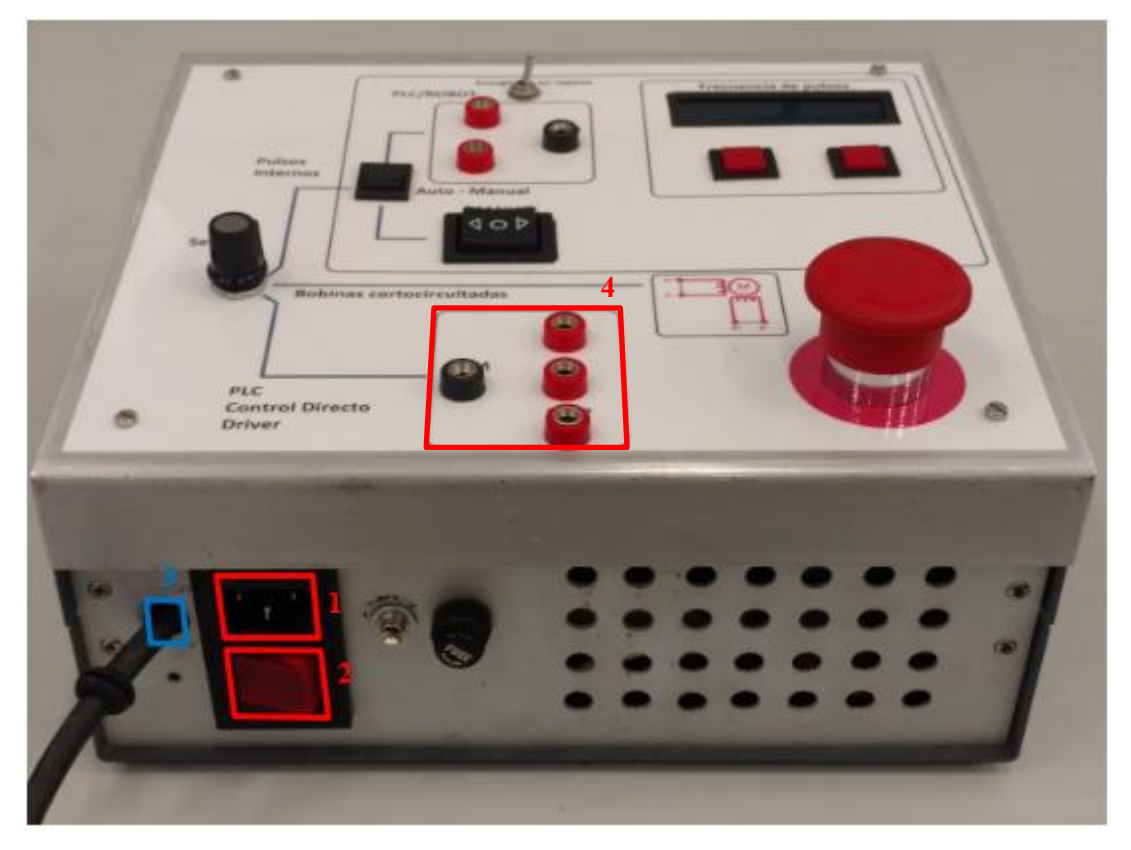

Figura 70. Conexión inicial modo PLC

4. Conectar las señales procedentes de la tarjeta E/S del PLC a las bornas de la parte superior de la envolvente. En el esquema se ha representado un ejemplo de conexión, donde se ha configurado el módulo DDM 16022 en el bus 3. En dicho bus, se dispondrá de 16 conexiones, 8 para entradas y 8 para salidas.

En el ejemplo solo se utiliza las 3 primeras salidas, una salida para cada señal necesaria.

- **Salida Q0.3.16.0**. Señal correspondiente al tren de pulsos. En el esquema está representado en color gris. Esta señal irá a la borna con el nombre de **STEP.**
- **Salida Q0.3.17.0**. Señal correspondiente a la dirección. En el esquema está representado en color marrón oscuro. Esta señal irá a la borna con el nombre **DIR**.
- **Salida Q0.3.18.0**. Señal correspondiente a la señal de habilitación. En el esquema está representado en color marrón claro. Esta señal irá a la borna con el nombre **EN**.
- **Negativo**: Se deberá equilibrar el potencial de ambas partes del circuito, es decir, del PLC y de la envolvente metálica. Para ello habrá que poner en común los negativos de los mismos. De la fuente de tensión del PLC se deberá extraer un cable, representado en color azul, y conectarlo a la borna con nombre **COM**.
- 5. Alimentar la tarjeta del PLC a través de la fuente de tensión incorporada en el PLC. Tal como se ve en el esquema, la fuente dispone de un terminal positivo, que proporcionará los 24V necesarios para que la tarjeta funcione. La tarjeta dispondrá de dos terminales para ser alimentados, uno para la parte de las entradas y otro para la parte de las salidas.

Ambos deben de ser conectados. Asimismo, el negativo de la fuente debe de ir a las conexiones negativas de la tarjeta.

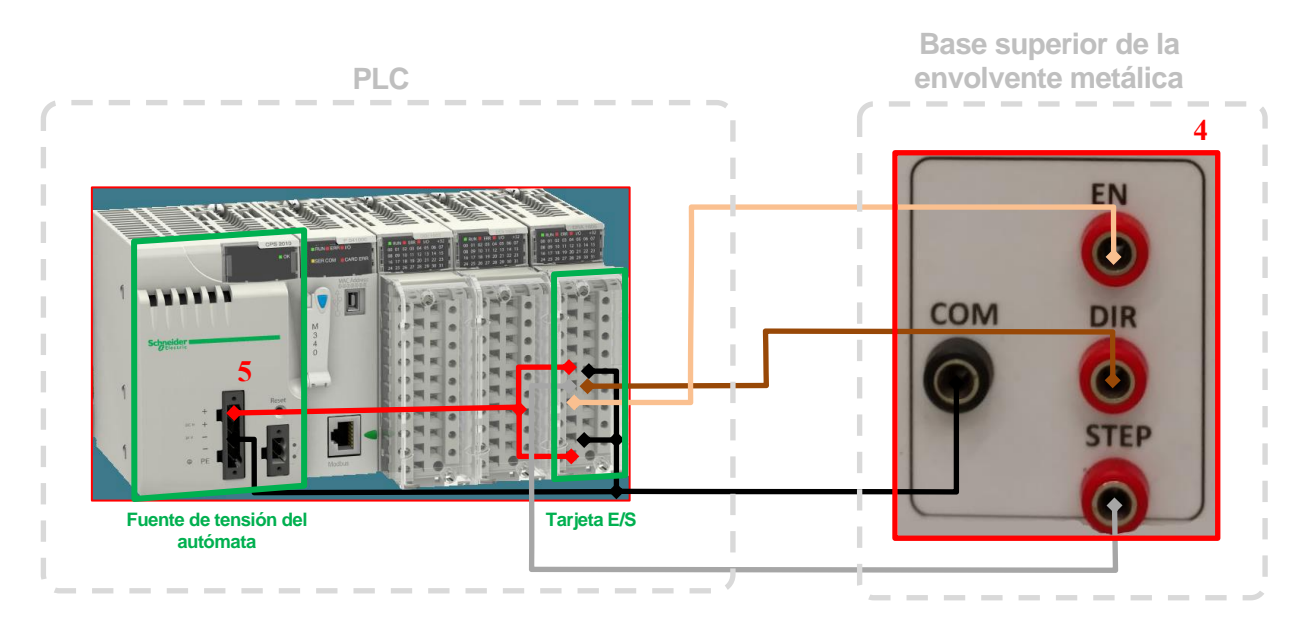

Figura 71. Conexión PLC – Fuente

### **Manipulación**

El usuario deberá de crear un programa para su funcionamiento con el programa UnityProXL.

# **8.4 Aplicación 4: Funcionamiento con un controlador-B de robot**

- **Objetivos**
- Se desea diseñar un posicionador de piezas con **cinta transportadora** a través del **modo automático** mediante un controlador externo al sistema.
- En el ejemplo de a continuación se va a usar el **Controlador-B,** controlador usado en el laboratorio para manipular el robot del almacén de palets. Aunque las instrucciones se han basado en este controlador, igualmente serán válidas para cualquier otro controlador disponible en el laboratorio.
- El controlador arbitrará el **sentido** que deberá adoptar la cinta dependiendo de las órdenes que se le proporcione en las salidas por medio de comandos de softwares. Se programará en ACL (versión 2.28 o posterior) usando la pantalla de comandos en modo manual con el programa TERM\_ACL.
- El sistema arbitrará la **velocidad de la cinta** a través de la señal de pulsos creada por el Arduino, siendo la frecuencia de pulsos manipulable.
- Se elaborarán dos ejemplos de uso dependiendo cómo se realice la conexión de salida. Estas pueden ser: conexión de **salidas a relé** o conexión de **salidas de colector abierto.**

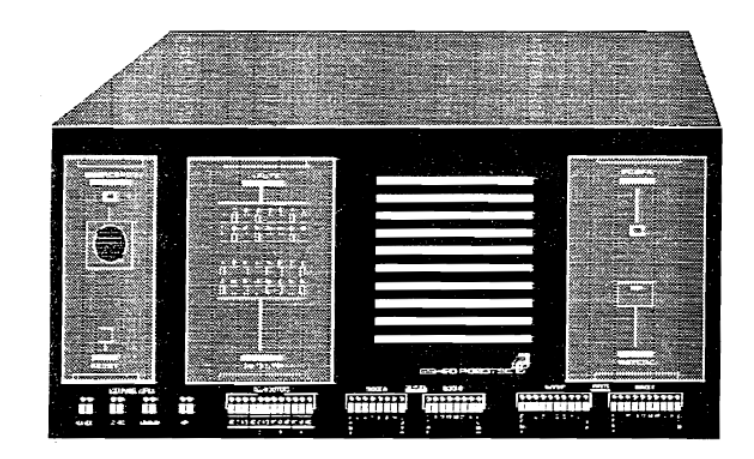

Figura 72. Controlador B de robot.

#### **Características del controlador**

El **controlador B** dispone de 16 entradas y 16 salidas con aislamiento óptico (optoacopladores). Las entradas y salidas son accesibles tanto desde los terminales del panel frontal como desde el panel trasero. Dispone de dos fuentes de alimentación.

#### **ENTRADAS**

Las 16 **entradas** están divididas en dos bloques aisladas ópticamente (Bloque C y D). Cada bloque es flotante y puede referenciarse a un elemento externo, como se verá a continuación. Los circuitos de entrada del controlador utilizan optoaisladores del elemento externo que controlan.

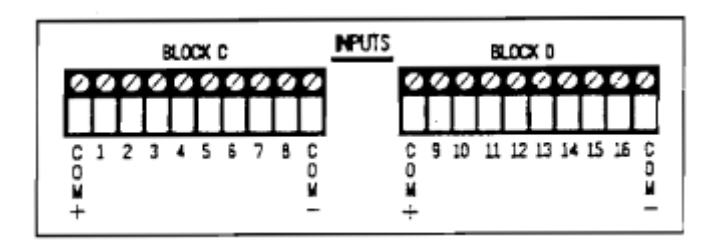

Figura 73. Terminales de Entradas

Antes de conectar las entradas del controlador a las salidas del elemento externo, deben de asegurarse de qué tipo de salidas dispone el elemento externo (fuente o sumidero). Si la salida del elemento externo es del tipo sumidero (NPN), la entrada del controlador debe de estar en modo fuente y viceversa. Si el bloque esta en modo EXTERNO, hay que las siguientes conexiones:

- **COM +:** Conectar con V+ del elemento
- **Entrada**: Salida
- **COM-:** Común

Las entradas se activan por medio de salidas de un elemento externo, que están conectadas a las correspondientes entradas del controlador.

Si la entrada está configurada como FUENTE:

- Un voltaje externo de 0 a 1.5VDC activará la entrada a 1
- Un voltaje de 3VDC desactivará la entrada (0)

Si la entrada está configurada como SUMIDERO:

- Un voltaje de 3VDC activará la entrada (1)
- Un voltaje de 0 a 1.5 VDC desactivará la entrada (0)

En las aplicaciones de a continuación se van a configurar la fuente tanto como sumidero como fuente. Se representa en los siguientes esquemas:

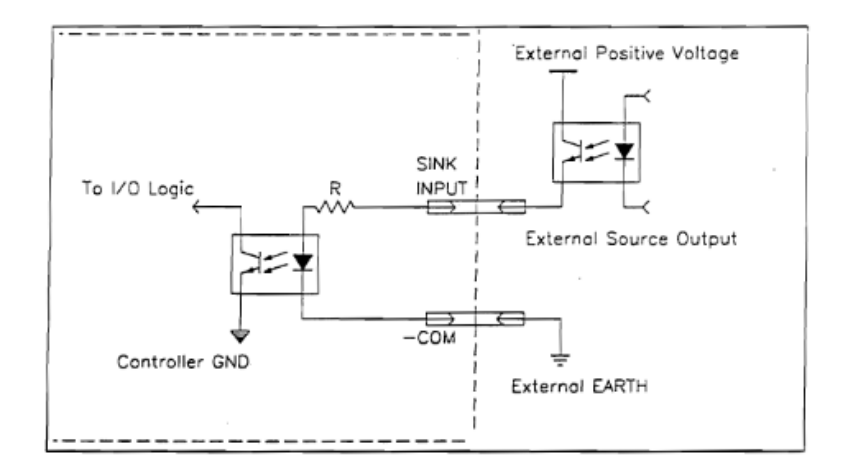

Figura 74. Eternal PSU – Entrada en sumidero

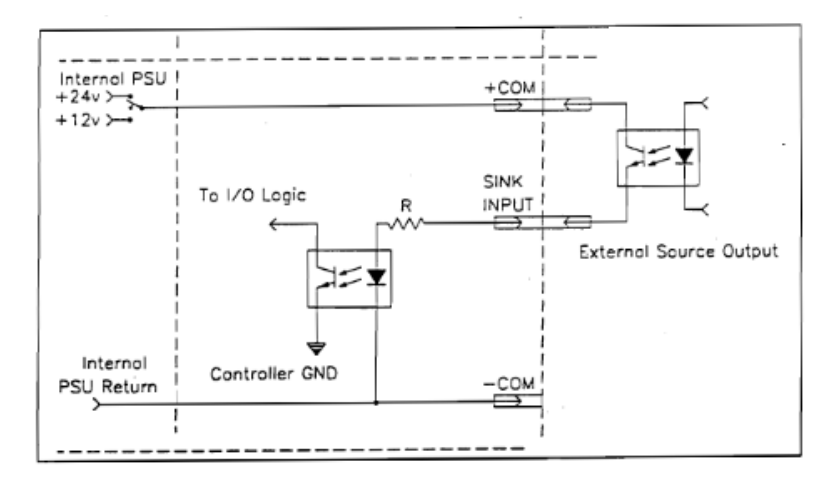

Figura 75. Internal PSU – Entrada en Sumidero

#### **SALIDAS**

Las 16 **salidas** están divididas en dos partes. Cuatro son salidas de relé con unos contactos normalmente abiertos y normalmente cerrados. Las otras 12 salidas son del tipo colector abierto y están divididas en dos bloques ópticamente aislados (Bloque A y B). Cada bloque es eléctricamente flotante y puede ser referenciado a elementos externos. Cada salida puede trabajar como fuente o como sumidero.

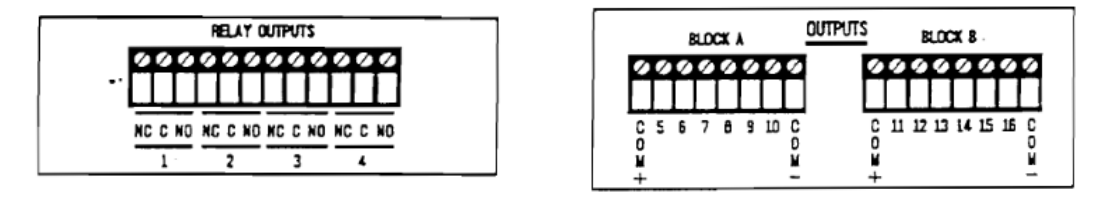

Figura 77. Salidas de Relé<br>Figura 76. Salida de colector abierto

Las **salidas a relé**, que van del 1 al 4, disponen de tres contactos: Común (C), Normalmente cerrado (NC) y normalmente Abierto (NO). La máxima corriente permitida es de 1.5A.

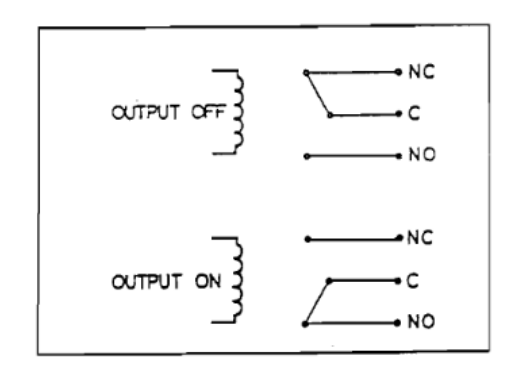

Figura 78. Estados de salida Relé

Las **salidas de colector abierto**, que van de la 5 a la 16 disponen de un transistor a colector abierto. Estas señales deben de ser conectadas a una carga; nunca conectar estas salidas directamente a tensión o a tierra. La intensidad máxima permitida es de 150mA.

#### **FUENTE DE ALIMENTACIÓN DE USUARIO**

El controlador B tiene dos fuentes de alimentación a salidas flotantes y retorno común

- 24VDC, 15 Amperios máximo
- 12 VDC, 2 Amperios máximo.
- Poniendo un bloque de salidas o entradas en el modo INTERNAL, se comunicará COM+ con los 24VDC o con 12VDC y COM- con el común de la fuente de alimentación de usuario.
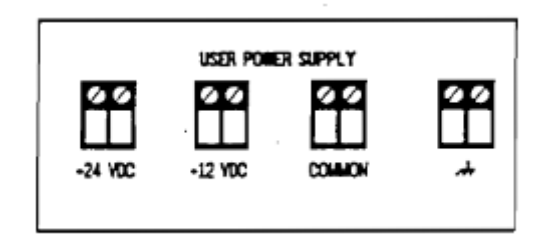

Figura 79. Fuente de alimentación del controlador

# **8.4.1 Salida a relé del controlador-B de robot con fuente externa**

- **Conexionado**
- Alimentar el prototipo a la tensión de 230V de red y presionar el botón de encendido y apagado.
- Conectar el motor PaP con el cable con conector de 4 pines saliente la envolvente metálica.

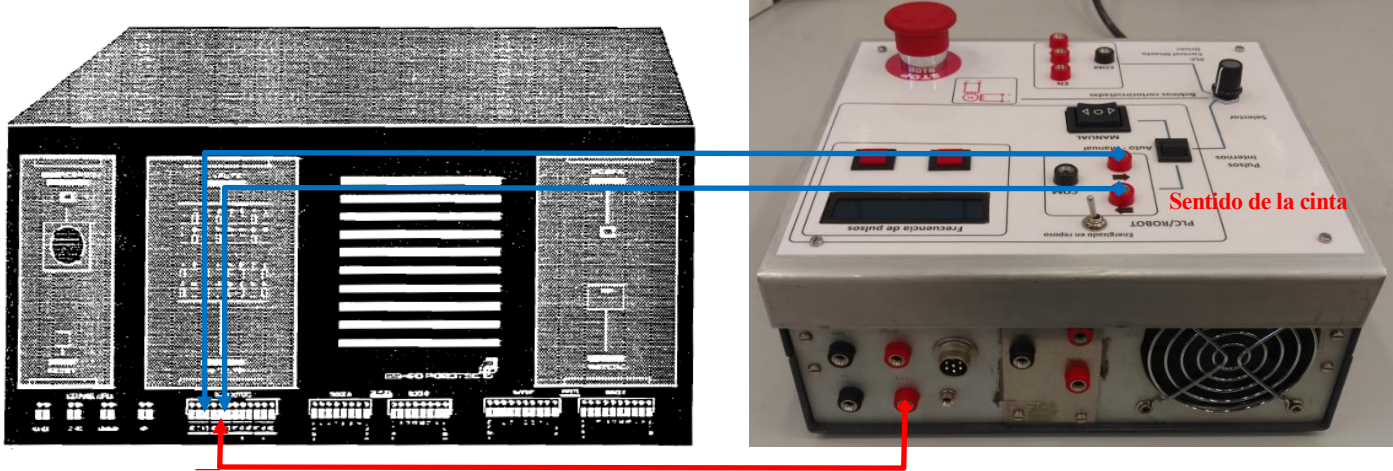

**Salidas a relé Fuente de alimentación 24V**

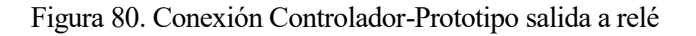

- Realizar la conexión envolvente metálica relé de la siguiente forma:
	- 1. Conectar la tensión de 24V al terminal común de la salida 1 y 2 a relé.
	- 2. Conectar las dos bornas de dirección al terminal NO de la salida 1 y 2 a relé respectivamente.

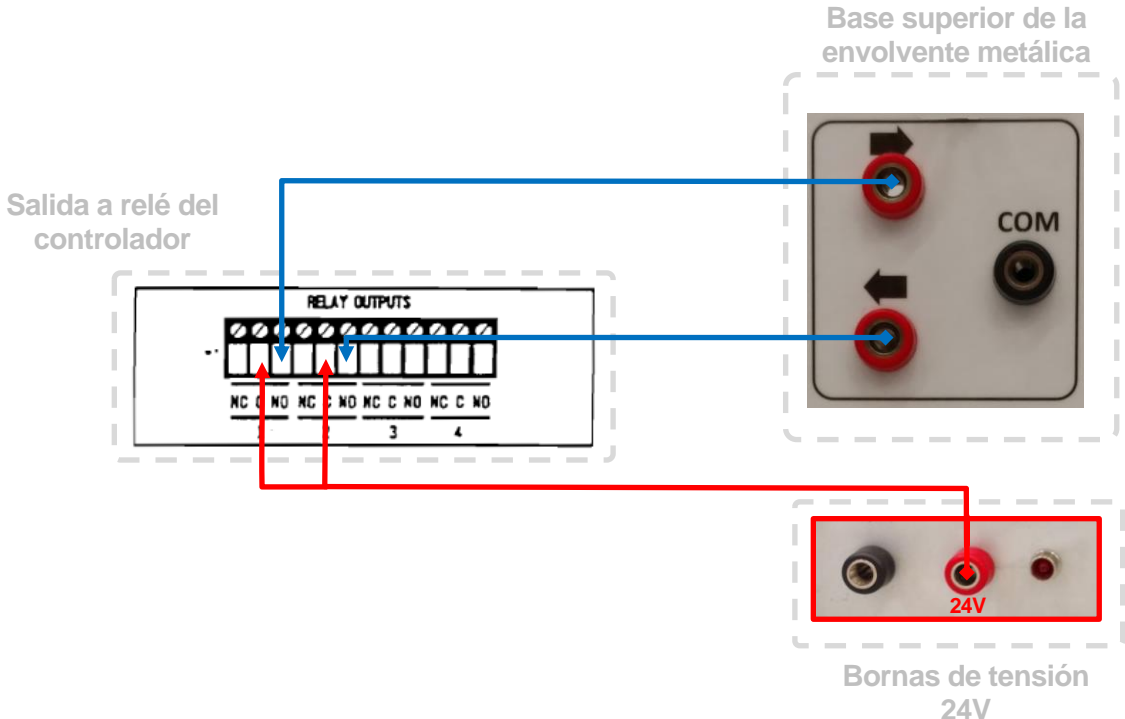

Figura 81. Cableado salida a relé

### **Manipulación**

- Activar las salidas por medio de comandos de software. El formato debe de ser como sigue: SET OUT[n]=0 Pone la salida n a 0 SET OUT[n]=1 Pone la salida n a 1.

Ejemplo:

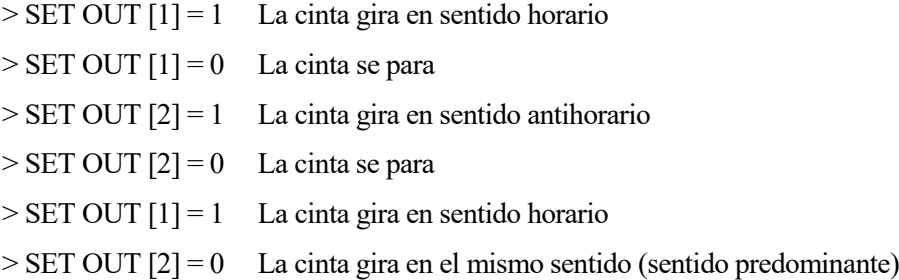

## **8.4.2 Salida a colector abierto con fuente externa del controlador-B de robot**

- **Conexionado**
- Alimentar al prototipo a la red de 230V y presionar el botón de encendido y apagado.

Conectar el motor PaP con el conector de 4 pines saliente de la envolvente metálica.

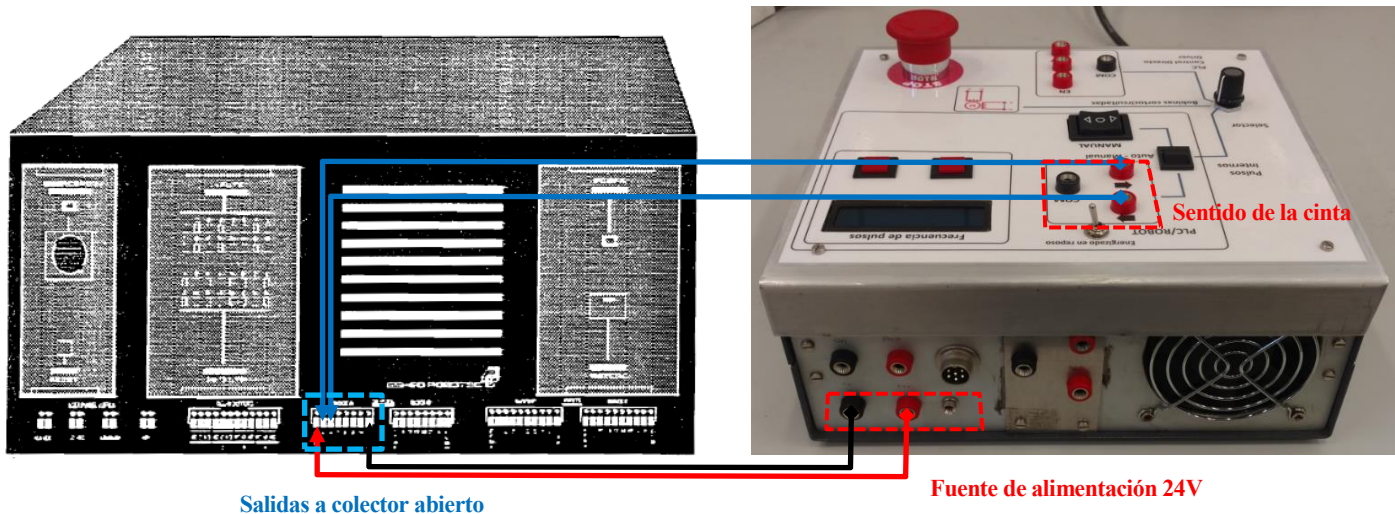

Figura 82. Conexión controlador. Salida a colector abierto

- Realizar la conexión a colector abierto de la siguiente forma:
	- 1. Conectar la tensión de 24V de la envolvente metálica a la entrada +COM del bloque A de las salidas a colector abierto del controlador.
	- 2. Conectar la tensión 0V de la envolvente metálica a la entrada –COM del bloque A de las salidas a colector abierto del controlador.
	- 3. Conectar las dos bornas de dirección de la envolvente metálica a las salidas OUT5 y OUT6 correspondiente al bloque A de las salidas del controlador, tal como se muestra en la figura siguiente.

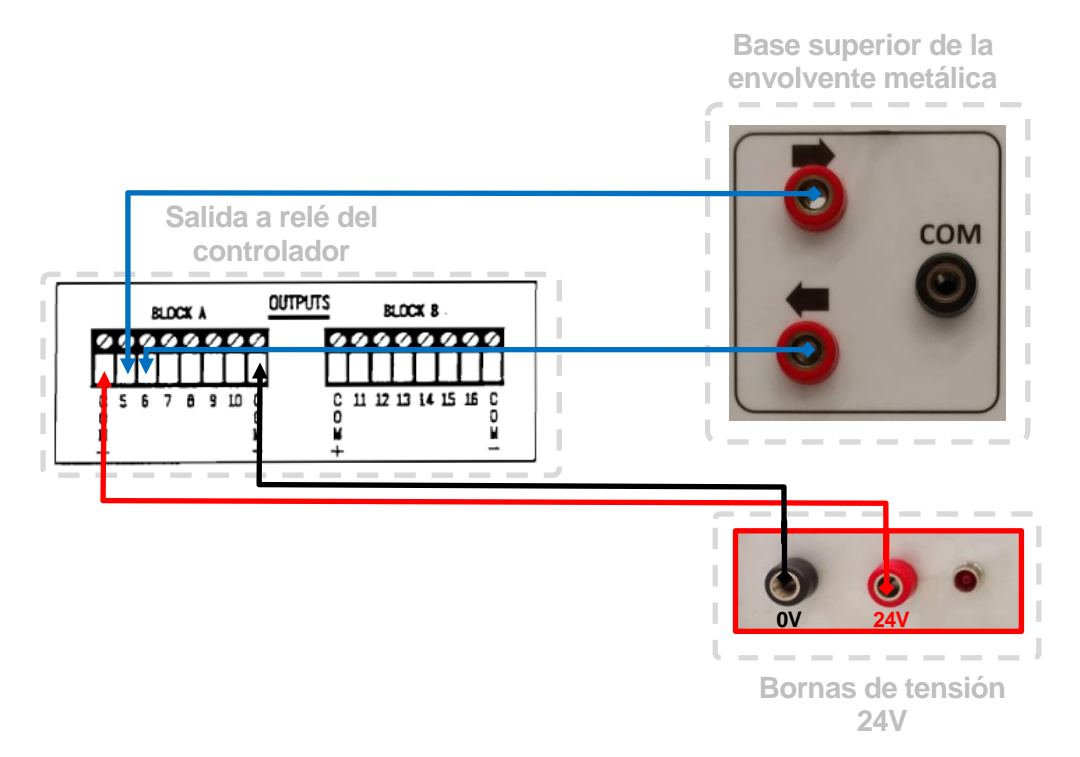

Figura 83. Cableado salida a colector abierto

## **Manipulación**

- Activar las salidas por medio de comandos de software. El formato debe de ser como sigue:

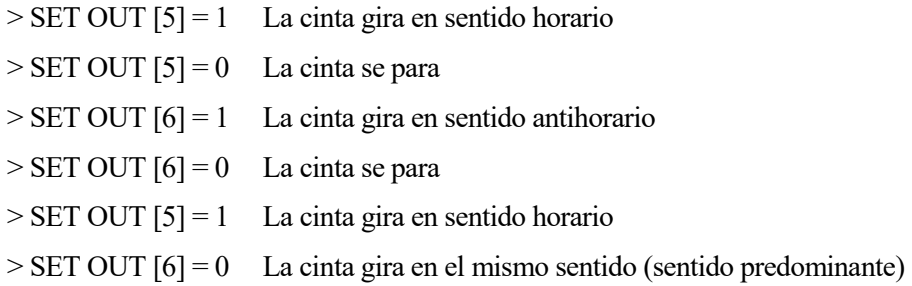

# **8.4.3 Entrada de sensor Fin de Cinta (Internal PSU)**

#### **Conexionado**

- 1. Alimentar el prototipo a la red de 230V y presionar el botón de encendido y apagado.
- 2. Conectar el motor PaP unida a la cinta con el conector de 4 pines saliente de la envolvente metálica.
- 3. Conectar el cable del sensor de fin de cinta a la envolvente metálica.

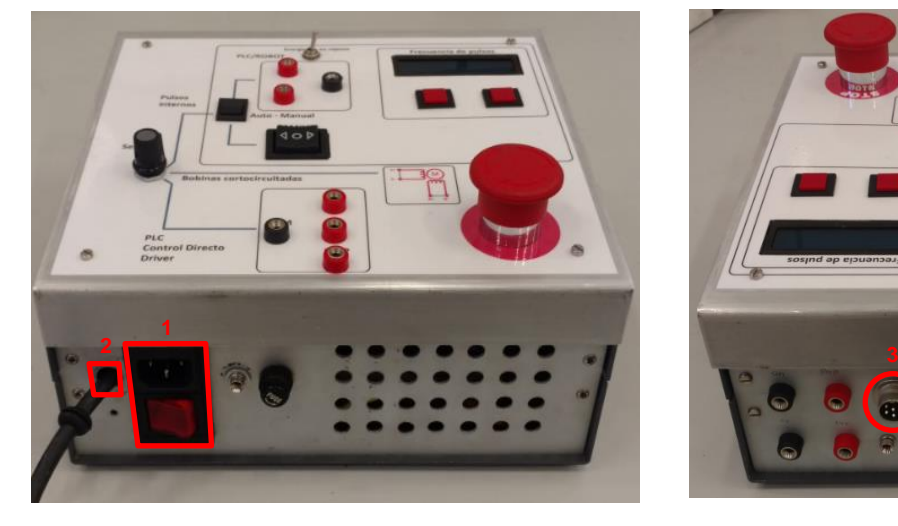

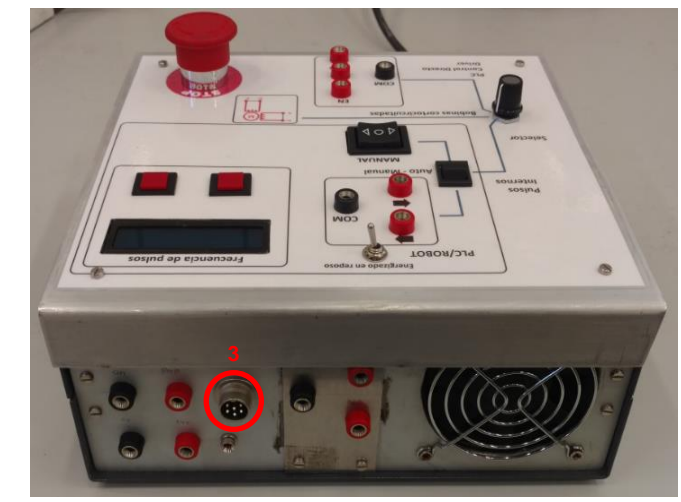

Figura 84. Conexión inicial

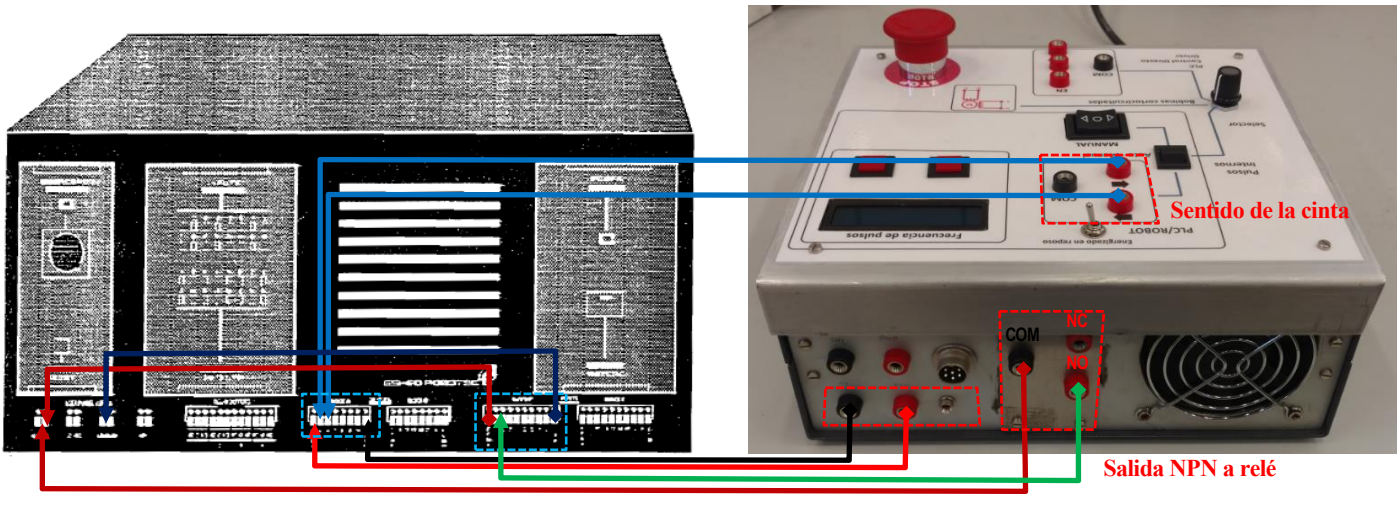

**Salidas a colector abierto Fuente de alimentación 24V Entradas** 

Figura 85. Conexión controlador. Salida a colector abierto con sensor NPN

- 4. Realizar la conexión de **salida** del **controlador-B** de la siguiente forma:
- Conectar la **tensión de 24V** de la envolvente metálica a la entrada +COM del bloque A de las salidas a colector abierto del controlador.
- Conectar la **tensión 0V** de la envolvente metálica a la entrada –COM del bloque A de las salidas a colector abierto del controlador.
- Conectar las dos **bornas de dirección** de la envolvente metálica a las salidas OUT5 y OUT6 correspondiente al bloque A de las salidas del controlador, tal como se muestra en la figura siguiente.

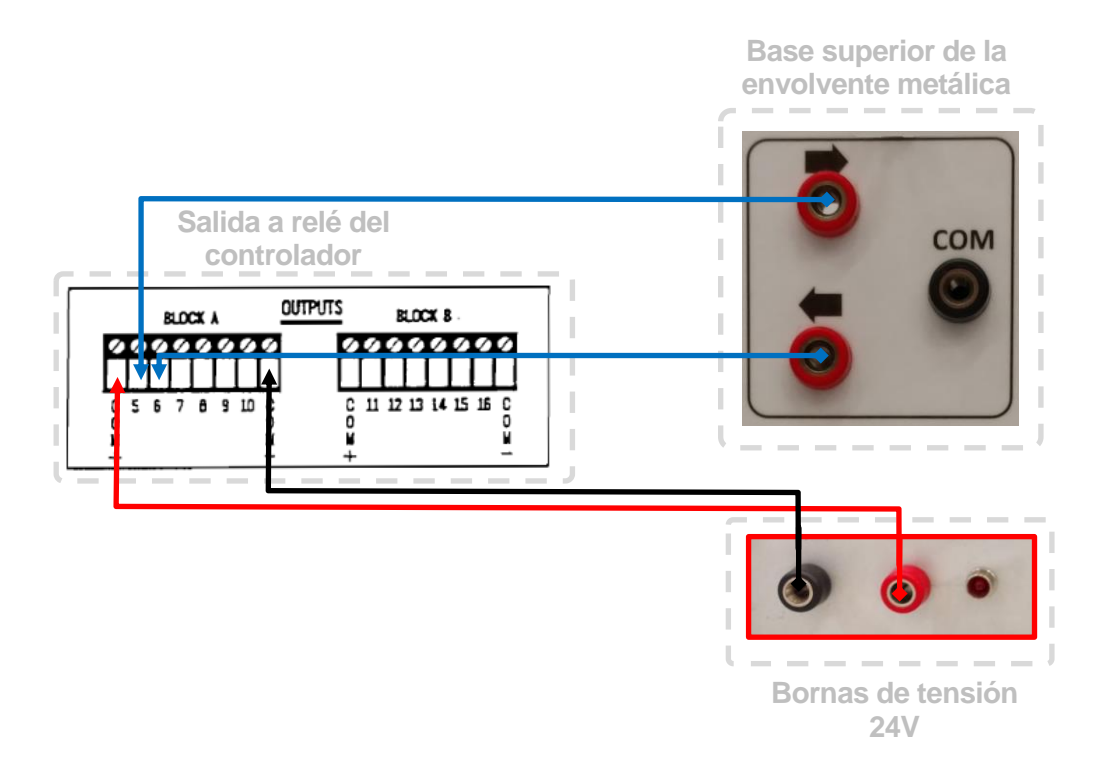

93 Figura 86. Cableado salida a colector abierto

- 5. Realizar la conexión de **entrada** del **controlador-B** de la siguiente forma:
- Conectar la tensión de 24V del punto **+24VDC** del controlador a la entrada **+COM**del bloque C de las entradas del controlador.
- Conectar el punto **COMMON** del controlador a la entrada **–COM** del bloque C de las entradas del controlador.
- Conectar la tensión de 24V del punto **+24VDC** del controlador a la borna de color negro **COM** correspondiente a la salida NPN del prototipo.
- Conectar la entrada el **terminal 2** del bloque C de entrada a la borna roja **NO** correspondiente a la salida NPN del prototipo.

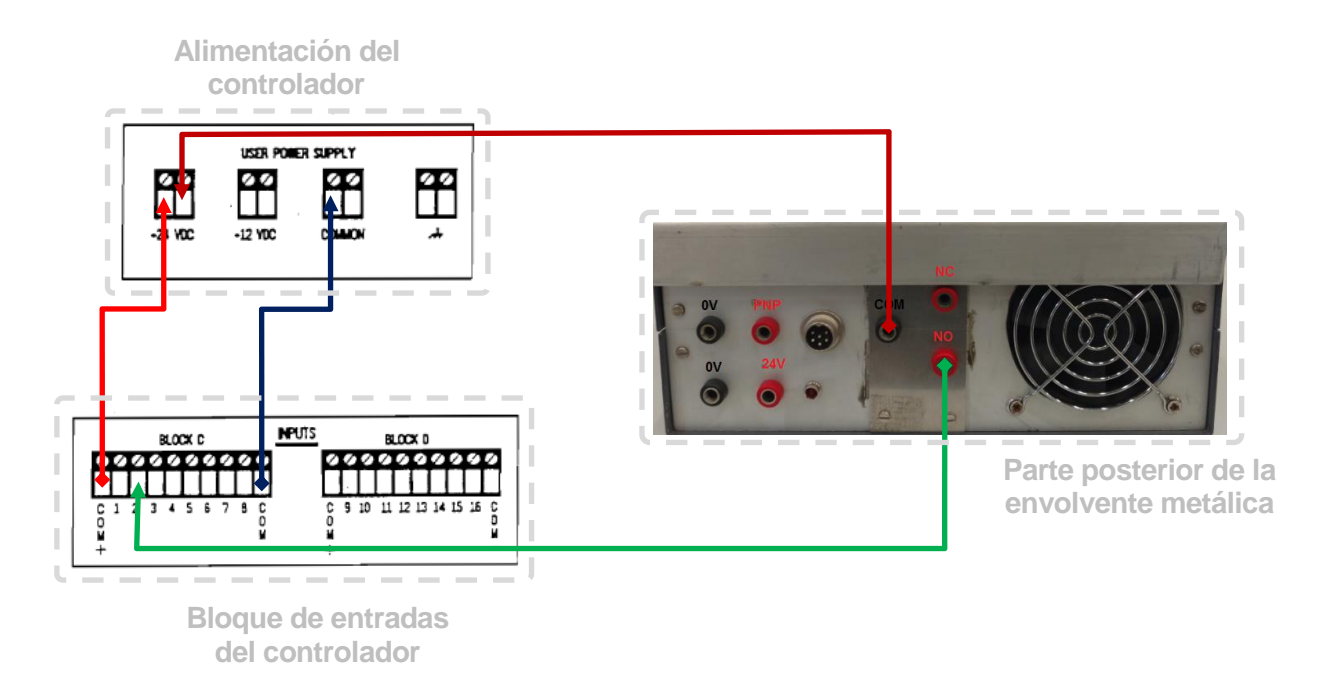

Figura 87. Cableado entrada sensor - controlador

## **8.4.4 Entrada de sensor Fin de Cinta (External PSU)**

#### **Conexionado**

- 1. Alimentar el prototipo a la red de 230V y presionar el botón de encendido y apagado.
- 2. Conectar el motor PaP unida a la cinta con el conector de 4 pines de la envolvente metálica
- 3. Conectar el cable del sensor de fin de cinta al prototipo.

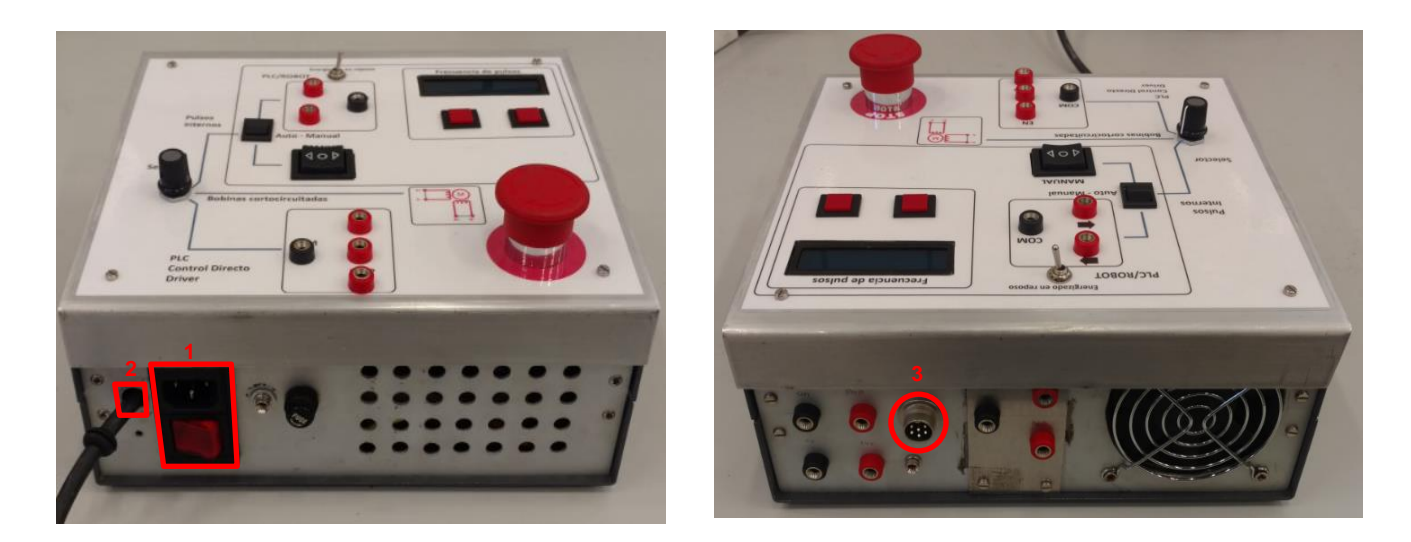

Figura 88. Conexión inicial

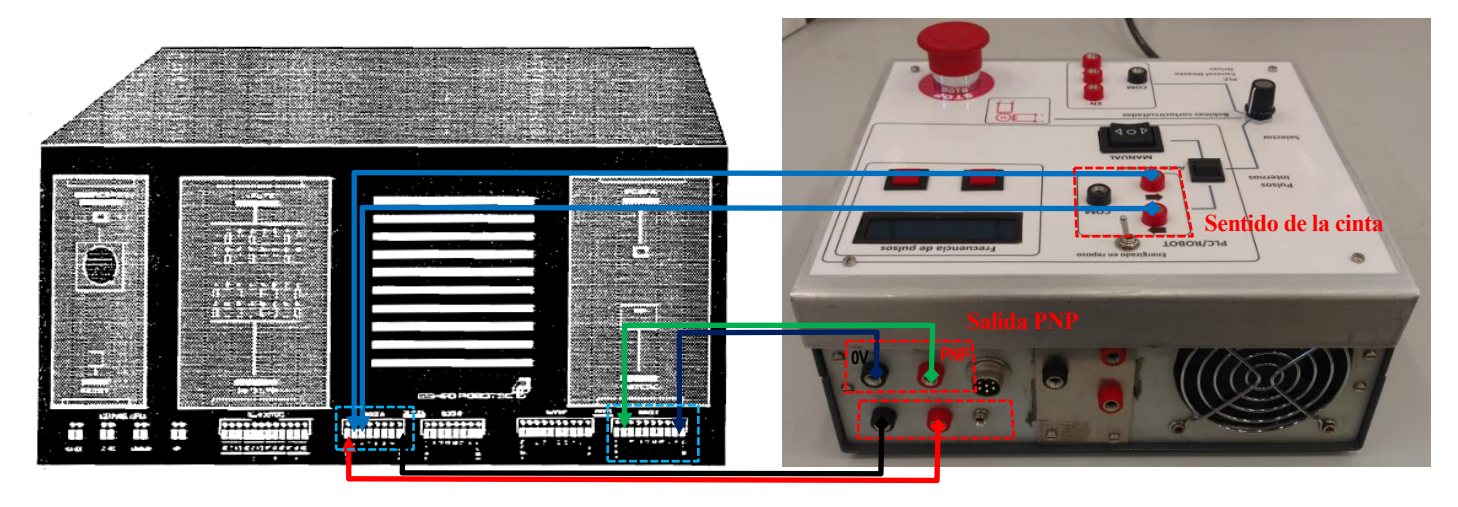

**Salidas a colector abierto Fuente de alimentación 24V Entradas** 

Figura 89. Conexión controlador. Salida a colector abierto con sensor

- 4. Realizar la conexión de **salida** del **controlador-B** de la siguiente forma:
- Conectar la **tensión de 24V** de la envolvente metálica a la entrada +COM del bloque A de las salidas a colector abierto del controlador.
- Conectar la **tensión 0V** de la envolvente metálica a la entrada –COM del bloque A de las salidas a colector abierto del controlador.
- Conectar las dos **bornas de dirección** de la envolvente metálica a las salidas OUT5 y OUT6 correspondiente al bloque A de las salidas del controlador, tal como se muestra en la figura.

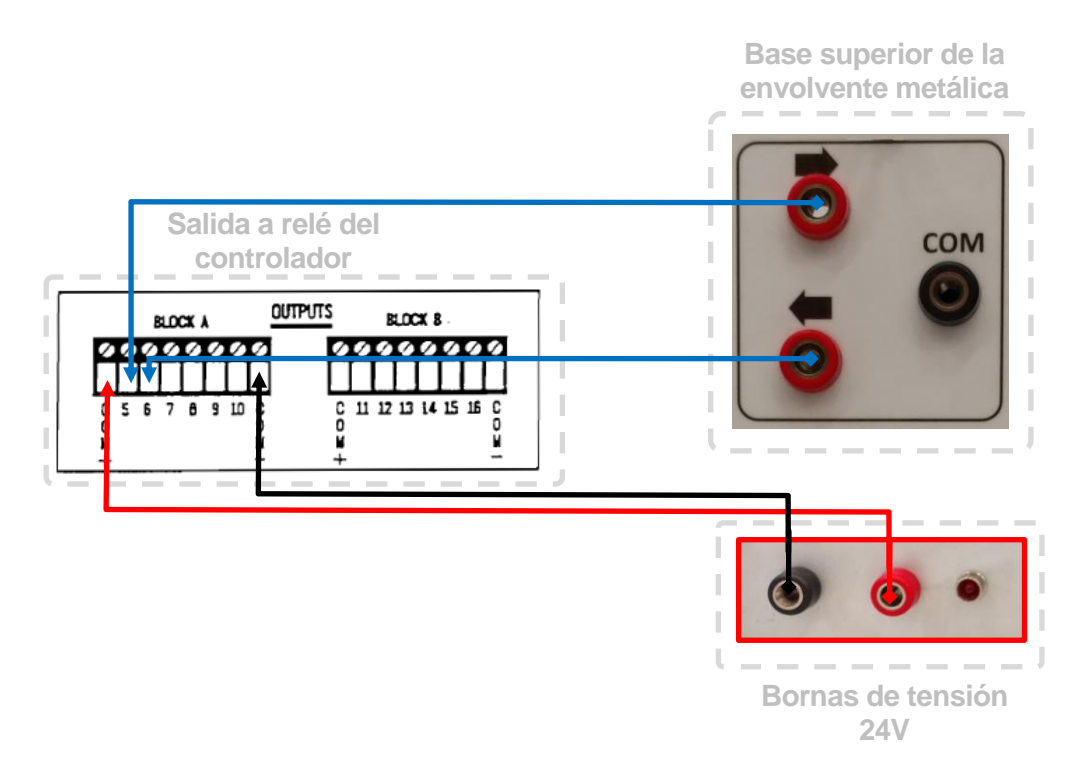

Figura 90. Cableado salida controlador - prototipo

- 5. Realizar la conexión de **entrada** del **controlador-B** de la siguiente forma:
- Conectar la **borna NPN** de la envolvente metálica a la salida 10 del bloque D de las entradas del controlador.
- Conectar la **borna 0V** de la envolvente metálica a la entrada **–COM** del bloque D de las entradas del controlador.

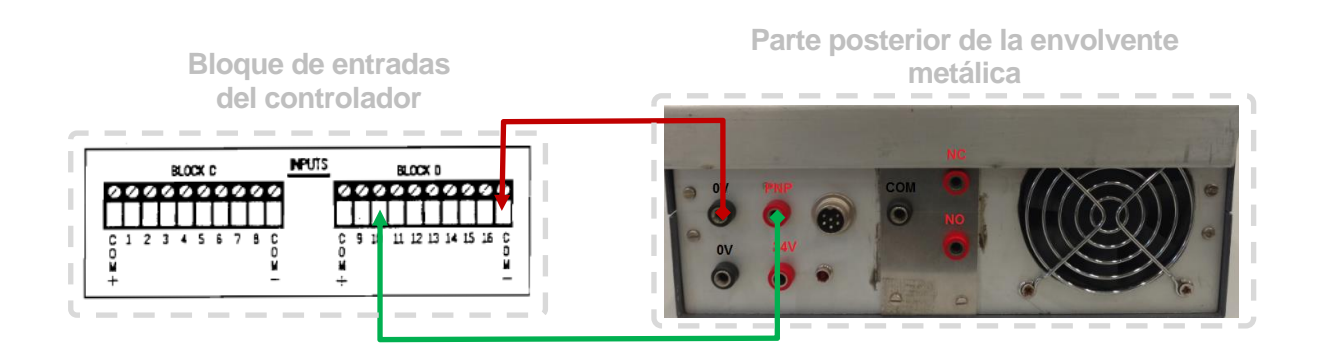

#### **Manipulación**

Para comprobar el funcionamiento de la aplicación se ha planteado un programa de ejemplo. El usuario tendrá que escribir los siguientes comandos en la pantalla de comando TERM\_ACL.

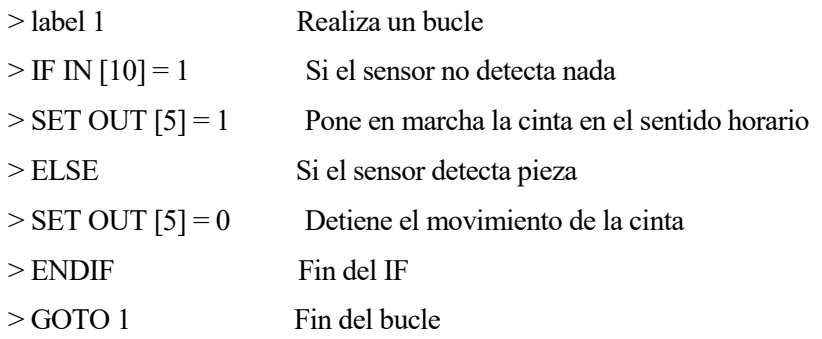

# **8.5 Aplicación 5: Ejemplo general de funcionamiento**

El objetivo que se desea es mostrar el funcionamiento real de un caso genérico de aplicación, en donde se ha utilizado el prototipo como mecanismo para facilitar la conexión y el manejo de un controlador de brazo robótico con una cinta transportadora.

Este caso incluiría varias de las aplicaciones anteriormente mencionadas, por lo que es buen ejemplo para comprender la utilidad del sistema y disponer de una visión general de lo que se ha explicado anteriormente.

Así, la práctica puede consistir en que el alumno debe hacer un programa que se ejecute en el controlador del robot con las siguientes condiciones.

El robot dispone de dos salidas digitales (CintaDerecha, CintaIzquierda) para mover la cinta en cada sentido, y de una entrada digital SensorPieza proveniente de un sensor situado al final de la cinta. (todas estas señales son conectadas al controlador del robot a través del prototipo).

La secuencia del programa es la siguiente: una pieza situada en la posición inicial en la cinta, debe desplazarse mediante la misma hasta la posición donde está situado el sensor, (al detectar la pieza el controlador del robot detendrá la cinta, para posteriormente cogerla con la pinza y hacer otras operaciones que para el ejemplo no son necesarias detallar y volver a colocar la pieza en la cinta en el mismo punto de cogida.

¿Cómo ayuda el prototipo a desarrollar la práctica en el laboratorio?

Puede ser que por seguridad el alumno no pueda acceder de forma directa a colocar la pieza en la cinta (existencia de mampara de seguridad en el conjunto cinta – robot, distancia de la zona de programación al robot, etc.). Como necesariamente necesitará probar y depurar varias veces su programa necesita disponer de un modo de funcionamiento manual de la cinta que le permita mover la pieza a la posición inicial. (esto se lo facilita el prototipo simplemente cambiando el conmutador y permitiéndole mover en cualquier dirección la cinta).

Adicionalmente el prototipo le permite gestión en paralelo la velocidad de la cinta.

Una vez posicionada la pieza puede conmutar a modo automático y lanzar la prueba del programa del controlador de robot.

Con este ejemplo tan simple se quiere poner de manifiesto que, de forma rápida y sencilla, el alumno puede poner unas condiciones de posicionamiento, y configuración de velocidad de forma manual, conmutar a automático para probar (depurar) sus programas y volver a manual si quiere de nuevo unas condiciones iniciales antes de hacer más pruebas. Es decir, que el prototipo diseñado permite una versatilidad de funcionamiento que puede ser muy apreciada sobre todo en máquinas más elaboradas como alimentadores de piezas o posicionadores.

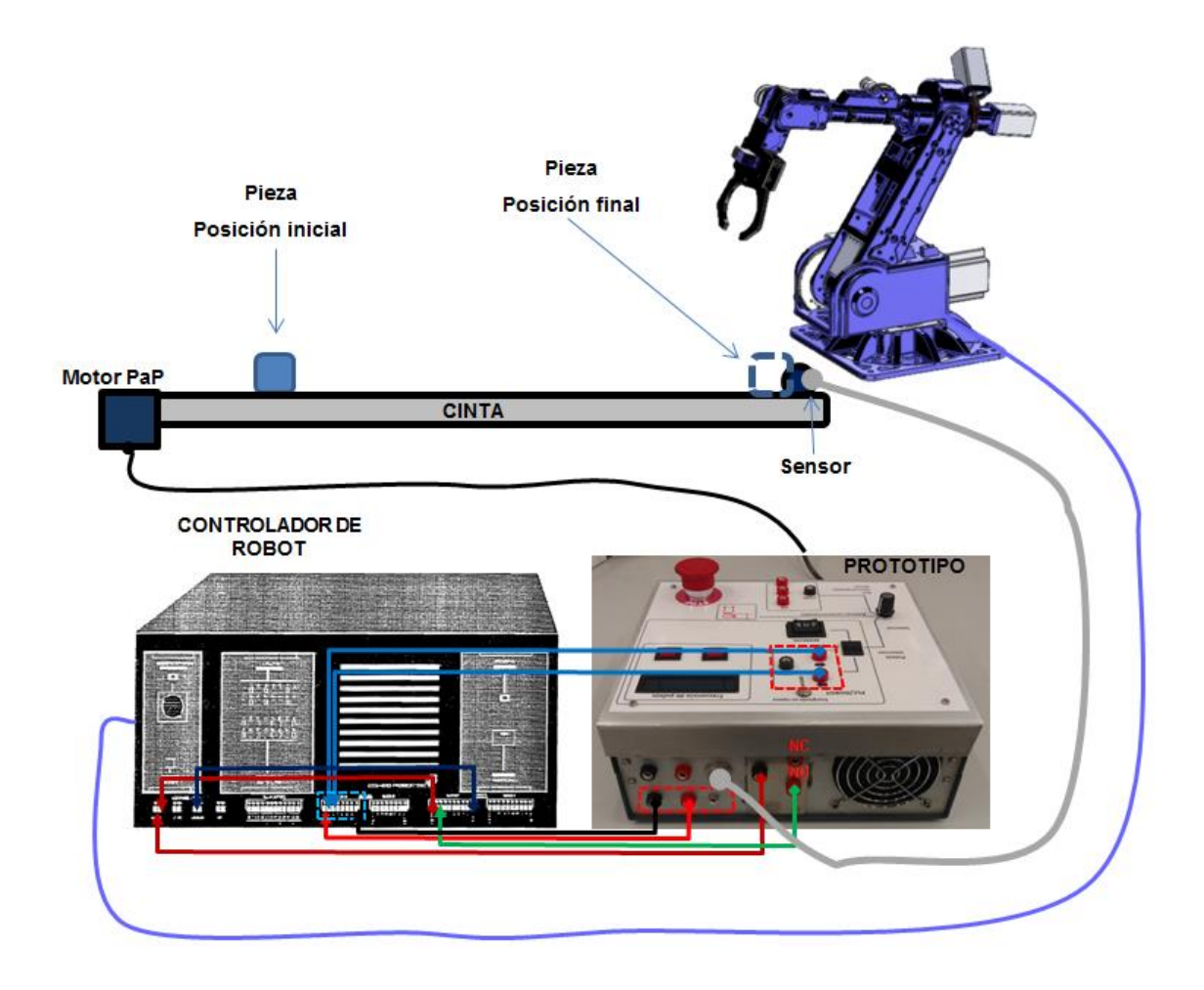

Figura 91. Aplicación general

[1] « alciro - MOTORES PASO A PASO,» [En línea]. Available:

http://www.alciro.org/alciro/Plotter-Router-Fresadora-CNC\_1/Motores-Paso-a-Paso-Step-Motor\_37.htm

[2] « electropro - Driver TB6560 de 3A para Motor Paso a Paso PaP,» [En línea]. Available: https://electropro.pe/index.php?route=product/product&product\_id=396

[3] « electronica - FAQ: Configurar frecuencia PWM en Arduino,» [En línea]. Available: http://electronica-fix.blogspot.com.es/2015/12/faq-configurar-frecuencia-pwm-enarduino.html

[4] « arduino - PWM frequency library,» [En línea]. Available: http://forum.arduino.cc/index.php?topic=117425.msg883455#msg883455

[5] « tecnosecundaria - Fases del Proceso Tecnológico (Método de Proyectos),» [En línea]. Available: http://www.tecnosecundaria.es/index.php/el-proceso-tecnologico/56 fases-del-proceso-tecnologico-metodo-de-proyectos

[6] « oni.escuelas – Circuito impreso,» [En línea]. Available: http://www.oni.escuelas.edu.ar/2001/cordoba/electronica/circuito\_impreso.htm

[7] « alldatasheet– Optoacoplador ISQ5,» [En línea]. Available: http://www.alldatasheet.com/view.jsp?Searchword=ISQ5

[8] « educachip– Teoría Optoacoplador,» [En línea]. Available: http://www.educachip.com/optoacoplador-que-es-y-como-utilizarlo/

[9] « electrontools– Regulador de 5V,» [En línea]. Available: http://www.electrontools.com/Home/WP/2016/03/09/regulador-de-voltaje-7805/

[10] « electrotekmega– Driver para motor PaP TB6560,» [En línea]. Available: http://electrotekmega.com/producto/driver-para-motor-paso-a-paso-con-tb6560/

[11] « hetpro-store– TB6560 Controlador Motor a Pasos,» [En línea]. Available: https://hetpro-store.com/TUTORIALES/tb6560-controlador-motor-pasos/

[12] « electronicaymas– Interruptor Bipolar 3 posiciones,» [En línea]. Available: http://electronicaymas.com/basculantes/4796-interruptor-bipolar-3-posiciones-conretorno.html

[13] « arduino– Modulación por ancho de pulsos,» [En línea]. Available: http://www.arduino.utfsm.cl/modulacion-por-ancho-de-pulso-pwm/

# **ABREVIATURAS**

A: Amperios

c.c: Cortocircuito

DC: Duty Cycle

DIR: Direction

E/S: Entrada/Salida

EN: Enable

GND: Ground

I/O: Input/Output

MODICOM: Modular Digital Controller

NO: Normalmente open

NC: Normalmente cerrado

Ohm: Ohmios

PaP: Paso a Paso

PLC: Programable Logic Controller

PUL: Pulse

V: voltios

VDC: Voltios corriente directa